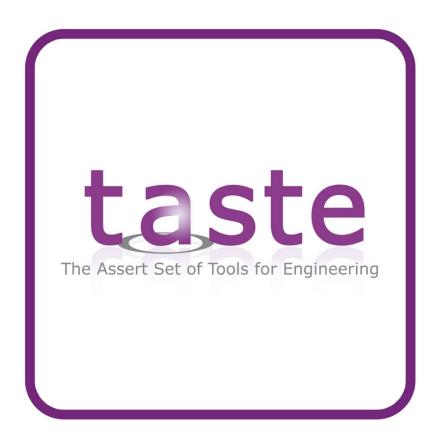

# TASTE Documentation v1.1

Maxime Perrotin Thanassis Tsiodras Julien Delange Jérôme Hugues

February 21, 2011

# **Contents**

| 1 | Intr | oduction - why TASTE?                                      | 7  |
|---|------|------------------------------------------------------------|----|
|   | 1.1  | Automatic integration of multi-language/multi-tool systems | 7  |
|   | 1.2  | Multiple supported platforms                               | 8  |
|   | 1.3  | Easy adaptation to changing deployment configurations      | 8  |
|   | 1.4  | Automatic GUIs for telemetry and telecommands              | 9  |
|   | 1.5  | Automatic run-time monitoring of TM/TCs via MSCs           | 9  |
|   | 1.6  | Automatic Python test scripts                              |    |
|   | 1.7  | Acknowledgements - who did TASTE                           | 11 |
| 2 | Tast | e concepts                                                 | 13 |
|   | 2.1  | The TASTE steps in building an application                 | 13 |
|   | 2.2  | Taste guidelines                                           | 15 |
|   | 2.3  | Main components                                            | 16 |
|   | 2.4  | Development process overview                               | 17 |
|   | 2.5  | Definitions                                                | 18 |
|   | 2.6  | Modeling rules                                             | 18 |
| 3 | Ove  | erview of the Taste toolset                                | 21 |
|   | 3.1  | Labassert                                                  | 21 |
|   | 3.2  | TASTE toolset (TASTE-IV, TASTE-DV and TASTE-CV)            | 21 |
|   | 3.3  | ASN.1 generators                                           | 21 |
|   | 3.4  | Ocarina                                                    |    |
|   | 3.5  | PolyORB-HI                                                 | 22 |
|   |      | 3.5.1 Ada version                                          | 22 |
|   |      | 3.5.2 C version                                            | 22 |
|   | 3.6  | Buildsupport                                               | 22 |
|   | 3.7  | Orchestrator                                               | 23 |
|   | 3.8  | TASTE GUI                                                  | 24 |
|   | 3.9  | TASTE daemon (tasted)                                      | 24 |
|   | 3.10 | Additional tools                                           | 25 |
| 4 | Inst | allation and upgrade of the TASTE toolchain                | 27 |
|   | 4.1  | Installation of the virtual machine                        | 27 |
|   | 4.2  | Installation on your own Linux distribution                | 27 |

| 4.3 Upgrade within the virtual machine       30         4.4 Upgrade on your own Linux distribution       31         5 Using ASN.1       33         6 Using the graphical tool (The TASTE toolsuite)       3.         6.1 The interface view: TASTE-IV       3.         6.2 The deployment view: TASTE-DV       3.         6.3 The concurrency view: TASTE-CV       3.         6.3.1 Marzhin symbols       44         6.3.2 Marzhin assumptions about system behavior       40         7 Creating Functions, using modelling tools and/or C/Ada       42         7.1 Common parts       44         7.2 SCADE-specific       45         7.3 Simulink-specific       50         7.4 RTDS-specific       50         7.4.1 Step 1: specify RTDS as implementation language       55         7.4.2 Step 2: Generate application skeletons       50         7.4.3 Step 3: Edit application skeletons       50         7.4.4 Step 4: Generate SDL-related code       50         7.4.5 Step 5: Zip generated code to be used by the orchestrator       50         7.4.5 Step 6: Zip generated code to be used by the orchestrator       50         7.4.6 Step 6: Zip generated code to be used by the orchestrator       50         7.4.7 Use RTDS within TASTEGUI       50         7.5 C- and Ada- sp                                                                                                    | 4.3 Upgrade within the virtual machine 4.4 Upgrade on your own Linux distribution 30 Using ASN.1 31 Using the graphical tool (The TASTE toolsuite) 6.1 The interface view: TASTE-IV 6.2 The deployment view: TASTE-DV 6.3 The concurrency view: TASTE-DV 6.3.1 Marzhin symbols 6.3.2 Marzhin assumptions about system behavior 6.3.2 Marzhin assumptions about system behavior 40 Creating Functions, using modelling tools and/or C/Ada 7.1 Common parts 7.2 SCADE-specific 7.3 Simulink-specific 7.4 RTDS-specific 7.4.1 Step 1: specify RTDS as implementation language 7.4.2 Step 2: Generate application skeletons 7.4.3 Step 3: Edit application skeletons 7.4.4 Step 4: Generate SDL-related code 7.4.5 Step 5: Zip generated code to be used by the orchestrator 7.4.6 Step 6: Zip generated code to be used by the orchestrator 7.4.7 Use RTDS within TASTEGUI 7.5 C- and Ada- specific 55 Use AADL models without graphical tools 8.1 Writing your Interface View manually 8.1.1 Main system of an interface view 66 8.1.2 Model a container 8.1.3 Model a provided interface 8.1.4 Model a provided and required interface 8.1.5 Model a required interface 8.1.6 Connect provided and required interface 8.1.7 About AADL properties of the interface view 66 8.1.7 About AADL properties of the interface view 66 8.1.7 About AADL properties of the interface view 66 8.1.7 About AADL properties of the interface view 66 8.1.7 About AADL properties of the interface view                                                                                                    |          |      | 4.2.1                                 | Distributions                                | 27 |
|----------------------------------------------------------------------------------------------------|----------------------------------------------------------------------------------------------------|----------|------|---------------------------------------|----------------------------------------------|----|
| 4.4 Upgrade on your own Linux distribution       36         5 Using ASN.1       3         6 Using the graphical tool (The TASTE toolsuite)       3         6.1 The interface view: TASTE-IV       3         6.2 The deployment view: TASTE-DV       3         6.3 The concurrency view: TASTE-CV       3         6.3.1 Marzhin symbols       4         6.3.2 Marzhin assumptions about system behavior       4         7 Creating Functions, using modelling tools and/or C/Ada       4         7.1 Common parts       4         7.2 SCADE-specific       4         7.3 Simulink-specific       5         7.4.1 Step 1: specify RTDS as implementation language       5         7.4.2 Step 2: Generate application skeletons       5         7.4.3 Step 3: Edit application skeletons       5         7.4.4 Step 4: Generate SDL-related code       5         7.4.5 Step 5: Zip generated code to be used by the orchestrator       5         7.4.6 Step 6: Zip generated code to be used by the orchestrator       5         7.4.7 Use RTDS within TASTEGUI       5         7.5 C- and Ada- specific       5         8 Use AADL models without graphical tools       6         8.1.1 Main system of an interface view       6         8.1.2 Model a container       6 <th>4.4 Upgrade on your own Linux distribution       30         Using ASN.1       31         Using the graphical tool (The TASTE toolsuite)       32         6.1 The interface view: TASTE-IV       33         6.2 The deployment view: TASTE-DV       33         6.3 The concurrency view: TASTE-CV       36         6.3.1 Marzhin symbols       40         6.3.2 Marzhin assumptions about system behavior       40         Creating Functions, using modelling tools and/or C/Ada       42         7.1 Common parts       42         7.2 SCADE-specific       42         7.3 Simulink-specific       50         7.4 RTDS-specific       50         7.4.1 Step 1: specify RTDS as implementation language       55         7.4.2 Step 2: Generate application skeletons       56         7.4.3 Step 3: Edit application skeletons       56         7.4.4 Step 4: Generate SDL-related code       56         7.4.5 Step 5: Zip generated code to be used by the orchestrator       56         7.4.6 Step 6: Zip generated code to be used by the orchestrator       56         7.4.7 Use RTDS within TASTEGUI       55         7.5 C- and Ada- specific       56         8.1.1 Main system of an interface view       66         8.1.2 Model a container       66      <t< th=""><th></th><th></th><th>4.2.2</th><th>Using the installation script</th><th>28</th></t<></th> | 4.4 Upgrade on your own Linux distribution       30         Using ASN.1       31         Using the graphical tool (The TASTE toolsuite)       32         6.1 The interface view: TASTE-IV       33         6.2 The deployment view: TASTE-DV       33         6.3 The concurrency view: TASTE-CV       36         6.3.1 Marzhin symbols       40         6.3.2 Marzhin assumptions about system behavior       40         Creating Functions, using modelling tools and/or C/Ada       42         7.1 Common parts       42         7.2 SCADE-specific       42         7.3 Simulink-specific       50         7.4 RTDS-specific       50         7.4.1 Step 1: specify RTDS as implementation language       55         7.4.2 Step 2: Generate application skeletons       56         7.4.3 Step 3: Edit application skeletons       56         7.4.4 Step 4: Generate SDL-related code       56         7.4.5 Step 5: Zip generated code to be used by the orchestrator       56         7.4.6 Step 6: Zip generated code to be used by the orchestrator       56         7.4.7 Use RTDS within TASTEGUI       55         7.5 C- and Ada- specific       56         8.1.1 Main system of an interface view       66         8.1.2 Model a container       66 <t< th=""><th></th><th></th><th>4.2.2</th><th>Using the installation script</th><th>28</th></t<>                                                                                                    |          |      | 4.2.2                                 | Using the installation script                | 28 |
| 5 Using ASN.1         3           6 Using the graphical tool (The TASTE toolsuite)         3           6.1 The interface view: TASTE-IV         3           6.2 The deployment view: TASTE-DV         3           6.3 The concurrency view: TASTE-CV         3           6.3.1 Marzhin symbols         4           6.3.2 Marzhin assumptions about system behavior         4           7 Creating Functions, using modelling tools and/or C/Ada         4           7.1 Common parts         4           7.2 SCADE-specific         4           7.3 Simulink-specific         5           7.4 RTDS-specific         5           7.4.1 Step 1: specify RTDS as implementation language         5           7.4.2 Step 2: Generate application skeletons         5           7.4.3 Step 3: Edit application skeletons         5           7.4.4 Step 4: Generate SDL-related code         5           7.4.5 Step 5: Zip generated code to be used by the orchestrator         5           7.4.6 Step 6: Zip generated code to be used by the orchestrator         5           7.4.7 Use RTDS within TASTEGUI         5           7.5 C- and Ada- specific         5           8 Use AADL models without graphical tools         6           8.1.1 Main system of an interface view         6                                                                                                    | Using ASN.1   33                                                                                                    |          | 4.3  | Upgra                                 | ade within the virtual machine               | 30 |
| 6 Using the graphical tool (The TASTE toolsuite) 6.1 The interface view: TASTE-IV 6.2 The deployment view: TASTE-DV 6.3 The concurrency view: TASTE-CV 6.3.1 Marzhin symbols 6.3.2 Marzhin assumptions about system behavior  7 Creating Functions, using modelling tools and/or C/Ada 7.1 Common parts 7.2 SCADE-specific 7.3 Simulink-specific 7.4 RTDS-specific 7.4.1 Step 1: specify RTDS as implementation language 7.4.2 Step 2: Generate application skeletons 7.4.3 Step 3: Edit application skeletons 7.4.4 Step 4: Generate SDL-related code 7.4.5 Step 5: Zip generated code to be used by the orchestrator 7.4.6 Step 6: Zip generated code to be used by the orchestrator 7.4.7 Use RTDS within TASTEGUI 7.5 C- and Ada- specific  8 Use AADL models without graphical tools 8.1 Writing your Interface View manually 8.1.1 Main system of an interface view 8.1.2 Model a container 8.1.3 Model a required interface 8.1.4 Model a provided interface 8.1.5 Model a required interface 8.1.6 Connect provided and required interfaces 66 8.1.7 About AADL properties of the interface view 66 8.1.7 About AADL properties of the interface view 66                                                                                                    | Using the graphical tool (The TASTE toolsuite)  6.1 The interface view: TASTE-IV  6.2 The deployment view: TASTE-DV  6.3 The concurrency view: TASTE-CV  6.3.1 Marzhin symbols  6.3.2 Marzhin assumptions about system behavior  4.6  Creating Functions, using modelling tools and/or C/Ada  7.1 Common parts  7.2 SCADE-specific  7.3 Simulink-specific  7.4.1 Step 1: specify RTDS as implementation language  7.4.2 Step 2: Generate application skeletons  7.4.3 Step 3: Edit application skeletons  7.4.4 Step 4: Generate SDL-related code  7.4.5 Step 5: Zip generated code to be used by the orchestrator  7.4.6 Step 6: Zip generated code to be used by the orchestrator  7.4.7 Use RTDS within TASTEGUI  7.5 C- and Ada- specific  8.1 Writing your Interface View manually  8.1.1 Main system of an interface view  8.1.2 Model a container  8.1.3 Model a function  8.1.4 Model a provided interface  8.1.5 Model a required interface  8.1.6 Connect provided and required interfaces  8.1.7 About AADL properties of the interface view  66  8.1.7 About AADL properties of the interface view  66  8.1.8 Example of a manually written interface view  66  8.1.8 Example of a manually written interface view  66  8.1.8 Example of a manually written interface view  66                                                                                                    |          | 4.4  | Upgra                                 | ade on your own Linux distribution           | 30 |
| 6 Using the graphical tool (The TASTE toolsuite) 6.1 The interface view: TASTE-IV 6.2 The deployment view: TASTE-DV 6.3 The concurrency view: TASTE-CV 6.3.1 Marzhin symbols 6.3.2 Marzhin assumptions about system behavior  7 Creating Functions, using modelling tools and/or C/Ada 7.1 Common parts 7.2 SCADE-specific 7.3 Simulink-specific 7.4 RTDS-specific 7.4.1 Step 1: specify RTDS as implementation language 7.4.2 Step 2: Generate application skeletons 7.4.3 Step 3: Edit application skeletons 7.4.4 Step 4: Generate SDL-related code 7.4.5 Step 5: Zip generated code to be used by the orchestrator 7.4.6 Step 6: Zip generated code to be used by the orchestrator 7.4.7 Use RTDS within TASTEGUI 7.5 C- and Ada- specific  8 Use AADL models without graphical tools 8.1 Writing your Interface View manually 8.1.1 Main system of an interface view 8.1.2 Model a container 8.1.3 Model a required interface 8.1.4 Model a provided interface 8.1.5 Model a required interface 8.1.6 Connect provided and required interfaces 66 8.1.7 About AADL properties of the interface view 66 8.1.7 About AADL properties of the interface view 66                                                                                                    | Using the graphical tool (The TASTE toolsuite)  6.1 The interface view: TASTE-IV  6.2 The deployment view: TASTE-DV  6.3 The concurrency view: TASTE-CV  6.3.1 Marzhin symbols  6.3.2 Marzhin assumptions about system behavior  4.6  Creating Functions, using modelling tools and/or C/Ada  7.1 Common parts  7.2 SCADE-specific  7.3 Simulink-specific  7.4.1 Step 1: specify RTDS as implementation language  7.4.2 Step 2: Generate application skeletons  7.4.3 Step 3: Edit application skeletons  7.4.4 Step 4: Generate SDL-related code  7.4.5 Step 5: Zip generated code to be used by the orchestrator  7.4.6 Step 6: Zip generated code to be used by the orchestrator  7.4.7 Use RTDS within TASTEGUI  7.5 C- and Ada- specific  8.1 Writing your Interface View manually  8.1.1 Main system of an interface view  8.1.2 Model a container  8.1.3 Model a function  8.1.4 Model a provided interface  8.1.5 Model a required interface  8.1.6 Connect provided and required interfaces  8.1.7 About AADL properties of the interface view  66  8.1.7 About AADL properties of the interface view  66  8.1.8 Example of a manually written interface view  66  8.1.8 Example of a manually written interface view  66  8.1.8 Example of a manually written interface view  66                                                                                                    | <b>5</b> | Heir | na ASN                                | J.1                                          | 21 |
| 6.1 The interface view: TASTE-IV       3         6.2 The deployment view: TASTE-DV       3         6.3 The concurrency view: TASTE-CV       3         6.3.1 Marzhin symbols       44         6.3.2 Marzhin assumptions about system behavior       4         7 Creating Functions, using modelling tools and/or C/Ada       4         7.1 Common parts       4         7.2 SCADE-specific       4         7.3 Simulink-specific       5         7.4 RTDS-specific       5         7.4.1 Step 1: specify RTDS as implementation language       5         7.4.2 Step 2: Generate application skeletons       5         7.4.3 Step 3: Edit application skeletons       5         7.4.4 Step 4: Generate SDL-related code       5         7.4.5 Step 5: Zip generated code to be used by the orchestrator       5         7.4.6 Step 6: Zip generated code to be used by the orchestrator       5         7.4.7 Use RTDS within TASTEGUI       5         7.5 C- and Ada- specific       5         8 Use AADL models without graphical tools       6         8.1.1 Main system of an interface view       6         8.1.2 Model a container       6         8.1.3 Model a function       6         8.1.4 Model a provided interface       6         8.1.5 Model                                                                                                    | 6.1 The interface view: TASTE-IV       32         6.2 The deployment view: TASTE-DV       37         6.3 The concurrency view: TASTE-CV       38         6.3.1 Marzhin symbols       40         6.3.2 Marzhin assumptions about system behavior       40         6.3.2 Scape Summer Summer Sum | 3        | USII | ilg ASI                               | V-1                                          | 31 |
| 6.2 The deployment view: TASTE-DV       33         6.3 The concurrency view: TASTE-CV       33         6.3.1 Marzhin symbols       44         6.3.2 Marzhin assumptions about system behavior       44         7 Creating Functions, using modelling tools and/or C/Ada       45         7.1 Common parts       44         7.2 SCADE-specific       45         7.3 Simulink-specific       56         7.4 RTDS-specific       56         7.4.1 Step 1: specify RTDS as implementation language       56         7.4.2 Step 2: Generate application skeletons       56         7.4.3 Step 3: Edit application skeletons       56         7.4.4 Step 4: Generate SDL-related code       56         7.4.5 Step 5: Zip generated code to be used by the orchestrator       56         7.4.5 Step 6: Zip generated code to be used by the orchestrator       56         7.4.7 Use RTDS within TASTEGUI       57         7.5 C- and Ada- specific       56         8 Use AADL models without graphical tools       66         8.1.1 Main system of an interface view       66         8.1.2 Model a container       66         8.1.3 Model a function       66         8.1.4 Model a provided interface       66         8.1.5 Model a required interface       66                                                                                                    | 6.2 The deployment view: TASTE-DV       37         6.3 The concurrency view: TASTE-CV       38         6.3.1 Marzhin symbols       40         6.3.2 Marzhin assumptions about system behavior       40         Creating Functions, using modelling tools and/or C/Ada       43         7.1 Common parts       42         7.2 SCADE-specific       42         7.3 Simulink-specific       50         7.4.1 Step 1: specify RTDS as implementation language       55         7.4.2 Step 2: Generate application skeletons       56         7.4.3 Step 3: Edit application skeletons       56         7.4.4 Step 4: Generate SDL-related code       57         7.4.5 Step 5: Zip generated code to be used by the orchestrator       58         7.4.6 Step 6: Zip generated code to be used by the orchestrator       58         7.4.7 Use RTDS within TASTEGUI       55         7.5 C- and Ada- specific       56         8.1 Writing your Interface View manually       63         8.1.1 Main system of an interface view       63         8.1.2 Model a container       66         8.1.3 Model a provided interface       64         8.1.4 Model a provided interface       65         8.1.5 Model a required interface       66         8.1.7 About AADL properties of the interface view <td>6</td> <td>Usi</td> <td></td> <td></td> <td>33</td>                                                                                                    | 6        | Usi  |                                       |                                              | 33 |
| 6.3 The concurrency view: TASTE-CV       33         6.3.1 Marzhin symbols       44         6.3.2 Marzhin assumptions about system behavior       44         7 Creating Functions, using modelling tools and/or C/Ada       45         7.1 Common parts       44         7.2 SCADE-specific       44         7.3 Simulink-specific       56         7.4 RTDS-specific       56         7.4.1 Step 1: specify RTDS as implementation language       56         7.4.2 Step 2: Generate application skeletons       56         7.4.3 Step 3: Edit application skeletons       56         7.4.4 Step 4: Generate SDL-related code       56         7.4.5 Step 5: Zip generated code to be used by the orchestrator       56         7.4.6 Step 6: Zip generated code to be used by the orchestrator       56         7.4.7 Use RTDS within TASTEGUI       57         7.5 C- and Ada- specific       56         8 Use AADL models without graphical tools       66         8.1.1 Main system of an interface view       66         8.1.2 Model a container       66         8.1.3 Model a function       66         8.1.4 Model a provided interface       66         8.1.5 Model a required interface       66         8.1.6 Connect provided and required interface view       66                                                                                                    | 6.3 The concurrency view: TASTE-CV       39         6.3.1 Marzhin symbols       40         6.3.2 Marzhin assumptions about system behavior       40         7 Creating Functions, using modelling tools and/or C/Ada       43         7.1 Common parts       42         7.2 SCADE-specific       42         7.3 Simulink-specific       50         7.4 RTDS-specific       50         7.4.1 Step 1: specify RTDS as implementation language       55         7.4.2 Step 2: Generate application skeletons       56         7.4.3 Step 3: Edit application skeletons       56         7.4.4 Step 4: Generate SDL-related code       57         7.4.5 Step 5: Zip generated code to be used by the orchestrator       58         7.4.6 Step 6: Zip generated code to be used by the orchestrator       58         7.4.7 Use RTDS within TASTEGUI       59         7.5 C- and Ada- specific       59         8 Use AADL models without graphical tools       63         8.1 Writing your Interface View manually       63         8.1.1 Main system of an interface view       63         8.1.2 Model a container       63         8.1.3 Model a function       64         8.1.4 Model a provided interface       64         8.1.5 Model a required interface       64                                                                                                    |          | 6.1  |                                       |                                              |    |
| 6.3.1 Marzhin symbols       44         6.3.2 Marzhin assumptions about system behavior       44         7 Creating Functions, using modelling tools and/or C/Ada       4.         7.1 Common parts       4.         7.2 SCADE-specific       4.         7.3 Simulink-specific       50         7.4 RTDS-specific       50         7.4.1 Step 1: specify RTDS as implementation language       50         7.4.2 Step 2: Generate application skeletons       50         7.4.3 Step 3: Edit application skeletons       50         7.4.4 Step 4: Generate SDL-related code       50         7.4.5 Step 5: Zip generated code to be used by the orchestrator       50         7.4.6 Step 6: Zip generated code to be used by the orchestrator       50         7.4.7 Use RTDS within TASTEGUI       50         7.5 C- and Ada- specific       50         8 Use AADL models without graphical tools       60         8.1.1 Main system of an interface view       60         8.1.2 Model a container       60         8.1.3 Model a function       60         8.1.4 Model a provided interface       60         8.1.5 Model a required interface       60         8.1.6 Connect provided and required interface view       60         8.1.7 About AADL properties of the interface view                                                                                                    | 6.3.1       Marzhin symbols       44         6.3.2       Marzhin assumptions about system behavior       40         7.1       Common parts       43         7.1       Common parts       43         7.2       SCADE-specific       42         7.3       Simulink-specific       56         7.4       RTDS-specific       55         7.4.1       Step 1: specify RTDS as implementation language       55         7.4.2       Step 2: Generate application skeletons       56         7.4.3       Step 3: Edit application skeletons       56         7.4.4       Step 4: Generate SDL-related code       55         7.4.5       Step 5: Zip generated code to be used by the orchestrator       56         7.4.6       Step 6: Zip generated code to be used by the orchestrator       56         7.4.7       Use RTDS within TASTEGUI       59         7.5       C- and Ada- specific       59         7.5       C- and Ada- specific       59         8.1       Writing your Interface View manually       62         8.1.1       Main system of an interface view       63         8.1.2       Model a container       62         8.1.3       Model a prequired interface       64                                                                                                    |          | 6.2  |                                       |                                              |    |
| 6.3.2 Marzhin assumptions about system behavior       44         7 Creating Functions, using modelling tools and/or C/Ada       44         7.1 Common parts       45         7.2 SCADE-specific       45         7.3 Simulink-specific       56         7.4 RTDS-specific       55         7.4.1 Step 1: specify RTDS as implementation language       56         7.4.2 Step 2: Generate application skeletons       56         7.4.3 Step 3: Edit application skeletons       56         7.4.4 Step 4: Generate SDL-related code       56         7.4.5 Step 5: Zip generated code to be used by the orchestrator       56         7.4.6 Step 6: Zip generated code to be used by the orchestrator       57         7.4.7 Use RTDS within TASTEGUI       57         7.5 C- and Ada- specific       56         8 Use AADL models without graphical tools       66         8.1 Writing your Interface View manually       66         8.1.1 Main system of an interface view       66         8.1.2 Model a container       66         8.1.3 Model a function       66         8.1.4 Model a provided interface       66         8.1.5 Model a required interface       66         8.1.6 Connect provided and required interfaces       66         8.1.7 About AADL properties of the interface                                                                                                    | 6.3.2       Marzhin assumptions about system behavior       46         Creating Functions, using modelling tools and/or C/Ada       43         7.1       Common parts       43         7.2       SCADE-specific       42         7.3       Simulink-specific       50         7.4       RTDS-specific       50         7.4.1       Step 1: specify RTDS as implementation language       55         7.4.2       Step 2: Generate application skeletons       56         7.4.3       Step 3: Edit application skeletons       56         7.4.4       Step 4: Generate SDL-related code       57         7.4.5       Step 5: Zip generated code to be used by the orchestrator       58         7.4.6       Step 6: Zip generated code to be used by the orchestrator       58         7.4.7       Use RTDS within TASTEGUI       59         7.5       C- and Ada- specific       59         8.1       Writing your Interface View manually       63         8.1.1       Main system of an interface view       63         8.1.2       Model a container       63         8.1.3       Model a provided interface       64         8.1.4       Model a required interface       66         8.1.5       Model a required interf                                                                                                    |          | 6.3  | The co                                | oncurrency view: TASTE-CV                    | 39 |
| 7 Creating Functions, using modelling tools and/or C/Ada         43           7.1 Common parts         44           7.2 SCADE-specific         42           7.3 Simulink-specific         55           7.4 RTDS-specific         55           7.4.1 Step 1: specify RTDS as implementation language         55           7.4.2 Step 2: Generate application skeletons         56           7.4.3 Step 3: Edit application skeletons         56           7.4.4 Step 4: Generate SDL-related code         55           7.4.5 Step 5: Zip generated code to be used by the orchestrator         56           7.4.6 Step 6: Zip generated code to be used by the orchestrator         56           7.4.7 Use RTDS within TASTEGUI         55           7.5 C- and Ada- specific         56           8 Use AADL models without graphical tools         66           8.1.1 Main system of an interface view         66           8.1.2 Model a container         66           8.1.3 Model a function         66           8.1.4 Model a provided interface         66           8.1.5 Model a required interface         66           8.1.6 Connect provided and required interface view         66           8.1.7 About AADL properties of the interface view         66                                                                                                    | Creating Functions, using modelling tools and/or C/Ada         43           7.1 Common parts         42           7.2 SCADE-specific         43           7.3 Simulink-specific         56           7.4 RTDS-specific         56           7.4.1 Step 1: specify RTDS as implementation language         55           7.4.2 Step 2: Generate application skeletons         56           7.4.3 Step 3: Edit application skeletons         56           7.4.4 Step 4: Generate SDL-related code         57           7.4.5 Step 5: Zip generated code to be used by the orchestrator         58           7.4.6 Step 6: Zip generated code to be used by the orchestrator         59           7.4.7 Use RTDS within TASTEGUI         59           7.5 C- and Ada- specific         59           8.1 Writing your Interface View manually         63           8.1.1 Main system of an interface view         66           8.1.2 Model a container         63           8.1.3 Model a function         64           8.1.4 Model a provided interface         64           8.1.5 Model a required interface         65           8.1.6 Connect provided and required interface view         66           8.1.7 About AADL properties of the interface view         66           8.1.8 Example of a manually written interface view                                                                                                    |          |      | 6.3.1                                 | Marzhin symbols                              | 40 |
| 7.1       Common parts       44         7.2       SCADE-specific       44         7.3       Simulink-specific       55         7.4       RTDS-specific       55         7.4.1       Step 1: specify RTDS as implementation language       55         7.4.2       Step 2: Generate application skeletons       56         7.4.3       Step 3: Edit application skeletons       56         7.4.4       Step 4: Generate SDL-related code       55         7.4.5       Step 5: Zip generated code to be used by the orchestrator       56         7.4.6       Step 6: Zip generated code to be used by the orchestrator       57         7.4.7       Use RTDS within TASTEGUI       56         7.5       C- and Ada- specific       56         8.1       Writing your Interface View manually       66         8.1.1       Main system of an interface view       66         8.1.2       Model a container       66         8.1.3       Model a provided interface       66         8.1.4       Model a provided interface       66         8.1.5       Model a required interface       66         8.1.6       Connect provided and required interface view       66         8.1.7       About AADL properties of th                                                                                                    | 7.1 Common parts       43         7.2 SCADE-specific       43         7.3 Simulink-specific       56         7.4 RTDS-specific       55         7.4.1 Step 1: specify RTDS as implementation language       55         7.4.2 Step 2: Generate application skeletons       56         7.4.3 Step 3: Edit application skeletons       56         7.4.4 Step 4: Generate SDL-related code       57         7.4.5 Step 5: Zip generated code to be used by the orchestrator       58         7.4.6 Step 6: Zip generated code to be used by the orchestrator       56         7.4.7 Use RTDS within TASTEGUI       59         7.5 C- and Ada- specific       59         8.1 Writing your Interface View manually       63         8.1.1 Main system of an interface view       63         8.1.2 Model a container       63         8.1.3 Model a function       64         8.1.4 Model a provided interface       64         8.1.5 Model a required interface       66         8.1.6 Connect provided and required interfaces       66         8.1.7 About AADL properties of the interface view       66         8.1.8 Example of a manually written interface view       66                                                                                                    |          |      | 6.3.2                                 | Marzhin assumptions about system behavior    | 40 |
| 7.1 Common parts       4         7.2 SCADE-specific       4         7.3 Simulink-specific       5         7.4 RTDS-specific       5         7.4.1 Step 1: specify RTDS as implementation language       5         7.4.2 Step 2: Generate application skeletons       5         7.4.3 Step 3: Edit application skeletons       5         7.4.4 Step 4: Generate SDL-related code       5         7.4.5 Step 5: Zip generated code to be used by the orchestrator       5         7.4.6 Step 6: Zip generated code to be used by the orchestrator       5         7.4.7 Use RTDS within TASTEGUI       5         7.5 C- and Ada- specific       5         8 Use AADL models without graphical tools       6         8.1 Writing your Interface View manually       6         8.1.1 Main system of an interface view       6         8.1.2 Model a container       6         8.1.3 Model a function       6         8.1.4 Model a provided interface       6         8.1.5 Model a required interface       6         8.1.6 Connect provided and required interfaces       6         8.1.7 About AADL properties of the interface view       6                                                                                                    | 7.1 Common parts       43         7.2 SCADE-specific       43         7.3 Simulink-specific       50         7.4 RTDS-specific       55         7.4.1 Step 1: specify RTDS as implementation language       55         7.4.2 Step 2: Generate application skeletons       56         7.4.3 Step 3: Edit application skeletons       56         7.4.4 Step 4: Generate SDL-related code       57         7.4.5 Step 5: Zip generated code to be used by the orchestrator       56         7.4.6 Step 6: Zip generated code to be used by the orchestrator       56         7.4.7 Use RTDS within TASTEGUI       59         7.5 C- and Ada- specific       59         8.1 Writing your Interface View manually       63         8.1.1 Main system of an interface view       63         8.1.2 Model a container       63         8.1.3 Model a function       64         8.1.4 Model a provided interface       64         8.1.5 Model a required interface       66         8.1.6 Connect provided and required interfaces       66         8.1.7 About AADL properties of the interface view       66         8.1.8 Example of a manually written interface view       66                                                                                                    | 7        | Crea | ating F                               | unctions, using modelling tools and/or C/Ada | 43 |
| 7.2       SCADE-specific       44         7.3       Simulink-specific       56         7.4       RTDS-specific       56         7.4.1       Step 1: specify RTDS as implementation language       56         7.4.2       Step 2: Generate application skeletons       56         7.4.3       Step 3: Edit application skeletons       56         7.4.4       Step 4: Generate SDL-related code       55         7.4.5       Step 5: Zip generated code to be used by the orchestrator       56         7.4.6       Step 6: Zip generated code to be used by the orchestrator       56         7.4.7       Use RTDS within TASTEGUI       56         7.5       C- and Ada- specific       56         8       Use AADL models without graphical tools       66         8.1       Writing your Interface View manually       66         8.1.1       Main system of an interface view       66         8.1.2       Model a container       66         8.1.3       Model a provided interface       66         8.1.4       Model a provided interface       66         8.1.5       Model a required interface       66         8.1.6       Connect provided and required interface view       66          8.1.7                                                                                                    | 7.2       SCADE-specific       43         7.3       Simulink-specific       56         7.4       RTDS-specific       55         7.4.1       Step 1: specify RTDS as implementation language       55         7.4.2       Step 2: Generate application skeletons       56         7.4.3       Step 3: Edit application skeletons       56         7.4.4       Step 4: Generate SDL-related code       57         7.4.5       Step 5: Zip generated code to be used by the orchestrator       58         7.4.6       Step 6: Zip generated code to be used by the orchestrator       59         7.4.7       Use RTDS within TASTEGUI       59         7.5       C- and Ada- specific       59         8.1       Writing your Interface View manually       63         8.1       Model a container       63         8.1.2       Model a container       63         8.1.3       Model a provided interface       64         8.1.4       Model a provided interface       64         8.1.5       Model a required interface       65         8.1.6       Connect provided and required interfaces       66         8.1.7       About AADL properties of the interface view       66         8.1.8       Example of a ma                                                                                                    |          |      | _                                     |                                              | 43 |
| 7.3       Simulink-specific       56         7.4       RTDS-specific       51         7.4.1       Step 1: specify RTDS as implementation language       51         7.4.2       Step 2: Generate application skeletons       56         7.4.3       Step 3: Edit application skeletons       56         7.4.4       Step 4: Generate SDL-related code       57         7.4.5       Step 5: Zip generated code to be used by the orchestrator       56         7.4.6       Step 6: Zip generated code to be used by the orchestrator       57         7.4.7       Use RTDS within TASTEGUI       59         7.5       C- and Ada- specific       56         8       Use AADL models without graphical tools       66         8.1       Writing your Interface View manually       66         8.1.1       Main system of an interface view       66         8.1.2       Model a container       66         8.1.3       Model a function       66         8.1.4       Model a provided interface       66         8.1.5       Model a required interface       66         8.1.6       Connect provided and required interface view       66                                                                                                    | 7.3       Simulink-specific       56         7.4       RTDS-specific       55         7.4.1       Step 1: specify RTDS as implementation language       55         7.4.2       Step 2: Generate application skeletons       56         7.4.3       Step 3: Edit application skeletons       56         7.4.4       Step 4: Generate SDL-related code       57         7.4.5       Step 5: Zip generated code to be used by the orchestrator       58         7.4.6       Step 6: Zip generated code to be used by the orchestrator       59         7.4.7       Use RTDS within TASTEGUI       59         7.5       C- and Ada- specific       59         8.1       Writing your Interface View manually       63         8.1       Model a container       63         8.1.2       Model a container       63         8.1.3       Model a provided interface       64         8.1.4       Model a provided interface       64         8.1.5       Model a required interface       65         8.1.6       Connect provided and required interfaces       66         8.1.7       About AADL properties of the interface view       66         8.1.8       Example of a manually written interface view       66                                                                                                    |          | 7.2  |                                       | 1                                            |    |
| 7.4       RTDS-specific       55         7.4.1       Step 1: specify RTDS as implementation language       55         7.4.2       Step 2: Generate application skeletons       56         7.4.3       Step 3: Edit application skeletons       56         7.4.4       Step 4: Generate SDL-related code       57         7.4.5       Step 5: Zip generated code to be used by the orchestrator       56         7.4.6       Step 6: Zip generated code to be used by the orchestrator       57         7.4.7       Use RTDS within TASTEGUI       57         7.5       C- and Ada- specific       56         8       Use AADL models without graphical tools       66         8.1       Writing your Interface View manually       66         8.1.1       Main system of an interface view       66         8.1.2       Model a container       66         8.1.3       Model a function       66         8.1.4       Model a provided interface       66         8.1.5       Model a required interface       66         8.1.6       Connect provided and required interface view       66          8.1.7       About AADL properties of the interface view       66                                                                                                    | 7.4       RTDS-specific       55         7.4.1       Step 1: specify RTDS as implementation language       55         7.4.2       Step 2: Generate application skeletons       56         7.4.3       Step 3: Edit application skeletons       56         7.4.4       Step 4: Generate SDL-related code       57         7.4.5       Step 5: Zip generated code to be used by the orchestrator       58         7.4.6       Step 6: Zip generated code to be used by the orchestrator       59         7.4.7       Use RTDS within TASTEGUI       59         7.5       C- and Ada- specific       59         8.1       Writing your Interface View manually       63         8.1.1       Main system of an interface view       63         8.1.2       Model a container       63         8.1.3       Model a function       64         8.1.4       Model a provided interface       64         8.1.5       Model a required interface       65         8.1.6       Connect provided and required interfaces       66         8.1.7       About AADL properties of the interface view       66         8.1.8       Example of a manually written interface view       66                                                                                                    |          | 7.3  |                                       | •                                            |    |
| 7.4.1       Step 1: specify RTDS as implementation language       55         7.4.2       Step 2: Generate application skeletons       56         7.4.3       Step 3: Edit application skeletons       56         7.4.4       Step 4: Generate SDL-related code       55         7.4.5       Step 5: Zip generated code to be used by the orchestrator       56         7.4.6       Step 6: Zip generated code to be used by the orchestrator       57         7.4.7       Use RTDS within TASTEGUI       57         7.5       C- and Ada- specific       56         8.1       Writing your Interface View manually       66         8.1.1       Main system of an interface view       66         8.1.2       Model a container       66         8.1.3       Model a function       66         8.1.4       Model a provided interface       66         8.1.5       Model a required interface       66         8.1.6       Connect provided and required interfaces       66         8.1.7       About AADL properties of the interface view       66          8.1.7       About AADL properties of the interface view       66                                                                                                    | 7.4.1       Step 1: specify RTDS as implementation language       55         7.4.2       Step 2: Generate application skeletons       56         7.4.3       Step 3: Edit application skeletons       56         7.4.4       Step 4: Generate SDL-related code       57         7.4.5       Step 5: Zip generated code to be used by the orchestrator       58         7.4.6       Step 6: Zip generated code to be used by the orchestrator       59         7.4.7       Use RTDS within TASTEGUI       59         7.5       C- and Ada- specific       59         8.1       Writing your Interface View manually       63         8.1.1       Main system of an interface view       63         8.1.2       Model a container       63         8.1.3       Model a function       64         8.1.4       Model a provided interface       64         8.1.5       Model a required interface       65         8.1.6       Connect provided and required interfaces       66         8.1.7       About AADL properties of the interface view       66         8.1.8       Example of a manually written interface view       66                                                                                                    |          | 7.4  |                                       | 1                                            |    |
| 7.4.2       Step 2: Generate application skeletons       56         7.4.3       Step 3: Edit application skeletons       56         7.4.4       Step 4: Generate SDL-related code       57         7.4.5       Step 5: Zip generated code to be used by the orchestrator       56         7.4.6       Step 6: Zip generated code to be used by the orchestrator       57         7.4.7       Use RTDS within TASTEGUI       57         7.5       C- and Ada- specific       57         8       Use AADL models without graphical tools       66         8.1       Writing your Interface View manually       66         8.1.1       Main system of an interface view       66         8.1.2       Model a container       66         8.1.3       Model a function       66         8.1.4       Model a provided interface       66         8.1.5       Model a required interface       66         8.1.6       Connect provided and required interfaces       66         8.1.7       About AADL properties of the interface view       66                                                                                                    | 7.4.2       Step 2: Generate application skeletons       56         7.4.3       Step 3: Edit application skeletons       56         7.4.4       Step 4: Generate SDL-related code       57         7.4.5       Step 5: Zip generated code to be used by the orchestrator       58         7.4.6       Step 6: Zip generated code to be used by the orchestrator       59         7.4.7       Use RTDS within TASTEGUI       59         7.5       C- and Ada- specific       50         8.1       Writing your Interface View manually       63         8.1.1       Main system of an interface view       63         8.1.2       Model a container       63         8.1.3       Model a function       64         8.1.4       Model a provided interface       64         8.1.5       Model a required interface       65         8.1.6       Connect provided and required interfaces       66         8.1.7       About AADL properties of the interface view       66         8.1.8       Example of a manually written interface view       66                                                                                                    |          |      |                                       | •                                            |    |
| 7.4.3       Step 3: Edit application skeletons       56         7.4.4       Step 4: Generate SDL-related code       57         7.4.5       Step 5: Zip generated code to be used by the orchestrator       58         7.4.6       Step 6: Zip generated code to be used by the orchestrator       59         7.4.7       Use RTDS within TASTEGUI       59         7.5       C- and Ada- specific       59         8       Use AADL models without graphical tools       60         8.1       Writing your Interface View manually       60         8.1.1       Main system of an interface view       60         8.1.2       Model a container       60         8.1.3       Model a function       60         8.1.4       Model a provided interface       60         8.1.5       Model a required interface       60         8.1.6       Connect provided and required interfaces       60         8.1.7       About AADL properties of the interface view       60                                                                                                    | 7.4.3       Step 3: Edit application skeletons       56         7.4.4       Step 4: Generate SDL-related code       57         7.4.5       Step 5: Zip generated code to be used by the orchestrator       58         7.4.6       Step 6: Zip generated code to be used by the orchestrator       59         7.4.7       Use RTDS within TASTEGUI       59         7.5       C- and Ada- specific       50         8.1       Writing your Interface View manually       63         8.1.1       Main system of an interface view       63         8.1.2       Model a container       63         8.1.3       Model a function       64         8.1.4       Model a provided interface       64         8.1.5       Model a required interface       65         8.1.6       Connect provided and required interfaces       66         8.1.7       About AADL properties of the interface view       66         8.1.8       Example of a manually written interface view       66                                                                                                    |          |      | 7.4.2                                 |                                              |    |
| 7.4.4       Step 4: Generate SDL-related code       55         7.4.5       Step 5: Zip generated code to be used by the orchestrator       56         7.4.6       Step 6: Zip generated code to be used by the orchestrator       57         7.4.7       Use RTDS within TASTEGUI       59         7.5       C- and Ada- specific       59         8       Use AADL models without graphical tools       60         8.1       Writing your Interface View manually       60         8.1.1       Main system of an interface view       60         8.1.2       Model a container       60         8.1.3       Model a function       60         8.1.4       Model a provided interface       60         8.1.5       Model a required interface       60         8.1.6       Connect provided and required interfaces       60         8.1.7       About AADL properties of the interface view       60                                                                                                    | 7.4.4       Step 4: Generate SDL-related code       57         7.4.5       Step 5: Zip generated code to be used by the orchestrator       58         7.4.6       Step 6: Zip generated code to be used by the orchestrator       59         7.4.7       Use RTDS within TASTEGUI       59         7.5       C- and Ada- specific       59         8.1       Writing your Interface View manually       63         8.1.1       Main system of an interface view       63         8.1.2       Model a container       63         8.1.3       Model a function       64         8.1.4       Model a provided interface       64         8.1.5       Model a required interface       65         8.1.6       Connect provided and required interfaces       66         8.1.7       About AADL properties of the interface view       66         8.1.8       Example of a manually written interface view       66                                                                                                    |          |      | 7.4.3                                 | · · · · · · · · · · · · · · · · · · ·        |    |
| 7.4.5       Step 5: Zip generated code to be used by the orchestrator       56         7.4.6       Step 6: Zip generated code to be used by the orchestrator       57         7.4.7       Use RTDS within TASTEGUI       57         7.5       C- and Ada- specific       58         8       Use AADL models without graphical tools       60         8.1       Writing your Interface View manually       60         8.1.1       Main system of an interface view       60         8.1.2       Model a container       60         8.1.3       Model a function       64         8.1.4       Model a provided interface       66         8.1.5       Model a required interface       66         8.1.6       Connect provided and required interfaces       66         8.1.7       About AADL properties of the interface view       66                                                                                                    | 7.4.5       Step 5: Zip generated code to be used by the orchestrator       58         7.4.6       Step 6: Zip generated code to be used by the orchestrator       59         7.4.7       Use RTDS within TASTEGUI       59         7.5       C- and Ada- specific       59         8.1       Writing your Interface View manually       63         8.1.1       Main system of an interface view       63         8.1.2       Model a container       63         8.1.3       Model a function       64         8.1.4       Model a provided interface       64         8.1.5       Model a required interface       65         8.1.6       Connect provided and required interfaces       66         8.1.7       About AADL properties of the interface view       66         8.1.8       Example of a manually written interface view       66                                                                                                    |          |      | 7.4.4                                 |                                              |    |
| 7.4.6       Step 6: Zip generated code to be used by the orchestrator       59         7.4.7       Use RTDS within TASTEGUI       59         7.5       C- and Ada- specific       59         8       Use AADL models without graphical tools       60         8.1       Writing your Interface View manually       60         8.1.1       Main system of an interface view       60         8.1.2       Model a container       60         8.1.3       Model a function       64         8.1.4       Model a provided interface       66         8.1.5       Model a required interface       66         8.1.6       Connect provided and required interfaces       66         8.1.7       About AADL properties of the interface view       66                                                                                                    | 7.4.6       Step 6: Zip generated code to be used by the orchestrator       59         7.4.7       Use RTDS within TASTEGUI       59         7.5       C- and Ada- specific       59         8       Use AADL models without graphical tools       63         8.1       Writing your Interface View manually       63         8.1.1       Main system of an interface view       63         8.1.2       Model a container       63         8.1.3       Model a function       64         8.1.4       Model a provided interface       64         8.1.5       Model a required interface       65         8.1.6       Connect provided and required interfaces       66         8.1.7       About AADL properties of the interface view       66         8.1.8       Example of a manually written interface view       66                                                                                                    |          |      | 7.4.5                                 | •                                            |    |
| 7.4.7 Use RTDS within TASTEGUI       59         7.5 C- and Ada- specific       59         8 Use AADL models without graphical tools       60         8.1 Writing your Interface View manually       60         8.1.1 Main system of an interface view       60         8.1.2 Model a container       60         8.1.3 Model a function       60         8.1.4 Model a provided interface       60         8.1.5 Model a required interface       60         8.1.6 Connect provided and required interfaces       60         8.1.7 About AADL properties of the interface view       60                                                                                                    | 7.4.7 Use RTDS within TASTEGUI       59         7.5 C- and Ada- specific       59         8 Use AADL models without graphical tools       63         8.1 Writing your Interface View manually       63         8.1.1 Main system of an interface view       63         8.1.2 Model a container       63         8.1.3 Model a function       64         8.1.4 Model a provided interface       64         8.1.5 Model a required interface       65         8.1.6 Connect provided and required interfaces       66         8.1.7 About AADL properties of the interface view       66         8.1.8 Example of a manually written interface view       66                                                                                                    |          |      | 7.4.6                                 |                                              |    |
| 8 Use AADL models without graphical tools       63         8.1 Writing your Interface View manually       63         8.1.1 Main system of an interface view       63         8.1.2 Model a container       63         8.1.3 Model a function       64         8.1.4 Model a provided interface       64         8.1.5 Model a required interface       65         8.1.6 Connect provided and required interfaces       66         8.1.7 About AADL properties of the interface view       66                                                                                                    | Use AADL models without graphical tools       63         8.1 Writing your Interface View manually       63         8.1.1 Main system of an interface view       63         8.1.2 Model a container       63         8.1.3 Model a function       64         8.1.4 Model a provided interface       64         8.1.5 Model a required interface       65         8.1.6 Connect provided and required interfaces       66         8.1.7 About AADL properties of the interface view       66         8.1.8 Example of a manually written interface view       66                                                                                                    |          |      | 7.4.7                                 |                                              |    |
| 8.1 Writing your Interface View manually       60         8.1.1 Main system of an interface view       60         8.1.2 Model a container       60         8.1.3 Model a function       64         8.1.4 Model a provided interface       66         8.1.5 Model a required interface       60         8.1.6 Connect provided and required interfaces       60         8.1.7 About AADL properties of the interface view       60                                                                                                    | 8.1 Writing your Interface View manually       63         8.1.1 Main system of an interface view       63         8.1.2 Model a container       63         8.1.3 Model a function       64         8.1.4 Model a provided interface       64         8.1.5 Model a required interface       65         8.1.6 Connect provided and required interfaces       66         8.1.7 About AADL properties of the interface view       66         8.1.8 Example of a manually written interface view       66                                                                                                    |          | 7.5  | C- and                                | d Ada- specific                              | 59 |
| 8.1 Writing your Interface View manually       60         8.1.1 Main system of an interface view       60         8.1.2 Model a container       60         8.1.3 Model a function       64         8.1.4 Model a provided interface       66         8.1.5 Model a required interface       60         8.1.6 Connect provided and required interfaces       60         8.1.7 About AADL properties of the interface view       60                                                                                                    | 8.1 Writing your Interface View manually       63         8.1.1 Main system of an interface view       63         8.1.2 Model a container       63         8.1.3 Model a function       64         8.1.4 Model a provided interface       64         8.1.5 Model a required interface       65         8.1.6 Connect provided and required interfaces       66         8.1.7 About AADL properties of the interface view       66         8.1.8 Example of a manually written interface view       66                                                                                                    | 8        | Use  | AADI                                  | models without graphical tools               | 63 |
| 8.1.1 Main system of an interface view       60         8.1.2 Model a container       60         8.1.3 Model a function       64         8.1.4 Model a provided interface       64         8.1.5 Model a required interface       65         8.1.6 Connect provided and required interfaces       66         8.1.7 About AADL properties of the interface view       66                                                                                                    | 8.1.1 Main system of an interface view       63         8.1.2 Model a container       63         8.1.3 Model a function       64         8.1.4 Model a provided interface       64         8.1.5 Model a required interface       65         8.1.6 Connect provided and required interfaces       66         8.1.7 About AADL properties of the interface view       66         8.1.8 Example of a manually written interface view       66                                                                                                    | Ŭ        |      |                                       |                                              |    |
| 8.1.2 Model a container       60         8.1.3 Model a function       64         8.1.4 Model a provided interface       64         8.1.5 Model a required interface       65         8.1.6 Connect provided and required interfaces       66         8.1.7 About AADL properties of the interface view       66                                                                                                    | 8.1.2 Model a container       63         8.1.3 Model a function       64         8.1.4 Model a provided interface       64         8.1.5 Model a required interface       65         8.1.6 Connect provided and required interfaces       66         8.1.7 About AADL properties of the interface view       66         8.1.8 Example of a manually written interface view       66                                                                                                    |          | 0.1  |                                       |                                              |    |
| 8.1.3Model a function648.1.4Model a provided interface648.1.5Model a required interface608.1.6Connect provided and required interfaces668.1.7About AADL properties of the interface view66                                                                                                    | 8.1.3       Model a function       64         8.1.4       Model a provided interface       64         8.1.5       Model a required interface       65         8.1.6       Connect provided and required interfaces       66         8.1.7       About AADL properties of the interface view       66         8.1.8       Example of a manually written interface view       66                                                                                                    |          |      |                                       | •                                            |    |
| 8.1.4 Model a provided interface648.1.5 Model a required interface658.1.6 Connect provided and required interfaces668.1.7 About AADL properties of the interface view66                                                                                                    | 8.1.4 Model a provided interface648.1.5 Model a required interface658.1.6 Connect provided and required interfaces668.1.7 About AADL properties of the interface view668.1.8 Example of a manually written interface view66                                                                                                    |          |      |                                       |                                              |    |
| 8.1.5 Model a required interface                                                                                                    | 8.1.5 Model a required interface                                                                                                    |          |      |                                       |                                              |    |
| 8.1.6 Connect provided and required interfaces                                                                                                    | 8.1.6 Connect provided and required interfaces                                                                                                    |          |      |                                       | *                                            |    |
| 8.1.7 About AADL properties of the interface view                                                                                                    | 8.1.7 About AADL properties of the interface view                                                                                                    |          |      |                                       | •                                            |    |
|                                                                                                    | 8.1.8 Example of a manually written interface view                                                                                                    |          |      |                                       | · · · · · · · · · · · · · · · · · · ·        |    |
|                                                                                                    | •                                                                                                    |          |      |                                       |                                              |    |
| · · · · · · · · · · · · · · · · · · ·                                                                                                    |                                                                                                    |          | 8.2  | · · · · · · · · · · · · · · · · · · · |                                              |    |
|                                                                                                    |                                                                                                    |          | 0.2  |                                       |                                              | 70 |
| •                                                                                                    | *                                                                                                    |          |      |                                       | ·                                            | 70 |
|                                                                                                    | •                                                                                                    |          |      |                                       | *                                            | 70 |
| *                                                                                                    | *                                                                                                    |          |      |                                       | ·                                            | 70 |
| 8.2.3 Model a partition                                                                                                    |                                                                                                    |          |      |                                       |                                              |    |
| 8.2.3 Model a partition                                                                                                    |                                                                                                    |          |      | 8.2.5                                 | Model a device                               | 70 |

|           |      | 8.2.6 Example of a manually written deployment view                            | 70 |
|-----------|------|--------------------------------------------------------------------------------|----|
|           | 8.3  | Device driver modelling                                                        | 74 |
|           | 8.4  | AADL device driver library                                                     | 74 |
|           | 8.5  | Device driver configuration (the Deployment::Configuration property)           | 74 |
| 9         | Tool | set usage                                                                      | 77 |
|           | 9.1  | ASN.1 tools                                                                    | 77 |
|           |      | 9.1.1 Convert ASN.1 types into AADL models                                     | 77 |
|           |      | 9.1.2 Convert ASN.1 types into Functional Data Models                          | 77 |
|           | 9.2  | Ocarina and PolyORB-HI                                                         | 78 |
|           | 9.3  | Orchestrator                                                                   | 78 |
|           | 9.4  | Real-time MSC monitoring                                                       | 81 |
| 10        | ASN  | ISCC manual - advanced features for standalone use of the TASTE ASN.1 compiler | 83 |
|           | 10.1 | Restrictions                                                                   | 84 |
|           | 10.2 | Description of generated code                                                  | 84 |
|           |      | 10.2.1 Integer                                                                 |    |
|           |      | 10.2.2 Real                                                                    | 85 |
|           |      | 10.2.3 Enumerated                                                              |    |
|           |      | 10.2.4 Boolean                                                                 | 86 |
|           |      | 10.2.5 Null                                                                    | 86 |
|           |      | 10.2.6 Bit String                                                              |    |
|           |      | 10.2.7 Octet String                                                            |    |
|           |      | 10.2.8 IA5String and NumericString                                             |    |
|           |      | 10.2.9 Sequence and Set                                                        |    |
|           |      | 10.2.10 Choice                                                                 |    |
|           |      | 10.2.11 Sequence of and Set of                                                 |    |
|           | 10.3 | Using the generated code                                                       |    |
|           |      | 10.3.1 Encoding example                                                        |    |
|           |      | 10.3.2 Decoding example                                                        |    |
| 11        | buil | dsupport - advanced features                                                   | 93 |
|           |      | 11.0.3 Overview                                                                | 93 |
|           |      | 11.0.4 Command line                                                            |    |
|           |      | 11.0.5 Generation of application skeletons                                     | 94 |
|           |      | 11.0.6 Generation of system glue code                                          |    |
| <b>12</b> | Orch | nestrator - advanced features                                                  | 97 |
| 13        | TAS  | TE daemon - advanced features                                                  | 99 |
|           |      | Configuration file                                                             | ac |

| <b>14</b> | TASTE GUI - advanced features                               | 101 |
|-----------|-------------------------------------------------------------|-----|
|           | 14.1 Coverage analysis                                      | 101 |
|           | 14.1.1 Restriction of the coverage analysis function        | 101 |
|           | 14.2 Memory analysis                                        | 102 |
|           | 14.3 Scheduling analysis with MAST                          | 104 |
|           | 14.3.1 Scheduling analysis restrictions                     |     |
|           | 14.4 Change compilation/linking flags                       |     |
|           | 14.5 Change the text editor for interface code modification |     |
|           | 14.6 Execution of applications using the TASTE daemon       | 107 |
| <b>15</b> | Ocarina - advanced features                                 | 109 |
|           | 15.1 Introduction                                           |     |
|           | 15.2 Code generation workflow                               | 110 |
|           | 15.3 PolyORB-HI-C - advanced features                       | 110 |
|           | 15.3.1 Introduction                                         | 110 |
|           | 15.3.2 Supported Operating System/Runtime                   |     |
|           | 15.3.3 Supported drivers                                    |     |
|           | 15.4 PolyORB-HI-Ada - advanced features                     |     |
|           | 15.5 Transformation from AADL to MAST                       |     |
|           | 15.5.1 About protected data                                 | 115 |
| A         | Abbreviations                                               | 117 |
| В         | TASTE technology and other approaches                       | 119 |
|           | B.1 PolyORB-HI-C/OSAL                                       | 119 |
|           | B.1.1 Services and functionalities                          | 119 |
|           | B.1.2 Supported O/S                                         | 119 |
|           | B.1.3 Configuration and set-up                              | 120 |
| C         | More information                                            | 121 |
| D         | Useful programs                                             | 123 |
| E         | TASTE-specific AADL property set                            | 125 |

# Introduction - why TASTE?

The purpose of Taste is to build Real-Time Embedded (RTE) systems that are correct by construction: the developer specifies programming interfaces and the Taste toolset automatically configures and deploys the application.

Taste relies on key technologies such as ASN.1 (for the data types description), AADL (for the models description), code generators and Real-Time operating systems.

This manual details how to use Taste and its associated tools.

#### 1.1 Automatic integration of multi-language/multi-tool systems

TASTE automatically supports and integrates code written in major programming languages (C, C++, Ada) as well as code generated by many modelling tools (SCADE, Simulink, etc). The term "automatically integrates" is meant in its most absolute form - when using TASTE, integrating code e.g. written in Ada with code written in Simulink is 100% automated.

There are many advantages to using modeling tools for functional modeling of subsystems. For one, modeling tools offer high-level constructs that abstract away the minute details that are common in low-level languages. The burden of actually representing the desired logic in e.g. C code, falls upon the tool itself, which can provide guarantees<sup>1</sup> of code correctness. Additionally, most modeling tools offer formal verification methods, which are equally important to their certified code generators. For example, a modeling tool can guarantee the correctness of a design in terms of individual components (e.g. if input A is within rangeA, and input B is within rangeB, then outputC will *never* exceed rangeC). These advantages have driven many organizations to seriously consider (and use) modeling tools for the functional modeling of individual subsystems.

After the completion of the functional modeling, however, the modeling tools use custom code generators that materialize the requested functionality in a specific implementation language (e.g. C or Ada). Unfortunately, the generated code is quite different amongst different tools; each modeling tool has a very specific way of generating data structures and operational primitives, and mapping these data structures between them is a tedious and very error prone process - since it has to deal with many low level details. Integrating this generated code with e.g. manually written code is therefore quite a task.

<sup>&</sup>lt;sup>1</sup>SCADE, for example, has been qualified for DO-178B up to level A.

With TASTE, all these tasks are completely automatically handled, guaranteeing zero errors in "glue-ing" the functional components together. Calls across TASTE Functions' interfaces are automatically handled via (a) automatically generated ASN.1 encoders/decoders that marshal the interface parameters and (b) automatically generated PolyORB-Hi containers that instantiate the communicating entities (in terms of Ada tasks/RTEMS threads/etc).

By using ASN.1 as the center of a "star formation" in this communication process, the problem of modelling tools and languages speaking to one another is therefore reduced to mapping the data structures of the exchanged messages between those generated by the modeling tools and those generated by an ASN.1 compiler<sup>2</sup>.

This process lends itself to a large degree of automation - and this is the task performed by TASTE's Data Modeling Toolchain<sup>3</sup>: the automated (and error-proof) generation of the necessary mappings.

TASTE can automatically interface with code generated from the following modeling tools:

- SCADE/KCG
- Simulink/RTW
- ObjectGeode
- PragmaDev/RTDS

...and is also supporting manually written C, C++ and Ada code. External "black-box" libraries are also supported.

#### 1.2 Multiple supported platforms

TASTE is able to generate systems from a high-level abstraction. It can generate applications for the following architectures:

- 1. x86 with the following operating systems: Linux, Mac OS X, FreeBSD, RTEMS.
- 2. ARM with RTEMS and Linux (successfully tested on Maemo<sup>4</sup> and DSLinux<sup>5</sup>).
- 3. SPARC (LEON) with RTEMS and OpenRavenscar. For LEON/RTEMS, TASTE can be interfaced with the RASTA board which provides interfaces for serial, spacewire and 1553 buses.

## 1.3 Easy adaptation to changing deployment configurations

By separating the overall system design into Data, Interface and Deployment views, TASTE allows for easy adaptation to multiple deployment scenarios. For example, you can start your development with a single, monolithic deployment under Linux, and by changing one line in your Deployment view, switch to an RTEMS/Leon deployment. Or allocate a Function to a separate processor, or join two Functions in the same processor, etc.

<sup>&</sup>lt;sup>2</sup>Semantix's ASN.1 Compiler, asn1Scc (http://www.semantix.gr/asn1scc/)

<sup>&</sup>lt;sup>3</sup>Data Modelling Toolchain, http://www.semantix.gr/assert

<sup>4</sup>http://www.maemo.org

<sup>&</sup>lt;sup>5</sup>http://www.dslinux.org

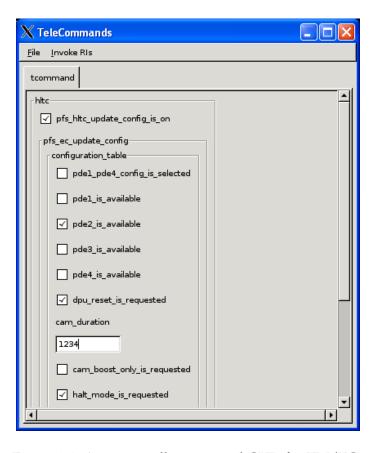

Figure 1.1: Automatically generated GUIs for TM/TCs

## 1.4 Automatic GUIs for telemetry and telecommands

Since many parts of TASTE were build under the close supervision of the European Space Agency (ESA), the handling of telemetries and telecommands is completely automated. By simply marking a subsystem with the appropriate tag, TASTE automatically generates a complete GUI that allows interactive, real-time monitoring and control of the system. By piping telemetry data to GnuPlot, it also allows easy graphical monitoring (see figures 1.1, 1.3).

## 1.5 Automatic run-time monitoring of TM/TCs via MSCs

Using the tracer.py and tracerd.py utilities, the automatically generated TASTE GUIs message exchanges (i.e. telemetry and telecommands) can be monitored in real-time, via the freely available PragmaDev MSC Tracer<sup>6</sup>. This allows for direct and simple monitoring of the communications channels between the TASTE GUIs and the main applications (see figure 1.2).

<sup>&</sup>lt;sup>6</sup>MSC Tracer available at http://www.pragmadev.com/product/tracing.html.

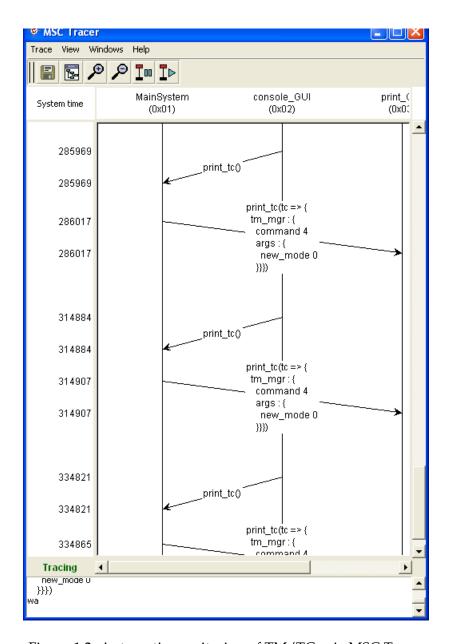

Figure 1.2: Automatic monitoring of TM/TCs via MSC Tracer

## 1.6 Automatic Python test scripts

Testing the (usually complex) logic inside space systems requires big regression checking suites. TASTE tools automatically create Python bridges that offer direct access to the contents of the ASN.1 parameters, as well as direct runtime access to the TM/TCs offered by the system.

All that the user needs to do to create his set of regression checks, is to write simple Python scripts, that exercise any behavioural aspect of the system. For example, a scenario like this:

when I send a TC with value X in param Y, then I expect a TM after a max waiting of Z seconds, with the value K in the incoming param L

...can be expressed in less than 10 lines of Python code, with an order of magnitude less work than the corresponding C code.

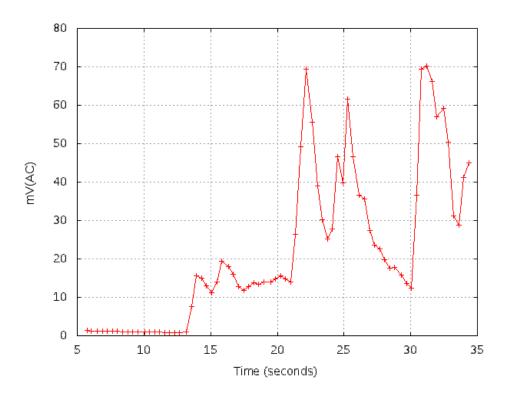

Figure 1.3: Graphical monitoring of telemetry data in real-time

## 1.7 Acknowledgements - who did TASTE

TASTE is a complex tool-chain made of a number of components that were developed by various people and various companies. This section contains a list of TASTE authors and contributors. It may not be exhaustive, as many partners are regularly contributing to the toolchain development.

- 1. ESA (European Space Agency) is responsible for TASTE technical lead and management, and for the buildsupport, polyorb-hi-c, rtems port, tastegui tools, etc.
- 2. SEMANTIX is responsible for the TASTE disribution, the design and implementation of the data modelling tools based on ASN.1, the integration, validation and release of the TASTE virtual machine, the vhdl, msc, gnuplot support, etc.
- 3. ELLIDISS is responsible for the development of the interface and deployment view GUI editors.
- 4. ISAE is responsible for the polyorb-hi-ada and ocarina tools.
- 5. TELECOM-PARISTECH is the original developer of the ocarina and polyorb tools
- 6. UPM is developing the gnatforleon runtime (Ada runtime for LEON processors), the original AADL to MAST convertor, and some drivers (serial, spacewire) for the Ada runtime.
- 7. PRAGMADEV provides the free MSC tracer that can be used to trace communication within the blocks of the system.
- 8. ASSERT partners provided inputs to the overal process (see ASSERT website for more information)

# Taste concepts

## 2.1 The TASTE steps in building an application

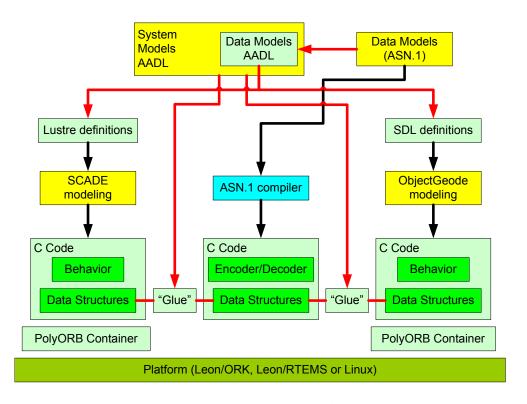

Figure 2.1: Data Modeling with ASN.1

Figure 2.1 displays a high level view of how TASTE integrates the individual pieces of an overall system. The yellow blocks depict stages where manual labour is required, and the green ones depict machine-generated entities.

1. The process begins with manual specification of the data models for the messages exchanged between subsystems (TASTE "Functions"). This is where details about types and constraints

of the exchanged messages are specified. To be usable from within the system AADL specifications, these message definitions are translated into AADL data definitions. These definitions are in turn used by the system designer (the one doing the high-level interface modeling): they are referenced inside the high level design of the system, when describing the system's interfaces. The Interface View in AADL explicitly describes the interfaces, in terms of the available ASN.1 types.

- 2. The actual functional modeling of subsystems is next but before it begins, the exchanged messages' descriptions are read by TASTE, and semantically equivalent definitions of the data messages are automatically created for each modeling tool's language (e.g. Lustre definitions for SCADE modeling, Simulink definitions for MATLAB/Simulink modeling, etc). This way, the teams building the individual subsystems are secure in their knowledge that their message representations are semantically equivalent and that no loss of information can occur at Interface borders.
- 3. Functional modeling is then done for the individual subsystems. The modeling uses the data definitions as they were generated in step 2. In fact, the modelling has absolutely no work to do in terms of interface specification: the interfaces are 100% automatically generated by TASTE, in so-called "skeleton" projects. If the interface view specifies that a Function is written in SCADE, a SCADE skeleton will be generated by TASTE, and the user fills-in the "meat" of the calculation. If the interface view specifies that a Function is written in C, then TASTE generates a .h/.c declaration/definition of the interface, and the user just fills-in the details. Etc.
- 4. When functional modeling is completed, the modeling tools' code generators are put to use, and C code is generated (this step does not exist if the Function is manually written in C or Ada). Modeling tools generate code in different ways; even though (thanks to step 2) the data structures of the generated code across different modeling tools are carrying semantically equivalent information, the actual code generated cannot interoperate as is; error-prone manual labour is required to "glue" the pieces together. This is the source of many problems<sup>1</sup>, which is why ASN.1 is used in TASTE: by placing it as the center of a star formation amongst all modeling tools, the "glue-ing" can be done automatically.
- 5. TASTE automatically invokes the ASN.1 compiler to create encoders and decoders for the messages.
- 6. TASTE automatically creates "glue" code that maps (at runtime) the data from the data structures generated by the modeling tools to/from the data structures generated by the ASN.1 compiler.
- 7. Code from the ASN.1 compiler, code from the modeling tools and "glue" code are compiled together inside PolyORB-Hi containers, generated by Ocarina.
- 8. The generated binaries (OpenRavenscar / RTEMS / Linux) are executed.

<sup>&</sup>lt;sup>1</sup>Lost satellites being one of them.

## 2.2 Taste guidelines

Taste aims at providing a Component-Based Software Engineering approach by defining a methodology that builds systems *correct by construction*: users define the functional aspects of the system using *containers, functions, interfaces* and describe their allocation on the hardware (using a socalled *Deployment view*).

Using this information, the Taste toolchain generates the code that is responsible for component execution. It instantiates system resources (data, mutexes, tasks, etc.) and allocates software on them. As is the case for every real-time system, the generated systems enforce a computational model as well as several restrictions.

The computational model that is checked is the *Ravenscar* computation model. So, every function of the system must comply with these restrictions:

- 1. Tasks are scheduled using a FIFO via a priority scheduling algorithm.
- 2. The locking policy uses the ceiling protocol.
- 3. No blocking operations are allowed in protected functions
- 4. The following restrictions as defined in the Ada compiler must also be applied to any functions that are written in other languages:
  - No\_Abort\_Statements
  - No\_Dynamic\_Attachment
  - No\_Dynamic\_Priorities
  - No\_Implicit\_Heap\_Allocations
  - No\_Local\_Protected\_Objects
  - No\_Local\_Timing\_Events
  - No\_Protected\_Type\_Allocators
  - No\_Relative\_Delay
  - No\_Requeue\_Statements
  - No\_Select\_Statements
  - No\_Specific\_Termination\_Handlers
  - No\_Task\_Allocators
  - No\_Task\_Hierarchy
  - No\_Task\_Termination
  - Simple\_Barriers
  - Max\_Entry\_Queue\_Length => 1
  - Max\_Protected\_Entries => 1
  - Max\_Task\_Entries => 0
  - No\_Dependence => Ada.Asynchronous\_Task\_Control

- No\_Dependence => Ada.Calendar
- No\_Dependence => Ada.Execution\_Time.Group\_Budget
- No\_Dependence => Ada.Execution\_Time.Timers
- No\_Dependence => Ada.Task\_Attributes

In addition, the following restrictions must also be enforced by each component used in Taste programs:

- 1. No controlled types. In Ada, this is provided by pragma Restrictions (No\_Dependence
  => Ada.Finalization);
- 2. No implicit dependency on object oriented features. Ada provides this restriction with pragma Restrictions (No\_Dependence => Ada.Streams)
- 3. No exception handler shall be defined. Ada provides this restriction with: pragma Restrictions (No\_Exception\_Handlers)
- 4. No unconstrained objects, including arrays and forbidden string concatenation. Ada provides this restriction with: pragma Restrictions (No\_Secondary\_Stack)
- 5. Do not use allocation. Ada provides this restriction with pragma Restrictions (No\_Allocators)
- 6. All access/references to variables must be explicitly typed. Ada check that using the restriction: pragma Restrictions (No\_Unchecked\_Access)
- 7. Avoid explicit dispatch. Ada provides this features with pragma Restrictions (No\_Dispatch)
- 8. Do not use input/output mechanisms. Ada provides this feature/restriction with: pragma Restrictions (No\_IO)
- 9. Do not use recursion. Ada provides this feature with: pragma Restrictions (No\_Recursion)
- 10. As for allocation, memory deallocation must be checked. This is provided in Ada with pragma Restrictions (No\_Unchecked\_Deallocation)

## 2.3 Main components

Taste is centered around the following elements:

- 1. The **Data View** describes the data definitions of your system. It defines data types using the ASN.1 standard<sup>2</sup>.
- 2. The **Interface View** details the system from a purely functional point of view. This view describes the functions performed by the system and the data types that they handle. Data associated with the functions rely on the **Data View** definitions.

<sup>&</sup>lt;sup>2</sup>Read about ASN.1 on http://en.wikipedia.org/wiki/ASN.1

- 3. The **Deployment View** defines how system functions are bound on the hardware. It defines the underlying architecture (processors, devices, memories, etc.) and allocates each function on these hardware components.
- 4. The **Concurrency View** represents software and hardware aspects of the system. It contains tasks, data and communication between system artifacts (tasks, processes, subprograms, etc.). The **concurrency view** is automatically generated from the **interface view** and the **deployment view** by the **buildsupport** tool (see section 3.6). Thus, all the mapping rules that transforms system interfaces and deployment information are included in this tool that automatically generates a complete description of the system.

Finally, the **Concurrency view** provides a complete view of the system, giving the ability to analyze it using validation tools. The **TASTE-CV** tool 3.2 provides such functionnality, linking the concurrency view with schedulability analysis tool.

## 2.4 Development process overview

Once designers have specified the different views (**Data**, **Interface**, and **Deployment**), the Taste tools automatically generate code that implements the system. In particular, they generate data definitions in whatever language is used to describe the functionality of each system (SCADE models, Simulink models, C header files, Ada .ads files, etc) as well as "skeleton" projects (.xscade files, .mdl files, .c/.adb files, etc) that include the formal specifications of interfaces, with empty implementations. The tools also create the code that connects function interfaces with their callers (they can do that, because the Interface View includes these connections). Finally, they produce the code required to execute the functions on top of Real-Time operating systems (such as RT-Linux, RTEMS, etc.).

Finally, these code generators auto-configure and deploy the system so that you don't have to write additional code and introduce potential errors. Network addresses, drivers and all other deployment code is automatically generated.

The whole process is illustrated in the figure below: the user defines the **Data View**, the **Interface View** and the **Deployment View**. Then, appropriate tools (code generators) automatically produce data handling functions, interaction code with the functional code as well as deployment and configuration code to execute the system on top of an RTOS.

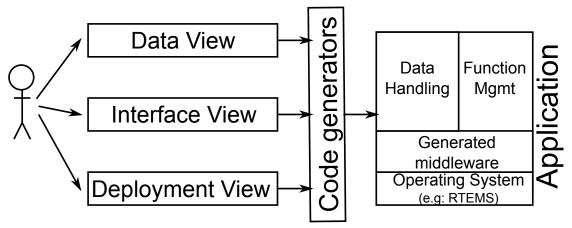

As a result, this approach creates systems that are correct by construction. By generating the system from a high-level description, we can make several validation and/or verification and ensure designers' requirements.

#### 2.5 Definitions

- The **Concurrency View** is automatically generated through the **vertical transformation** process. It creates resources (tasks, mutexes, etc.) of the system and associates functions to them.
- The **Data View** contains the definition of all data types used in the functions' interfaces, using the ASN.1 notation.
- The **Interface View** defines the functions of your system with their respective interfaces and data ports.
- A **periodic interface** is executed according to a predefined period. It also has other properties, such as the deadline.
- A **protected interface** is executed exclusively by one entity, meaning that only one thread can be executing this function at the same time.
- A **sporadic interface** is triggered by a reception of an event. The time between two events is bounded and is specified with a value known as the Minimul Inter-Arrival Time (MIAT).
- An **unprotected interface** may be executed concurrently by different entities.

# 2.6 Modeling rules

You have four operation kinds (that correspond to the AADL property:

- 1. Periodic
- 2. Sporadic

#### 3. Protected/unprotected

So, when deciding what to use for a function's provided interfaces (PIs), we must take into consideration that the Functions can have PIs that can currently belong to only one of two caregories:

#### 1. Sporadic and Cyclic

- Sporadic can't have OUT params, since they are async (caller doesn't wait for them to return, so no results can be returned from their invocation).
- Each Sporadic/Cyclic PI gets one thread. They DONT run in the calling thread context.
- There is automatic mutual exclusion between all PIs that are Sporadic and/or Cyclic inside the same Function, via a protected object. To be more exact, Sporadic and Cyclic PIs get their own threads, but when they are called and need to execute their actual implementations (user code), the actual user code call is done from inside a protected object and thus, mutual exclusion takes place (only one Sporadic/Cyclic can be active at any time).
- Cyclic don't have IN or OUT params, they are called periodically
- Sporadic can only have ONE IN param, carrying all the data they need.
- Sporadic can in fact be considered a special kind of Cyclic, since they have MIAT (Minimum Inter-Arrival Time)

#### 2. Protected and Unprotected

- run in the calling thread context
- can have multiple IN and OUT params
- are synchronous, that is the calling thread waits for them to return (since they have OUT values that it wants to read).
- Protected PIs use an Ada protected object to guarantee mutual exclusion between a Function's protected PIs, so you use them whenever the Function's PIs share state and would have issues with multiple calling threads entering two or more of them simultaneously and messing up the shared state.
- Unprotected can read/write anything they want, so they allow the calling context to enter at will.
- Protected and Unprotected can co-exist inside a Function (since you may have functionality that has no state-dependencies).

# Overview of the Taste toolset

#### 3.1 Labassert

**Labassert** is a graphical tool developed by ELLIDISS TECHNOLOGIES to edit the **Interface** and **Deployment** views. Labassert works on Windows and Linux.

However, this tool is now considered as deprecated and is replaced by three programs: **TASTE-IV**, **TASTE-DV** and **TASTE-CV**.

#### 3.2 TASTE toolset (TASTE-IV, TASTE-DV and TASTE-CV)

**TASTE-IV** is the tool used to edit the interface view of your system: it provides functionnalities to describe system functions, their parameters and in which language they are implemented. **TASTE-DV** is the editor for the deployment view, providing functionnalities to describe how system functions are allocated to processing resources (CPU, network, etc.). Finally, **TASTE-CV** is the concurrency view editor. It is used to perform schedulability analysis and simulates system execution, detecting potential system errors that can be risen at run-time (deadlocks, etc.).

## 3.3 ASN.1 generators

**ASN.1 generators** consist in tools that creates data types and run-time data translation "bridges" (between e.g. SCADE/KCG code and Simulink/RTW code) from the ASN.1 type descriptions. These tools are developed by SEMANTIX INFORMATION TECHNOLOGIES.

#### 3.4 Ocarina

**Ocarina** is a toolchain to manipulate AADL models. It runs on Windows, Linux and Mac OS X and proposes code generation features that produce code that targets real-time middleware such as PolyORB.

## 3.5 PolyORB-HI

**PolyORB-HI** is the middleware that interfaces generated code from AADL models to the RTOS. It maps the primitives of the generated code to the ones offered by the operating system, in order to ensure their integration. PolyORB-HI provides the following services to the generated code:

- Tasking: handle tasks according to their requirements (period, deadline, etc.)
- Data: define types and locking primitives
- **Communication**: send/receive data on the local application and send them to the other nodes of the distributed system.
- **Device Drivers**: interact with devices when a connection uses a specific bus.

There are two versions of PolyORB-HI: one for Ada and one for C. They are described in the following paragraphs.

#### 3.5.1 Ada version

The Ada version can be used on top of Linux, RTEMS and Open Ravenscar Kernel (ORK). It enforces the Ravenscar profile and has been successfully tested on LEON and x86 targets.

#### 3.5.2 C version

The C version can be used on top of Linux, RT-Linux, Maemo and RTEMS. It works on LEON, ARM, PowerPC and x86. It was successfully tested on native computers (x86 with Linux), LEON boards (with RTEMS), ARM (with DSLinux and Maemo).

## 3.6 Buildsupport

Buildsupport provides several functionalities:

- 1. It generates the **concurrency view** from the **interface** and **deployment** views. The result is an AADL models that is subsequently processed by Ocarina to generate and build the system in C or Ada.
- 2. It creates skeletons (for each Function's target environment, e.g. .xscade files for SCADE Functions, .h/.c files for C Functions, .ads/.adb for Ada Functions, etc) that include the complete specifications of interfaces, with empty implementations.

This part assumes that we have a description of all Archetypes, meaning how we convert the interface and deployment view into a concurrency view that describe tasking concerns. It means that this tool contain all relevant information to map a cyclic/sporadic/protected/unprotected interface into thread and data.

!!! FIXME !!!

TO BE COMPLETED BY MAXIME

#### 3.7 Orchestrator

The orchestrator is a program that automates the build process. It takes as input the data view, the interface view, the deployment view, as well as the complete Functional code (i.e. the filled-in skeletons), and then calls each tool (buildsupport, ocarina, compilation scripts and so on). As a result, the Orchestrator produces the final binaries that correspond to the system implementation.

The tool is maintained by SEMANTIX INFORMATION TECHNOLOGIES.

The process that is followed by the orchestrator and the way it calls other tools is illustrated in the following figure.

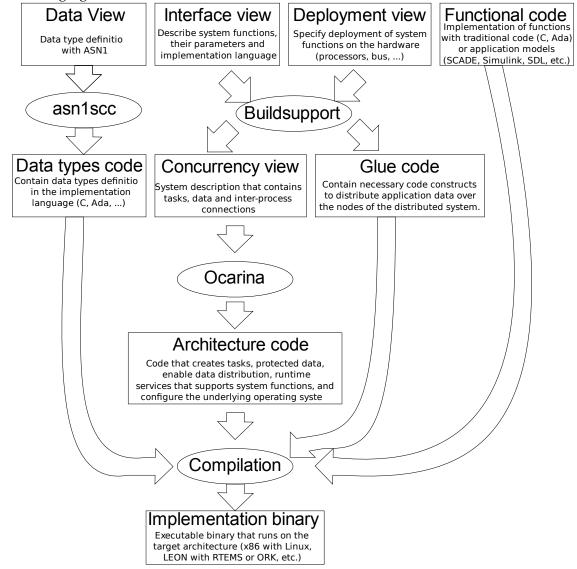

#### 3.8 TASTE GUI

The Taste GUI is a program which purpose is to assist the system designer in the use of the different tools of Taste. It provides a convenient interface to design the different views of your system (data, interface and deployment).

The TASTE GUI is available in the Taste virtual machine (VM), as well as an independent package. An example of the interface is shown in the following picture.

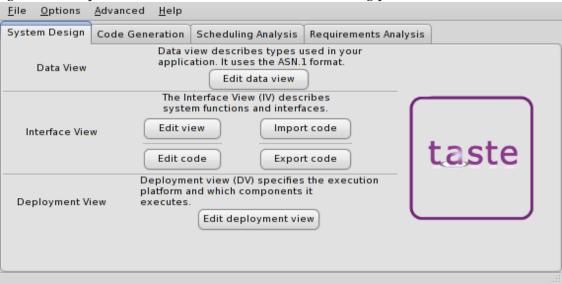

The program let you define the view of your system but also let you edit their definition using a text editor. Finally, it provides some functionnalities to deploy generated applications and choose the runtime used (PolyORB-HI-C, PolyORB-HI-Ada, etc.).

#### 3.9 TASTE daemon (tasted)

The TASTE daemon is a program designed to ease the execution of generated applications. It was especially designed to interact with TASTE GUI (as detailed in section 14.6): once system designers have successfully built their systems, they can automatically execute them on boards. As the TASTE toolset can produced applications for systems with different architectures and requirements, it is sometimes difficult to deploy them altogether. The TASTE daemon aims at facilitate this deployment and execution step.

The TASTE daemon runs on a machine (potentially the same machine as the host development) and listen for incoming request. Then, the TASTE GUI tool sends generated applications and receives execution output from the daemon.

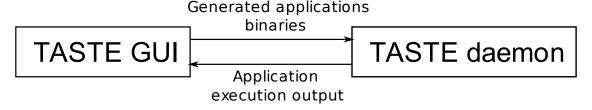

#### 3.10 Additional tools

The Taste process relies on third-party tools to either model functions; or RTOS to execute the final systems. It is the user responsibility to get a valid license and install them. Chapter 7 illustrates how to import your models and the code generated from this tools in the Taste toolchain.

The Taste toolchain supports the following tools:

- Simulink / Real Time Workshop v7.0
- Scade / KCG v6.1.2
- SDL tools ObjectGeode v4.2.1 and PragmaDev RTDS v4.12

In addition, the Taste toolchain can generate binaries for the following platforms:

- RTEMS from OAR Technologies, version 4.8.0,
- ORK+ from the Universidad Politécnica de Madrid, version 2.1.1,
- Linux and most POSIX-compatible variants, including embedded ones.

# Installation and upgrade of the TASTE toolchain

There are two ways to use the TASTE toolchain: a regular installation on a Linux system and use of a virtual machine. The virtual machine system provides a complete environment with a predefined Linux installation that contains everything. The installation on your Linux system gives you the ability to use the toolchain with your day-to-day environment. It is more convenient in many ways but the TASTE developpers does not provide official support on such installation.

Support is provided only for users that are using the tools within the VM. Indeed, the use of the same architecture ease bug detection and provide a similar environment for both users and developers, and so, is more convenient to reproduce bugs related to the toolchain (and not environment of the user).

#### 4.1 Installation of the virtual machine

The Virtual Machine system needs to install a software able to execute VMWare image. For that purpose, you can download VMWare Player at the following address: http://www.vmware.com/products/player.

Then, once installed, you need to download the TASTE virtual machine available at this address: http://download.tuxfamily.org/taste/taste-vm.tar.gz.

Finally, launch VMWare Player, open the TASTE VM so that you can start to use the tools in the configured environment.

## 4.2 Installation on your own Linux distribution

#### 4.2.1 Distributions

At this time, we support the following distributions:

- Debian
- Ubuntu

Mandriva

#### 4.2.2 Using the installation script

We provide an installation script that ease the installation and deployment of our tools. You can find the installation program at http://download.tuxfamily.org/taste/taste-installer.sh.

The installation program requires you have the program/package dialog installed on your system. If it is not installed, use the package manager of your distribution to install it. Then, invoke the program, you would see the following screen.

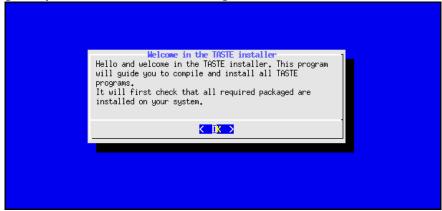

At first, you are asked to provide the installation directory. This directory must exist on your system and you must be allowed to write in it.

Then, you can choose which packages to install on your system. We advise you to choose and install every TASTE tools.

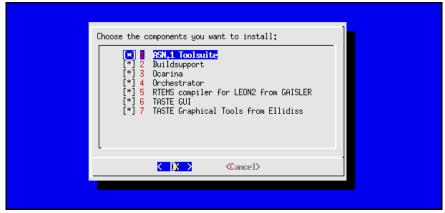

As the TASTE graphical tools are not directly available on the internet and require you download them manually on Ellidiss website (http://www.ellidiss.com), you are asked to provide the archive file of the program of you want to install them. To do so, a file dialog chooser will ask you to provide the location of the TASTE tools, as shown in the following picture.

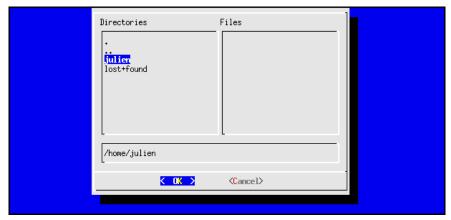

Then, the installation process starts, download software archive on the internet, compile and install them.

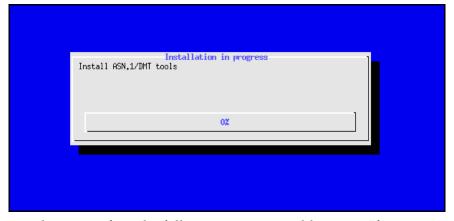

Finally, if everything runs fine, the following screen would appear. If some error was raised, a dialog error will appear. In that case, you can see the installation log in the file /tmp/taste-installer-log.

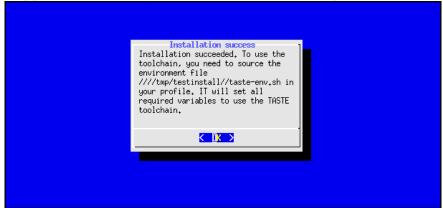

Finally, TASTE tools requires that you defined some environment variables. The installer automates this process by creating a shell-script that contains all new environment variables. It is located in the installation directory, with the name taste-env.sh. So, if you installed the tools under the directory /home/user/local/, you are required to use the file /home/user/local/taste-env.sh. This can be done automatically by adding the following line in your shell configuration file:

source /path/to/installation/taste-env.sh

Assuming you installed the tools in /home/user/local/, you will add the following line in your shell configuration file (for example \$HOME/.bashrc):

source /home/user/local/taste-env.sh

## 4.3 Upgrade within the virtual machine

To upgrade the tools to the latest version within the virtual machine, invoke the script <code>UPDATE-TASTE.sh</code>. Open a terminal and invoke the command. Once called, it downloads the latest version of each tool and install them in their appropriate directory.

## 4.4 Upgrade on your own Linux distribution

If you want to upgrade the tools on your own installation, you need to run the installation program again. Fortunately, the installation program is already installed when you run it for the first time. In that case, you just have to invoke the command taste-installer on your system. It will restart the installation program and will use the installation directory you used at installation time to upgrade the tools.

# **Using ASN.1**

ASN.1 is a standardized notation to represent data types. An overview of this standard can be found on http://www.itu.int/ITU-T/asn1/introduction/index.htm. For readers that are interested in ASN.1 and want to learn the language, a tutorial can be found here: http://www.obj-sys.com/asn1tutorial/asn1only.html.

All data types exchanged between Function interfaces are described using ASN.1. Data types definitions constitute the **Data View**. These types are then used by function interfaces, to specify the parameter types in a standardized way. On the implementation side, code generators map the ASN.1 types into language-specific definitions (e.g. SCADE definitions, or Simulink/RTW definitions, or Ada/C definitions, etc) and create functions to exchange these types between different environments, regardless of their specific characteristics (CPU models, endianness, word sizes, etc).

If you are not familiar with ASN.1, an easy way to get acquainted is to follow the tutorial on http://www.obj-sys.com/asn1tutorial/asn1only.html.

# Using the graphical tool (The *TASTE* toolsuite)

6.1 The interface view: TASTE-IV

The interface view provides the ability to describe system functions with their provided and required interfaces. The picture below gives an example of the Interface View.

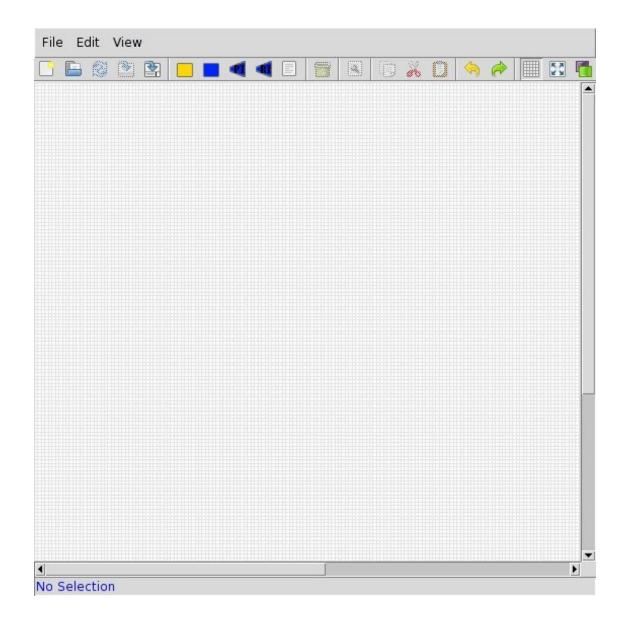

In the interface view, you define **containers**, **functions** and **provided/required interfaces**. The picture below illustrates the definition of two containers, each one containing one function. The function on the right uses a **Provided Interface** (**PI**) that is required by the function on the left. To describe that using the graphical interface, the interfaces are connected using a line and an arrow.

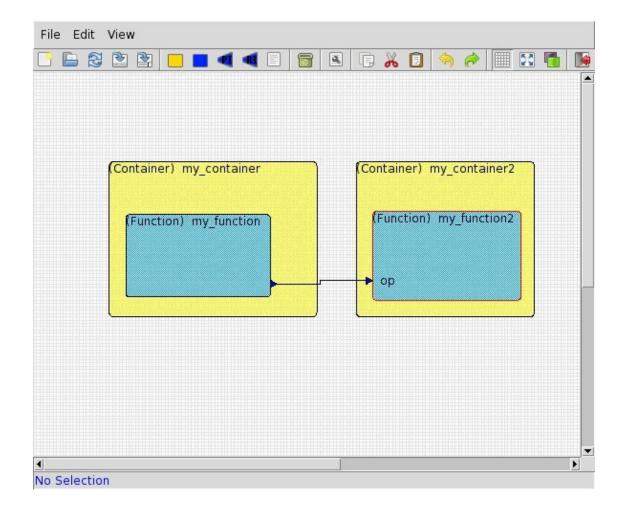

When you define an interface, you have to define its characteristics (periodic, sporadic, arrival time, etc.). For that, right-click on the **provided interface**, a menu will open. Choose **Properties**.

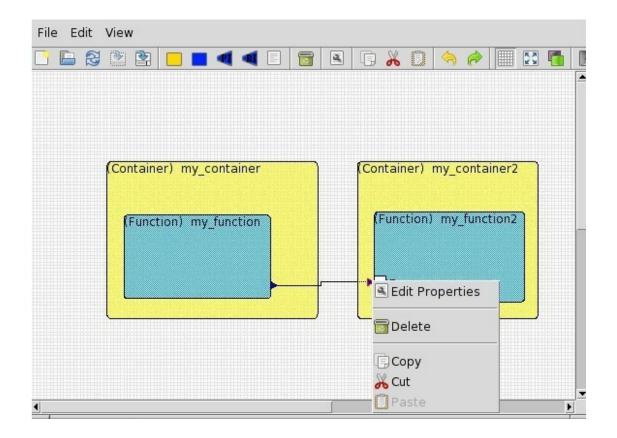

Then, a new window gives you the ability to define the characteristics of the **Provided Interface**, as shown in the following picture.

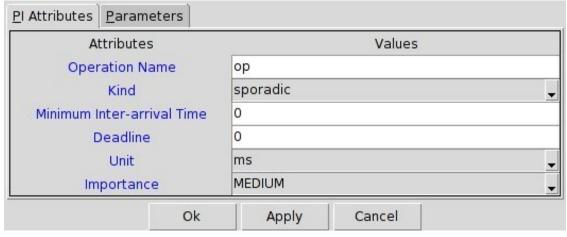

In the same window, you can also specify the data types of the **interface** parameters, as illustrated in the following picture. Please also note that the types you specify in this window are defined in your **Data View** (your ASN.1 type definitions).

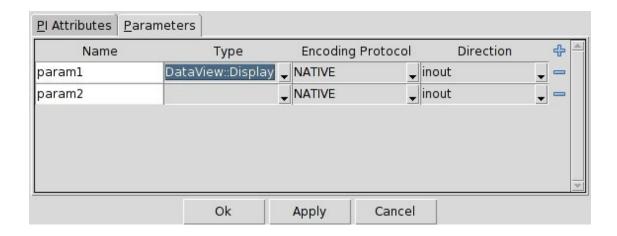

## 6.2 The deployment view: TASTE-DV

The deployment view editor is a graphical tool that provides the ability to edit the AADL definition of your architecture. A screenshot of the program follows:

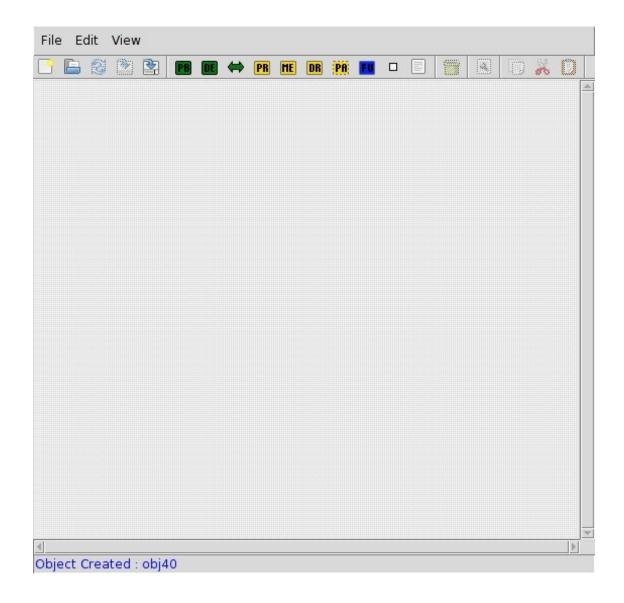

You can then add hardware components in your architecture. It mainly consists of adding computer boards with their processors and memories. **Partitions** are then added, that will host the **functions** from your functional view. You can connect partitions (and thus, functions) by adding **buses** to your architecture and by connecting the processors with these buses.

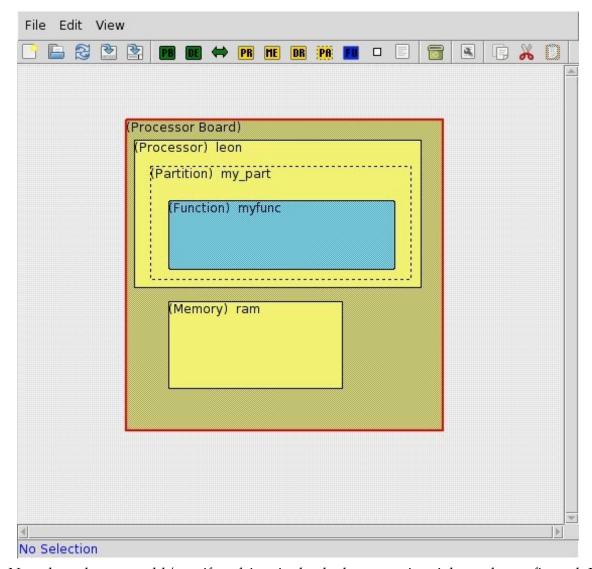

Note that when you add/specify a driver in the deployment view, it has to be configured. For example, for a network card that uses the TCP/IP protocol, you have to specify the IP address and the port used to receive incoming data. For serial port, you have to specify the corresponding device (/dev/ttyS0, etc.) as well as the speed of the port (115200 bauds, etc..).

This configuration is detailed in this documentation, within the PolyORB-HI-C and PolyORB-HI-Ada part. For PolyORB-HI-C, section 15.3.3 provides all required information.

## 6.3 The concurrency view: TASTE-CV

**TASTE-CV** has the ability to edit the concurrency view generated by buildsupport. It provides schedulability analysis functionalities to assess system scheduling feasability as well as scheduling simulation. Using this tool, we could be able to know if the deadlines of your tasks will be met and also inspect the behavior of your system, including its potential problems (such as deadlocks).

To assess scheduling feasability, TASTE-CV embedds the Cheddar scheduling analyzer. It pro-

cesses AADL models and transform them into a suitable representation for Cheddar. The Cheddar output is based in scheduling theory and feasability tests. Readers interested in scheduling tests and scheduling theory could refer to articles listed on the official Cheddar website (see D for web links).

To simulate system scheduling, **TASTE-CV** relies on the **Marzhin** scheduling simulator. **Marzhin** shows the simulation of the execution of each tasks (running, waiting for a resource, sleeping, ...) as well as the state of shared data (locked, unlocked, ...).

#### 6.3.1 Marzhin symbols

The following symbols are usedby **Marzhin** within the simulation window:

- #: Thread state none
- | : Thread state running
- \_: Thread state ready
- ~: Thread state awaiting resource
- \* : Thread state awaiting return
- . : Thread state suspended
- O: Data state occupied
- < : Get resource
- > : Release resource
- ! : Send Output or Subprogram Call
- 1..9: Queued events or call requests
- + : More than 9 queued events or call requests

#### 6.3.2 Marzhin assumptions about system behavior

To simulate your system, **Marzhin** makes the following assumptions about the behavior of your system:

- An AADL data component in the Concurrency View without specific properties is considered as protected with no specific protocol (no priority inversion).
- An AADL data component can specifies the following protection mechanisms using the Concurrency\_Control\_Protocol property:
  - 1. **IPCP** (value Immediate\_Priority\_Ceiling\_Protocol)
  - 2. PCP (value Priority\_Ceiling\_Protocol)

- All out ports from the threads send data when the thread completes its task. The tool considers that the thread completes its job when the upper bound of its execution time is reached. It ensures that out ports are trigerred.
- Thread components that specifies their behavior using the *Behavior Annex* of the AADL don't send anything on their out ports when they complete their job. Instead, the tool expects that the system designer specifies sending time using the *Behavior Annex*.

Finally, to be able to process both scheduling feasability tests as well as scheduling simulation, you must check that all timing requirements of the functional aspects of your system are described (period, deadline, execution time, etc.).

# Chapter 7

# Creating Functions, using modelling tools and/or C/Ada

## 7.1 Common parts

The TASTE process integrates the code for the system's Functions into working executables (for Linux or Leon/RTEMS or Leon/ORK). It therefore depends on the provision of the functional code for the user's subsystems (Functions). This provision is done either via code generated by a modelling tool (SCADE, Simulink, ObjectGeode, PragmaDev) or via manually written code (C, Ada).

Let's see how things work in each of these categories.

## 7.2 SCADE-specific

If a Function is coded in SCADE, then the corresponding AADL part of the Interface View will contain something like this:

```
SYSTEM passive_function
FEATURES
  compute : IN EVENT PORT
      Compute_Entrypoint => "compute";
      Assert Properties::RCMoperation => SUBPROGRAM myLib::compute;
      Assert_Properties::RCMoperationKind => unprotected;
END passive_function;
SYSTEM IMPLEMENTATION passive_function.others
  PROPERTIES
    Source_Language => SCADE6;
END passive_function.others;
SUBPROGRAM compute
  FEATURES
    my in: in PARAMETER DataView::T POS
      { Assert_Properties::encoding => UPER;};
    result: out PARAMETER DataView::T_POS
      { Assert_Properties::encoding => NATIVE;};
```

```
PROPERTIES

Compute_Execution_Time => 1ms..1ms;

END compute;
```

In this example, a Function called passive\_function contains a provided interface called compute. This interface has one input parameter and one output parameter, which, in this example, are both of type T\_POS. This type is described in the ASN.1 grammar:

```
T-POS ::= CHOICE {
    longitude REAL(-180.0..180.0),
    latitude REAL(90.0..90.0),
    height REAL(30000.0..45000.0),
    subTypeArray SEQUENCE (SIZE(10..15)) OF TypeNested,
    label OCTET STRING (SIZE(50)),
    intArray T-ARR,
...
}

TypeNested ::= SEQUENCE {
...
}

T-ARR ::= SEQUENCE (SIZE (5..6)) OF INTEGER (0..32767)
```

This type is a complex one, referencing other types, and containing arrays (SEQUENCE OFs), too. Let's see how these two inputs - the ASN.1 grammar and the Interface view, are combined during TASTE development.

Invoking asn2dataModel.py on the ASN.1 grammar:

```
bash$ cd ScadeExample
bash$ Is -I
total 9
drwxr-xr-x 2 assert assert 4608 May 17 14:20 ./
drwxr-xr-x 37 assert assert 2182 May 17 14:20 DataTypesFull.asn

bash$ asn2dataModel.py -toSCADE6 DataTypesFull.asn
bash$ Is -I
total 57
drwxr-xr-x 2 assert assert 128 May 17 14:23 ./
drwxr-xr-x 37 assert assert 4608 May 17 14:21 ../
-rw-r-r-- 1 assert assert 4608 May 17 14:21 ../
-rw-r--- 1 assert assert 2182 May 17 14:23 DataTypesFull.asn
-rw-r---- 1 assert assert 46321 May 17 14:23 DataTypesFull.xscade
```

The model mapper generates a .xscade file - and this file is directly importable in SCADE. The next steps show how:

- 1. A new project is created in SCADE (see 7.1)
- 2. The default libraries are removed and "Finish" is clicked (see 7.2)
- 3. The project opens FileView is selected (see 7.3)
- 4. The TASTE-generated .xscade file is inserted (see 7.4)
- 5. Going back to "Framework", the ASN.1 types are now visible (and usable) in SCADE (see 7.5)

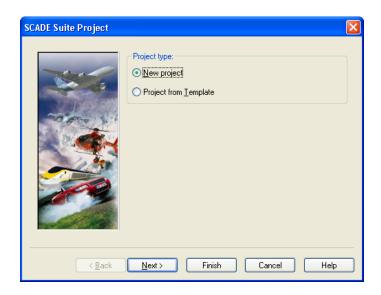

Figure 7.1: Create a new SCADE project

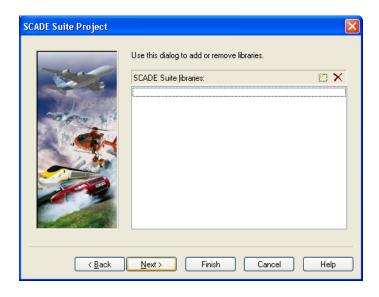

Figure 7.2: Remove default libraries

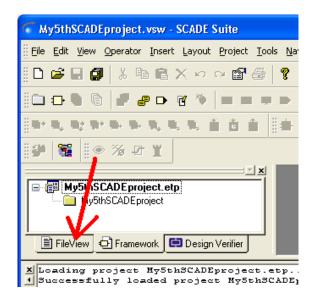

Figure 7.3: Select FileView

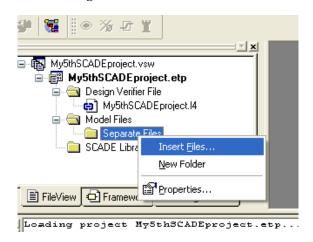

Figure 7.4: Add TASTE-generated .xscade file

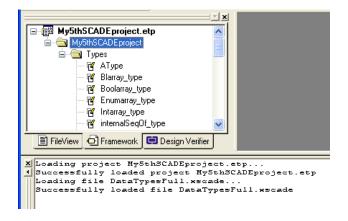

Figure 7.5: Types are now available

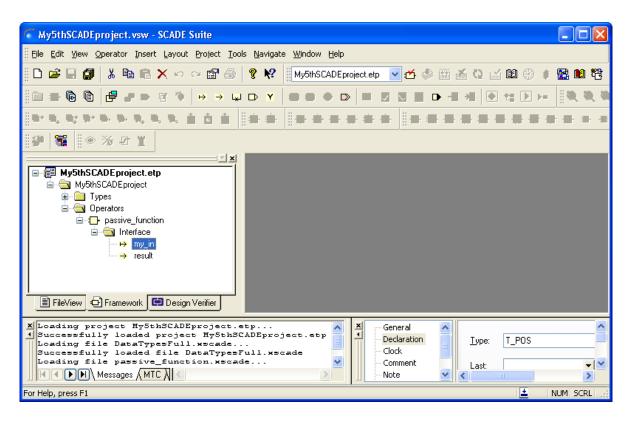

Figure 7.6: Interface skeleton generated by TASTE

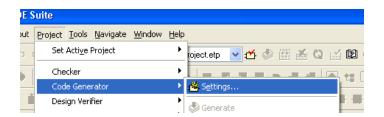

Figure 7.7: SCADE settings

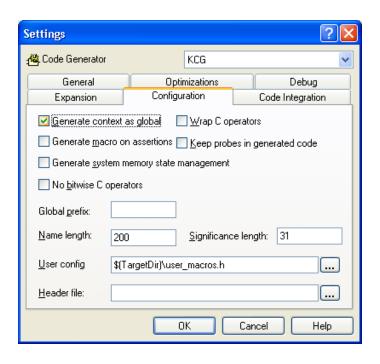

Figure 7.8: SCADE settings - Set "Global context"

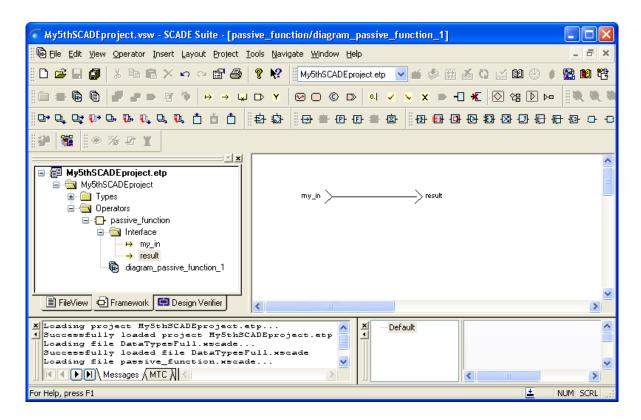

Figure 7.9: The simplest of systems - a pass-through

This allows the user to use the ASN.1 types in his SCADE Function. However, TASTE offers more than this - it creates the SCADE "skeleton", with the parameters of the Function's interface already filled in:

```
bash$ buildsupport -gw -glue -i interfaceview.aadl -c deploymentview.aadl -d DataTypesFull.aadl
bash$ Is -I
total 88
drwx---- 2 assert assert
                            80 May 17 14:38 Backdoor
drwx----- 2 assert assert 200 May 17 14:38 ConcurrencyView
-rw-r-r- 1 assert assert 22393 May 17 14:35 DataTypesFull.aadl
-rw-r-r- 1 assert assert 2182 May 17 14:20 DataTypesFull.asn
-rw-r-r- 1 assert assert 46321 May 17 14:23 DataTypesFull.xscade
-rw-r-r- 1 assert assert 126 May 17 14:38 build-sample.sh
drwx——— 2 assert assert 312 May 17 14:38 cyclic_function

-rw-r—— 1 assert assert 1018 May 17 14:37 deploymentview.aadl
-rw-r-r- 1 assert assert 2242 May 17 14:37 interfaceview.aadl
drwx—— 2 assert assert 216 May 17 14:38 passive_function
bash$ cd passive function
bash$ Is -1
total 16
-rw-r-r- 1 assert assert 368 May 17 14:38 mini_cv.aadl
-rw-r-r- 1 assert assert 740 May 17 14:38 passive_function.xscade
-rw-r-r- 1 assert assert 2302 May 17 14:38 passive_function_wrappers.adb
rw-r-r- 1 assert assert 873 May 17 14:38 passive_function_wrappers.ads
```

Another .xscade file is generated - containing the skeleton for the SCADE Operator passive\_function. By importing this file as well (as before, from the FileView, right-click/insert files), the project skeleton is now available - see 7.6.

In order to be able to use the KCG (SCADE's code generator) output from TASTE, the user must select "Global context" in the KCG options - see 7.7 and 7.8.

After this, we can fill-in the skeleton - for example, we can create the simplest of systems (since both input and output are of the same type,  $T_POS$ ): a pass-through (7.9).

Invoking KCG, will generate our code - which we place inside a .zip file, that must contain a directory with the same name as our SCADE Function (passive\_function):

```
bash$ mkdir package
bash$ cd package
bash$ mkdir passive_function
bash$ cp -a /path/to/kcg/generated/files/* passive_function/
bash$ zip -9 -r passive_function.zip passive_function/
```

This .zip file is the one that must be passed to the orchestrator, when using a SCADE subsystem:

```
bash$ "$DMT/OG/assert-builder-ocarina.py" \
    -f \
    -o binary.linux \
    -a ./DataView.asn \
    -i ./InterfaceView.aadl \
    -c ./DeploymentView.aadl \
    ...
-S passive_function:/path/to/passive_function.zip
```

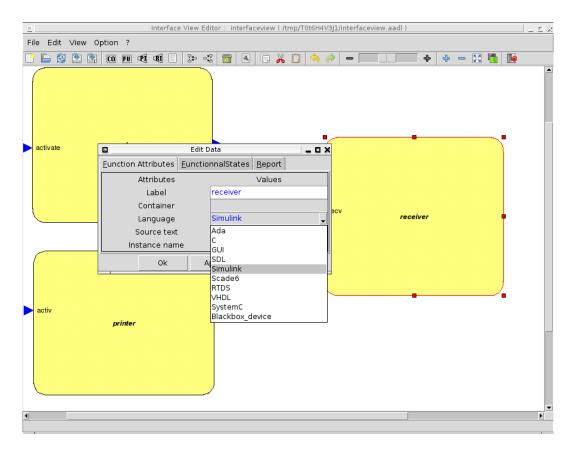

Figure 7.10: Creating a Simulink/RTW function

## 7.3 Simulink-specific

If a Function is coded in Simulink, then the TASTE editor must be used to properly select the Function's "language" field, as depicted in Figure 7.10. The corresponding AADL part of the Interface View will then contain something like this:

```
SYSTEM passive_function
FEATURES

compute : IN EVENT PORT

{
    Compute_Entrypoint => "compute";
    Assert_Properties::RCMoperation => SUBPROGRAM myLib::compute;
    Assert_Properties::RCMoperationKind => unprotected;
};
END passive_function;

SYSTEM IMPLEMENTATION passive_function.others
    PROPERTIES
    Source_Language => Simulink;
END passive_function.others;
...

SUBPROGRAM compute
    FEATURES
    my_in: in PARAMETER DataView::T_POS
    { Assert_Properties::encoding => UPER;};
```

In this example, a Function called passive\_function contains a provided interface called compute. This interface has one input parameter and one output parameter, which, in this example, are both of type T\_POS. This type is described in the ASN.1 grammar:

This type is a complex one, referencing other types, and containing arrays (SEQUENCE OFs), too. Let's see how these two inputs - the ASN.1 grammar and the Interface view, are combined during TASTE development.

Invoking asn2dataModel.py on the ASN.1 grammar:

```
bash$ cd SimulinkExample
bash$ ls -I
total 12
drwxr-xr-x 2 assert assert 4096 Sep 20 10:47 ./
drwxr-xr-x 17 assert assert 4096 Sep 20 10:47 ../
-rw-r-r- 1 assert assert 903 Sep 20 10:47 DataView.asn

bash$ asn2dataModel.py -toSIMULINK DataView.asn
bash$ ls -I
total 24
drwxr-xr-x 2 assert assert 4096 Sep 20 10:48 ./
drwxrwxrwt 17 assert assert 4096 Sep 20 10:47 ../
-rw-r--r- 1 assert assert 903 Sep 20 10:47 DataView.asn
-rw-r--r- 1 assert assert 9072 Sep 20 10:48 Simulink_DataView_asn.m
```

The model mapper generates a .m file - and this file is directly importable in Matlab/Simulink. The next steps show how:

- 1. The generated file is placed under a new directory visible from MATLAB (see 7.11)
- 2. Right-click on the file and selecting "Run" (see 7.12)
- 3. Matlab will be "Busy" while processing the type declarations (see 7.13)
- 4. When processing is finished, the "buseditor" command is given (see 7.14)
- 5. The ASN.1 types are now visible (and available to create designs) in Matlab/Simulink (see 7.15)

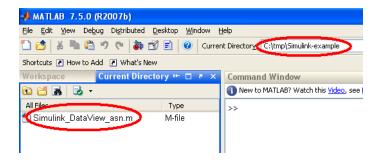

Figure 7.11: Use the generated file under Matlab

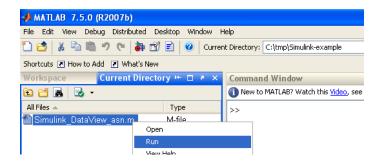

Figure 7.12: Run the file - Matlab learns the new types

This allows the user to use the ASN.1 types in his Matlab/Simulink Function. However, TASTE offers more than this - it creates the Simulink "skeleton", with the parameters of the Function's interface already filled in:

```
bash$ asn2aadIPlus.py DataView.asn DataView.aadI
bash$ buildsupport -gw -glue -i interfaceview.aadl -c deploymentview.aadl -d DataView.aadl
bash$ Is -IF
total 48
drwx—— 2 assert assert 4096 Sep 20 11:33 ConcurrencyView/
-rw-r-r- 1 assert assert 9877 Sep 20 11:33 DataView.aadl
-rw-r-r 1 assert assert 903 Sep 20 10:47 DataView.asn
-rw-r-r- 1 assert assert 9072 Sep 20 11:25 Simulink_DataView_asn.m
                             -%-- 14/7/2009 2:55 µµ --%
                             --%-- 14/7/2009 2:58 µµ --%
                            --%-- 14/7/2009 3:00 µµ --%
                            --%-- 14/7/2009 3:02 μμ --%
                            --%-- 14/7/2009 3:04 µµ --%
                            --%-- 14/7/2009 3:07 μμ --%
                             -%-- 14/7/2009 3:09 uu --%
                             %-- 20/9/2010 10:54 mu --%
                            \land Start Busy
```

Figure 7.13: Matlab processing (reports "Busy")

Simulink-example

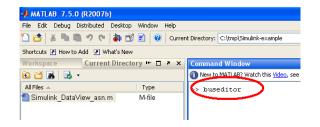

Figure 7.14: Invoking the buseditor

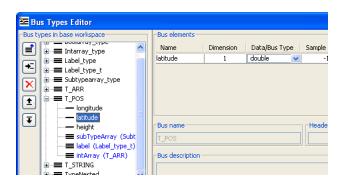

Figure 7.15: Types are now available

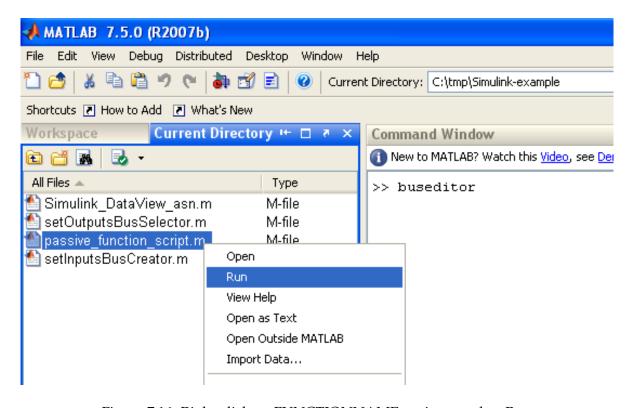

Figure 7.16: Right-click on FUNCTIONNAME\_script.m, select Run

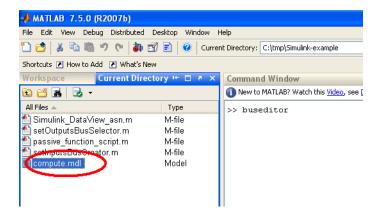

Figure 7.17: The FUNCTIONNAME.mdl file is generated

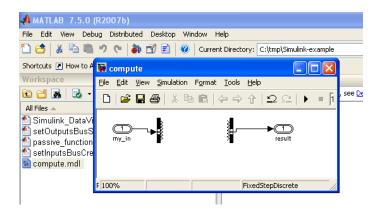

Figure 7.18: Double-click on FUNCTIONNAME.mdl, function skeleton is shown

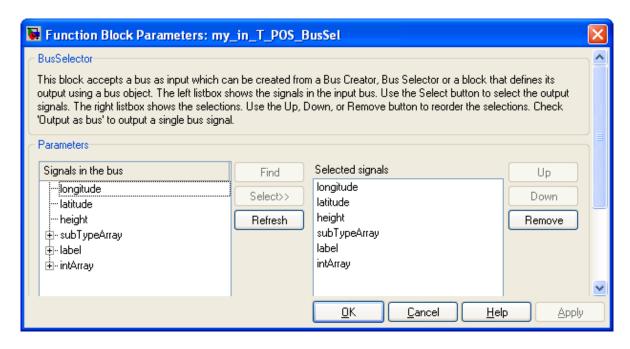

Figure 7.19: Double-click on the my\_in bus selector, the fields are available

A set of .m files is generated - containing the skeleton for the Simulink passive\_function. Placing these .m files under Simulink and executing "passive\_function\_script.m" creates the function skeleton (7.16, that is the FUNCTIONNAME.mdl file.

By double-clicking on the .mdl file, the skeleton is shown - see 7.17, 7.18.

Finally, by double-clicking on the bus selector of the input variable, all the message fields are shown to be available (7.19).

## 7.4 RTDS-specific

## 7.4.1 Step 1: specify RTDS as implementation language

You can use RTDS to write the functional code of your system. By using RTDS, you design system behavior. Then, TASTE use the code generated by RTDS and integrates it within the architecture code, connecting all functions (potentially written using different languages) altogether.

First of all, the user has to specify RTDS as the implementation language to be designed. Specification of functions implementation language is defined in the interface view, so, you have to add this requirement in the interface view (see picture below).

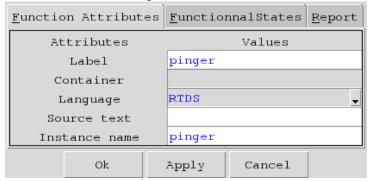

### 7.4.2 Step 2: Generate application skeletons

Then, once you defined your *Interface view* and your *Data view*, you can generate SDL application skeletons using buildsupport. In this way, you'll have a new RTDS project that will contain signals and data types to interact with the system environment.

To generate SDL skeletons, issue the following commands:

```
buildsupport -i <interface view file.aadl> -d <data view file>.aadl -o rtds_model -
asn2dataModel.py -toRTDS <data view>.asn -o rtds_model/my_rtds_system
```

#### 7.4.3 Step 3: Edit application skeletons

After running these commands, you have a new directory rtds\_model that contains a new RTDS project. This project should then be edited by system programmer to defined application behaviour. The project contains a process that represents the function: you can edit it to defined system concerns. In addition, *Provided* and *Required Interfaces* are specified in SDL using signals so that you can use them to communicate with the other entities of the TASTE systems. Finally, to ensure data consistency, ASN.1 data types are also embedded in your SDL project so that you can use it in the description of application concerns and for communication with the other entities of the system.

To edit the new RTDS project, run RTDS on the generated .rdp file:

```
rtds <project file>.rdp
```

Then, a project like the following will be opened. Note that this project contains two partitions: one with the declarative part (data types import, etc.), another with the architecture (SDL processes, etc.).

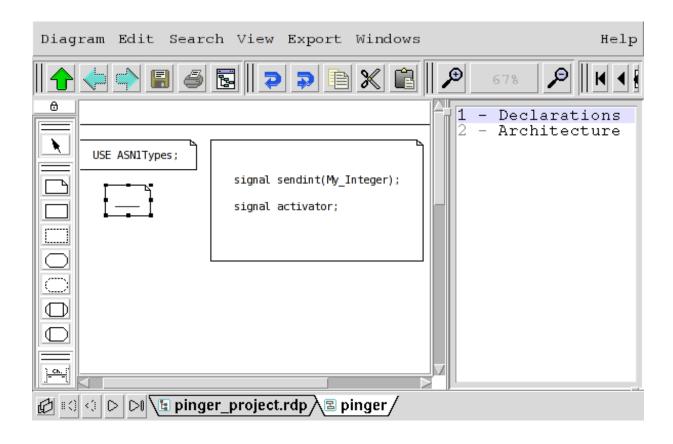

## 7.4.4 Step 4: Generate SDL-related code

Once you have edited your SDL model, close RTDS. Then, you need to generate the code that corresponds to this application model. First, you will need to add some files in the RTDS project directory. Go into the directory that contains the RTDS project and then, add the following files:

- profile/DefaultOptions.ini
- profile/RTDS\_ADDL\_MACRO.h
- profile/RTDS\_BasicTypes.h
- profile/RTDS\_Common.h
- profile/RTDS\_MACRO.h
- profile/RTDS\_Proc.c
- profile/RTDS\_Proc.h
- profile/RTDS\_Scheduler.h
- profile/bricks/RTDS\_Include.c

The original version of these files can be found in the following directory: testSuites/Demo\_RTDS\_SyncCa Once you have added the necessary files, you can start to generate the code from the RTDS project. To do so, invoke the following command in the directory of the RTDS project (.rdp file):

```
rtdsGenerateCode -f <file project>.rdp scheduled partial-linux
```

Then, the code generator will create the code with some errors and/or warnings. Please ignore them: the code required by TASTE is correctly generated and these warnings/errors are not relevant in our context. This code generation step will produce an output like the following:

```
You should get the following output:
Loading project...: .....
### Generating code...
--- Checking syntax/semantics for 'my_rtds_system'
--- Generating code for diagram "my_rtds_system"
--- Checking syntax/semantics for 'my_rtds_system_p'
--- Generating code for diagram "my_rtds_system_p"
### Generating message data encoding/decoding functions...
make RTDS_STRUCT_MSG
gcc -E -I ../profile/ -I"." -I"/home/assert/pragmdadev/second_async_rtds/Inputs/rtd
### Generating makefile...
### Updating packages for generated files...
Traceback (most recent call last):
     File "/home/rtds/Tools/Python2.6+Tk8.5+th/bin/Linux/lib/python2.6/site-packages/
     File "/home/rtds/Project/Versions/4.12/rtds_dev/src/rtds/editor/control/rtdsGeneral (see the control of the control of the con
     File "/home/rtds/Project/Versions/4.12/rtds_dev/src/rtds/editor/business/SdlZ100F
     File "/home/rtds/Project/Versions/4.12/rtds_dev/src/rtds/editor/business/Project.
     File "/home/rtds/Project/Versions/4.12/rtds_dev/src/rtds/editor/business/CCppCode
OSError: [Errno 2] No such file or directory: 'profile/'
```

The errors do not seem to be an issue (to be investigated).

## 7.4.5 Step 5: Zip generated code to be used by the orchestrator

Once the code has been generated, you need to create an archive that will contain it. To do so, go into the directory of the RTDS project (the one that contains the .rdp file) and invoke the following command:

```
zip <SDL system name> <SDL system name>/* profile/*
```

For example, if your SDL function is called my\_rtds\_system, you will create the archive using the following command:

```
zip my_rtds_system my\_rtds_system/* profile/*
```

This command creates a ZIP archive called <SDL system name>.zip. This file will be later used by the orchestrator to integrate all functions altogether.

#### 7.4.6 Step 6: Zip generated code to be used by the orchestrator

When you produce your system with the orchestrator, you have to specify the archive file that contains the code of each system function. For each language supported by TASTE, a special flag must be specified to indicate the kind of application language is used for each function.

For RTDS, you have to use the flag -P. So, when invoking the orchestrator, if you SDL system is called my\_rtds\_system, you must have the following in the command-line that invokes the orchestrator: -P my\_rtds\_system:my\_rtds\_system.zip.

#### 7.4.7 Use RTDS within TASTEGUI

To ease system development, we provide a graphical interface that automatically calls all TASTE components (data view generator, orchestrator, etc.): TASTEGUI.

This tool is also capable to be interfaced with RTDS. When a function uses the RTDS implementation language, its edition automatically lauchhes RTDS. In addition, it produces all required files to generated RTDS/SDL-related code so that you don't have to worry about archive production.

However, to be able to use RTDS within TASTEGUI, you have to specify the RTDS\_HOME environment variable, that is also required by the RTDS toolsuite. Be sure this variable is set in your environment before starting RTDS.

## 7.5 C- and Ada- specific

For these two languages, the user writes manually the code for his Function's interfaces. TASTE helps, by automatically generating the C/Ada header/implementation files (i.e. the .h/.c files for C, or the .ads/.adb files for Ada).

Here's an example, taken from the Demo\_2Cfunctions part of the TASTE examples (in the VM, check the work/testSuites directory).

```
bash$ cat DataView.asn
DataView DEFINITIONS AUTOMATIC TAGS ::= BEGIN

T-INTEGER ::= INTEGER (0..255)

END

bash$ cat interfaceview.aadl
...

SYSTEM passive_function
FEATURES
  compute : IN EVENT PORT
  {
        Compute_Entrypoint => "compute";
        Assert_Properties::RCMoperation => SUBPROGRAM myLib::compute;
```

```
Assert_Properties::RCMoperationKind => unprotected;
    };
END passive_function;
SYSTEM IMPLEMENTATION passive_function.others
 PROPERTIES
    Source Language => C;
END passive_function.others;
 SUBPROGRAM compute
   FEATURES
      my_in: in PARAMETER DataView::T_SEQUENCE
       { Assert_Properties::encoding => UPER;};
      result: out PARAMETER DataView::T_INTEGER
        { Assert_Properties::encoding => NATIVE;};
    PROPERTIES
      Compute_Execution_Time => 1ms..1ms;
 END compute;
```

By using the TASTE views in ESA's buildsupport, automatic skeleton projects are written for our passive\_function:

```
bash$ Is -I
total 20
drwxr-xr-x 2 assert assert 4096 Jul 28 12:58 ./
drwxr-xr-x 17 assert assert 4096 Jul 28 12:56 ../
-rw-r-r 1 assert assert 776 Jul 28 12:56 DataView.asn
-rw-r-r- 1 assert assert 1018 Jul 28 12:56 deploymentview.aadl
-rw-r-r- 1 assert assert 2246 Jul 28 12:56 interfaceview.aadl
bash$ asn2aadIPlus.py DataView.asn DataView.aadI
bash$ Is -I
total 24
drwxr-xr-x 2 assert assert 4096 Jul 28 12:58 ./
drwxr-xr-x 17 assert assert 4096 Jul 28 12:56 ../
-rw-r-r 1 assert assert 2571 Jul 28 12:56 DataView.aadl
-rw-r-r- 1 assert assert 776 Jul 28 12:56 DataView.asn
-rw-r-r- 1 assert assert 1018 Jul 28 12:56 deploymentview.aadl
-rw-r-r- 1 assert assert 2246 Jul 28 12:56 interfaceview.aadl
bash$ buildsupport -gw -i interfaceview.aadl -c deploymentview.aadl -d DataView.aadl
bash$ Is -1
total 24
-rw-r-r- 1 assert assert 2751 Jul 28 12:59 DataView.aadl
-rw-r-r- 1 assert assert 776 Jul 28 12:56 DataView.asn
drwx----- 2 assert assert 4096 Jul 28 13:00 passive_function
bash$ Is -I passive_function
total 8
-rw-r-r- 1 assert assert 382 Jul 28 13:00 passive_function.c
-rw-r-r- 1 assert assert 372 Jul 28 13:00 passive_function.h
```

As you can see in the above example, buildsupport generated the Function's skeleton, which includes all the necessary type and interface information:

```
/* This file was generated automatically: DO NOT MODIFY IT ! */

/* Declaration of the functions that have to be provided by the user */

#ifndef __USER_CODE_H_passive_function__
```

```
#define __USER_CODE_H_passive_function__
#include "C_ASN1_Types.h"

void passive_function_startup();
void passive_function_PI_compute(const asn1SccT_SEQUENCE *, asn1SccT_INTEGER *);
#endif
```

Very similar things happen for Ada Functions, where the generated files are the corresponding .ads/.adb:

```
This file was generated automatically: DO NOT MODIFY IT!

— Declaration of the provided and required interfaces

pragma style_checks (off);
pragma warnings (off);
with adaasn1rtl;
use adaasn1rtl;
with dataview;
use dataview;
package passive_function is

— Provided interface "compute"

procedure compute(my_in: access asn1sccT_SEQUENCE; result: access asn1sccT_INTEGER);
pragma export(C, compute, "passive_function_PI_compute");

end passive_function;
```

```
— User implementation of the passive_function function
— This file will never be overwritten once edited and modified
— Only the interface of functions is regenerated (in the .ads file)

pragma style_checks (off);
pragma warnings (off);
with adaasn1rtl;
use adaasn1rtl;
with dataview;
use dataview;
```

After filling-in the code, the user must simply zip the contents in the directories:

```
bash$ mkdir package
bash$ cd package
bash$ mkdir passive_function
bash$ cp -a /path/to/user-filled/files/passive_function.[ch] passive_function/
bash$ zip -9 -r passive_function.zip passive_function/
```

This .zip file is the one that must be passed to the orchestrator:

TASTE therefore completely automates the interface specification, allowing the user to focus on the implementation logic of his interfaces. The passing of the parameters via PolyORB, the encodings/decodings via ASN.1, endianess issues, etc, are all handled via TASTE.

## **Chapter 8**

# Use AADL models without graphical tools

You can also write the AADL views of a TASTE system by hand. In that case, you will need to write AADL models and ASN.1 types definitions by yourself. The **Interface View** and **Deployment View** are AADL models while the **Data View** includes the ASN.1 data types' definitions. We don't explain how to write the **Data View**: there are many tutorials about ASN.1 and we don't use exotic features of this language - only the basics (type declarations and constraints). On the contrary, we use special AADL constructs for the **Interface View** and the **Deployment View** so we detail below the modeling patterns for each view.

## 8.1 Writing your Interface View manually

#### 8.1.1 Main system of an interface view

The main system implementation of a Taste functional view is contained in a default package called default::IV. This system is called by default SYSTEM IMPLEMENTATION default.others and contains system subcomponents, each one representing a function. This system component also connects each function according to their required/provided interfaces.

The default package that contains the main system defines the location of the *data view*. It is specified using the properties TASTE::dataView and TASTE::dataViewPath. The value of the TASTE::dataView property should be the string "DataView" and the property TASTE::dataViewPath should specify the location (file) that contains the AADL data view file.

#### 8.1.2 Model a container

A container is specified using an AADL package. By default, the interface view editor creates package named like this: PACKAGE default::IV::CONTAINERNAME, where CONTAINERNAME is the name of your container.

This package contain system components, each one represent a function.

#### 8.1.3 Model a function

A function is represented by a system component. The property Source\_Language represents the implementation language of the function (C, Ada, Simulink, etc.). For each provided or required interface, we add a feature in the system specification.

For example, the following component models a function that provides a single interface. The function is implemented using the C language.

The following component models a function that requires a single interface. The function is implemented using the Ada language.

### 8.1.4 Model a provided interface

A provided interface is represented using two AADL artifacts:

- 1. A subprogram component.
- 2. A provides subprogram access feature in the AADL system component that represents the function containing this provided interface.

The subprogram component has the same name as the provided interface name. By default, the interface view editor adds all subprogram components in a default package called default::FV.

Subprogram components declare features for their parameters. These parameters use the types from the Data View. For example, the following component (provided1) declares a subprogram component for a provided interface called provided1 having one parameter one type TM\_T.

```
SUBPROGRAM provided1
FEATURES

paramin1 : in PARAMETER DataView::TM_T

{ Taste::encoding => NATIVE; };
END provided1;
```

The feature added in the system that represents the function which contains the interface specifies all the properties of the interface (type, importance, etc.). For example, the following system component (function2) provides an access to the interface provided1.

```
SUBPROCRAM provided1
SYSTEM function2
FEATURES
    provided1 : PROVIDES SUBPROGRAM ACCESS default::FV::provided1
{
        Taste::RCMoperationKind => sporadic;
        Taste::RCMperiod => 0 ms;
        TASTE::Compute_Execution_Time => 0 ms .. 100ms;
        Taste::Deadline => 0 ms;
        Taste::Importance => MEDIUM;
        Taste::Coordinates => "89 45 91 47";
        };
    PROPERTIES
        Source_Language => C;
        Taste::Coordinates => "91 27 109 50";
END function2;
```

Here, the following properties are added to the provided interface:

- 1. Taste::RCMoperationKind: indicates the kind of the interface. The value can be sporadic, periodic, protected or unprotected. This property is defined in the Taste-specific property set.
- 2. Taste::RCMPeriod: specifies the period at which the interface can be called. This property is defined in the Taste-specific property set.
- 3. Taste::Importance: specifies if an interface is more important (in terms of priority) than another. The value can be low, medium or high.
- 4. Compute\_Execution\_Time: specifies the execution time of the code. The value is a time range. This property is defined in the standard AADL property set.
- 5. Taste::Deadline: specifies when the job associated with the interface should be completed. This property is defined in Taste-specific property set.

#### 8.1.5 Model a required interface

A provided interface is represented by a requires subprogram access feature in the AADL system component (Taste function) that calls the interface.

The required subprogram component is defined in the default::FV package. It was defined when the user write the provided subprogram for this interface (see previous section).

The feature added in the system that represents the function that calls this interface specifies all the properties of the interface (type, importance, etc.). For example, the following system component (function1) provides an access to the interface provided1.

```
SYSTEM function1
FEATURES
required1: REQUIRES SUBPROGRAM ACCESS default::FV::bla
{ Taste::Coordinates => "35 41 37 43"; };
PROPERTIES
```

```
Source_Language => C;
Taste::Coordinates => "14 14 35 45";
END function1;
```

We don't need to specify additional properties since all required properties are declared in the declarations of the provided interface.

#### 8.1.6 Connect provided and required interfaces

The interface view contains a single system that gathers all functions or your system. By default, the interface view editor creates a system implementation called default.others, which contains all functions (system components) and connects their features.

By connecting their features, it associates provided and required interface.

In the following example, the system default.others contains 4 functions. It connects function1 and function2: the interface provided by function2 (provided1) is connected to the interface required by function1 (required1).

```
SYSTEM default
END default;
SYSTEM IMPLEMENTATION default.others
  SUBCOMPONENTS
    function1: SYSTEM default::IV::container::function1.others
      { Taste::Coordinates => "14 14 35 45"; };
    function2: SYSTEM default::IV::container::function2.others
      { Taste::Coordinates => "91 27 109 50"; };
    function3: SYSTEM default::IV::container2::function3.others
      { Taste::Coordinates => "135 33 155 70"; };
    function4: SYSTEM default::IV::container2::function4.others
      { Taste::Coordinates => "135 73 185 94"; };
 CONNECTIONS
    conn1 : SUBPROGRAM ACCESS function2.provided1 -> function1.required1
      { Taste::Coordinates => "35 42 63 42 63 46 91 46"; };
END default.others;
```

## 8.1.7 About AADL properties of the interface view

The TASTE::Coordinates property was introduced to describe where components are located in the graphical example. If you are using only textual representation, they can be ommitted.

The list of all Taste-specific AADL properties is available in section E.

#### 8.1.8 Example of a manually written interface view

The following example details the modeling of an interface view with AADL. We provide the graphical representation as well to help the reader to understand the mapping between the graphic representation and the textual one.

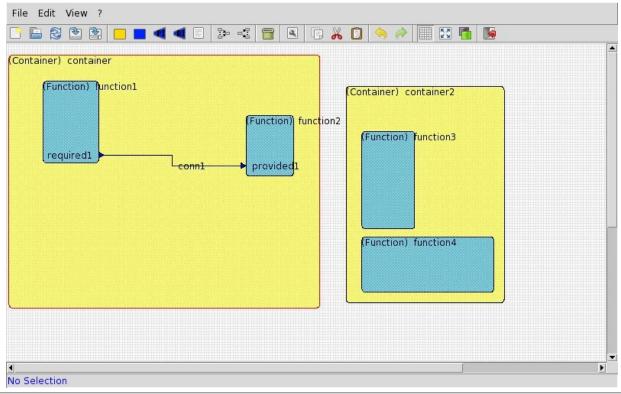

```
PACKAGE default::IV
PUBLIC
WITH DataView;
WITH default::FV;
with \ default:: IV:: container;\\
with default::IV::container2;
WITH Taste;
— TASTE Interface View
 SYSTEM default
 END default;
 SYSTEM IMPLEMENTATION default.others
   SUBCOMPONENTS
      function1: SYSTEM default::IV::container::function1.others
        { Taste::Coordinates => "14 14 35 45"; };
      function2: SYSTEM default::IV::container::function2.others
       { Taste::Coordinates => "91 27 109 50"; };
      function3: SYSTEM default::IV::container2::function3.others
        { Taste::Coordinates => "135 33 155 70"; };
      function4: SYSTEM default::IV::container2::function4.others
       { Taste::Coordinates => "135 73 185 94"; };
   CONNECTIONS
      obj342 : SUBPROGRAM ACCESS function2.provided1 -> function1.required1
        { Taste::Coordinates => "35 42 63 42 63 46 91 46"; };
 END default.others;
```

```
PROPERTIES
  Taste::Coordinates => "0 0 297 210";
  TASTE::dataView => " DataView ";
 TASTE::dataViewPath => "/tmp/dataview.aadl";
END default::IV;
PACKAGE default::IV::container
PUBLIC
WITH default::FV;
WITH DataView:
WITH Taste;
  — TASTE Function: default::IV::container::function1
  SYSTEM function1
   FEATURES
      required1 : REQUIRES SUBPROGRAM ACCESS default::FV::provided1
       { Taste::Coordinates => "35 41 37 43"; };
   PROPERTIES
      Source_Language => C;
      Taste::Coordinates => "14 14 35 45";
  END function1;
  SYSTEM IMPLEMENTATION function1.others
  END function1.others;
  — TASTE Function: default::IV::container::function2
  SYSTEM function2
   FEATURES
      provided1 : PROVIDES SUBPROGRAM ACCESS default::FV::provided1
        Taste::RCMoperationKind => sporadic;
        Taste::RCMperiod => 0 ms;
        Compute_Execution_Time => 0 ms .. 10 ms;
        Taste::Deadline => 0 ms;
        TASTE::Importance => MEDIUM ;
        Taste::Coordinates => "89 45 91 47";
      };
    PROPERTIES
      Source_Language => C;
      Taste::Coordinates => "91 27 109 50";
  END function2;
  SYSTEM IMPLEMENTATION function2.others
   SUBCOMPONENTS
      provided1_impl : SUBPROGRAM default::FV::provided1;
      {\tt SUBPROGRAM\ ACCESS\ provided1\_impl\ ->\ provided1};
  {\color{red} END \ function 2.others;}
PROPERTIES
 Taste::Coordinates => "1 4 119 100";
END default::IV::container;
PACKAGE default:: IV:: container2
```

```
PUBLIC
WITH default::FV;
WITH DataView;
WITH Taste;
 — TASTE Function: default::IV::container2::function3
 SYSTEM function3
   PROPERTIES
     Source_Language => C;
     Taste::Coordinates => "135 33 155 70";
 END function3;
 SYSTEM IMPLEMENTATION function3.others
 END function3.others;
 — TASTE Function: default::IV::container2::function4
 SYSTEM function4
   PROPERTIES
     Source_Language => C;
     Taste::Coordinates => "135 73 185 94";
 END function4;
 SYSTEM IMPLEMENTATION function4.others
 END function4.others;
PROPERTIES
 Taste::Coordinates => "129 16 189 98";
END default::IV::container2;
PACKAGE default::FV
PUBLIC
WITH DataView;
with Taste;
 SUBPROGRAM provided1
   FEATURES
     paramin1 : in PARAMETER DataView::TM_T
       { Taste::encoding => NATIVE; };
 END provided1;
 SUBPROGRAM bla
 END bla;
END default::FV;
```

## 8.2 Writing your Deployment View manually

- 8.2.1 Model a processor board
- 8.2.2 Model a processor
- 8.2.3 Model a partition
- 8.2.4 Model a memory
- 8.2.5 Model a device

#### 8.2.6 Example of a manually written deployment view

The following example details the modeling of a deployment view with AADL. We provide the graphical representation as well to help the reader to understand the mapping between the graphic representation and the textual one.

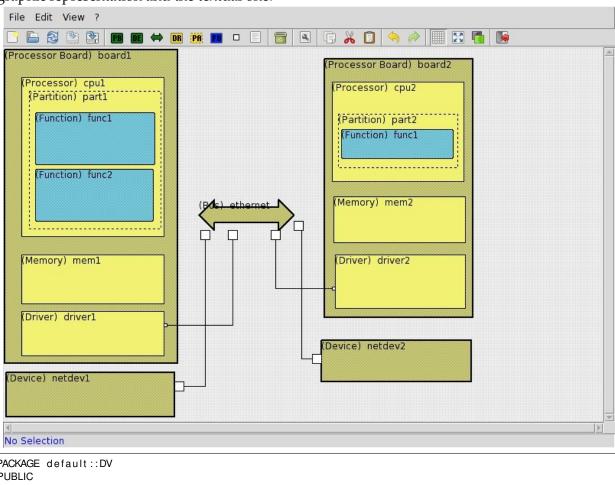

```
ProcessorBoards —
SYSTEM board1
 FEATURES
    obj5575_ethernet : requires bus access ethernet
      { Taste::Coordinates => "105 180 107 182"; };
END board1;
PROCESSOR cpu1
 PROPERTIES
    Scheduling_Protocol => (Posix_1003_Highest_Priority_First_Protocol);
END cpu1;
PROCESS part1
END part1;
MEMORY mem1
END mem1;
DEVICE driver1
 FEATURES
    ethernet : requires bus access ethernet
      { Taste::Coordinates => "105 180 107 182"; };
END driver1;
SYSTEM IMPLEMENTATION board1.others
 SUBCOMPONENTS
    part1: PROCESS part1
        Taste::APLC_Properties => (APLC => "testcontainer::func1";
          Coordinates => "21 42 99 76"; Source_Language => C; );
        Taste::APLC_Properties => (APLC => "testcontainer::func2";
          Coordinates => "21 79 98 113"; Source_Language => C; );
        Taste::APLC_Binding => ("testcontainer::func1", "testcontainer::func2");
        Deployment::Port_Number => 0;
        Taste::Coordinates => "17 28 103 118";
      };
    cpu1 : PROCESSOR cpu1
      { Taste::Coordinates => "12 19 105 123"; };
   mem1 : MEMORY mem1
      { Taste::Coordinates => "12 135 105 167"; };
    driver1 : DEVICE driver1
        Taste::Coordinates => "12 172 105 201";
      };
  CONNECTIONS
    — The bus connections
   BUS ACCESS obj5575_ethernet -> driver1.ethernet;
 PROPERTIES
   — Connexion des CPUs aux process/drivers
    Actual_Processor_Binding => (reference (cpu1)) applies to part1;
    Actual Processor Binding => (reference (cpu1)) applies to driver1;
    Actual_Memory_Binding => (reference (mem1)) applies to part1;
END board1.others;
SYSTEM board2
```

```
FEATURES
    obj4948 ethernet : requires bus access ethernet
      { Taste::Coordinates => "215 156 217 158"; };
END board2;
PROCESSOR cpu2
  PROPERTIES
    Scheduling_Protocol => (Posix_1003_Highest_Priority_First_Protocol);
END cpu2;
PROCESS part2
END part2;
MEMORY mem2
END mem2;
DEVICE driver2
 FEATURES
    ethernet: requires bus access ethernet
      { Taste::Coordinates => "215 156 217 158"; };
END driver2;
SYSTEM IMPLEMENTATION board2.others
  SUBCOMPONENTS
    part2 : PROCESS part2
        Taste :: APLC_Properties => (APLC => "func1";
          Coordinates => "221 53 294 72" ; );
        Taste::APLC_Binding => ("func1");
        Deployment::Port_Number => 0;
        Taste::Coordinates => "219 43 297 78";
      }:
    cpu2 : PROCESSOR cpu2
      { Taste::Coordinates => "215 22 301 87"; };
    mem2 : MEMORY mem2
      { Taste::Coordinates => "216 97 302 127"; };
    driver2 : DEVICE driver2
        Taste::Coordinates => "217 135 302 170";
      };
  CONNECTIONS
   — The bus connections
    BUS ACCESS obj4948_ethernet -> driver2.ethernet;
 PROPERTIES
    — Connexion des CPUs aux process/drivers
    Actual_Processor_Binding => (reference (cpu2)) applies to part2;
    Actual_Processor_Binding => (reference (cpu2)) applies to driver2;
    Actual_Memory_Binding => (reference (mem2)) applies to part2;
END board2.others;
— Devices—
DEVICE netdev2
  FEATURES
    ethernet: requires bus access ethernet
     { Taste::Coordinates => "202 200 208 206"; };
END netdev2;
```

```
DEVICE netdev1
 FEATURES
    ethernet: requires bus access ethernet
      { Taste::Coordinates => "112 218 118 224"; };
END netdev1;
— Buses —
BUS ethernet
  PROPERTIES
    Taste::Interface_Coordinates => ( Interface => "netdev1.ethernet" ;
             Coordinates => "129 119 135 125"; Target => " ";);
    Taste::Interface_Coordinates => ( Interface => "netdev2.ethernet" ;
             Coordinates => "190 113 196 119"; Target => " ";);
    Taste::Interface_Coordinates => ( Interface => "board1.obj5575_ethernet" ;
             Coordinates => "147 119 153 125"; Target => " ";);
    Taste::Interface_Coordinates => ( Interface => "board2.obj4948_ethernet" ;
             Coordinates => "175 119 181 125"; Target => " ";);
END ethernet;
— Root System —
SYSTEM default
END default:
SYSTEM IMPLEMENTATION default.others
 SUBCOMPONENTS

    The processor boards

    board1 : SYSTEM board1.others
      { Taste::Coordinates => "1 1 114 206"; };
    board2 : SYSTEM board2.others
     { Taste::Coordinates => "210 7 307 176"; };
       The devices
    netdev2 : DEVICE netdev2
        Taste::APLC_Binding => ();
        Taste::Coordinates => "208 191 306 218";
      };
    netdev1 : DEVICE netdev1
        Taste::APLC_Binding => ();
        Taste :: Coordinates => "2 212 112 241";
      The buses
    ethernet : BUS ethernet
        Taste::Coordinates => "128 99 190 119";
      };
  CONNECTIONS
    — The bus connections
    obj2378 :BUS ACCESS ethernet \rightarrow netdev1.ethernet
      { Taste::Coordinates => "132 119 132 221 112 221"; };
    obj2520 :BUS ACCESS ethernet -> netdev2.ethernet
      { Taste::Coordinates => "208 203 195 203 195 116 190 116"; };
    obj6140 :BUS ACCESS ethernet -> board1.obj5575_ethernet
      { Taste::Coordinates => "150 119 150 181 105 181"; };
    obj6337 :BUS ACCESS ethernet -> board2.obj4948 ethernet
```

# 8.3 Device driver modelling

Devices are specified with the AADL device component. These components model the device and the buses they use (ethernet, spacewire, etc.).

Device drivers internals are described using AADL properties. The initialization thread is specified using the Initialize\_Entrypoint on the device. The device driver resources are specified using an AADL abstract component that is associated with the device using the Device\_Driver property on the device. This component describes thread, data and subprogram used for implementation purpose.

# 8.4 AADL device driver library

Ocarina provides a set of predefined devices you can use in your models. This set of components can be found in the resources/AADLv2/directory of Ocarina sources, or in the INSTALLDIR/share/ocarina (where INSTALLDIR is the installation directory of Ocarina).

Then, you can directly associated the device in your model, since Ocarina automatically integrates this component when it parses and analyzes models. For example, the following model add an ethernet/ip device in the system being configured with the IP address 192.168.0.10 and listening for incoming connections on port 45678.

# 8.5 Device driver configuration (the Deployment::Configuration property)

When you associate a device, you must configure it, it means:

- 1. Specify the type of device it implements
- 2. Configuration items (such as IP address, device node, etc.)

For that purpose, the designer binds the Deployment::Configuration property. The value of the property is clearly defined for each kind of device driver:

- 1. For **sockets/ip driver**, the value of the property is ip ip\_addr ip\_port. For example the value ip 192.168.0.1 1234 specifies that the device is a network device with an IP stack, it is associated with the address 192.168.0.1 and listen for incoming connections on port 1234.
- 2. For spacewire driver, the value of the property is spacewire SENDER\_CORE\_ID RECEIVER\_CORE\_ID. For example, the value spacewire 4 5 specifies a spacewire device that will communicate through spacewire cores 4 and 5.
- 3. For serial drivers, the value of the property is serial DEVICE BAUDS DATA\_BITS PARITY STOP\_BIT. For example, the value serial /dev/ttyS0 9600 8 N 1 specified a device that will use /dev/ttyS0 at 9600 bauds. It will use 8 bits for each caracter, use parity and one stop bit. For more information about serial line configuration, interested can refer to the following web article<sup>1</sup>

http://en.wikipedia.org/wiki/Serial\_port

# Toolset usage

# 9.1 ASN.1 tools

ASN.1 tools are used to transform ASN.1 types definitions into AADL models as well as functional modelling representations (SCADE models, Simulink models, Ada/C code, etc).

# 9.1.1 Convert ASN.1 types into AADL models

To be able to use the ASN.1 type definitions with AADL models (and thus, with your **interface** and **deployment** views), you must convert ASN.1 type definitions into AADL models. The resulting AADL model will contain data components that represent the ASN.1 types.

For that purpose, the tool asn2aadlPlus automatically converts ASN.1 definitions into AADL models. You can use it as it:

```
asn2aadlPlus datadefinition1.asn ... datadefinitionX.asn outputfile.aadl
```

It will process all ASN.1 files given in the command line parameter list, and output an AADL specification that describes ASN.1 types in outputfile.aadl.

If you use the version 2 of the AADL language, you must use the switch <code>-aadlv2</code>. So, the command would be:

```
asn2aadIPlus —aadIv2 datadefinition1.asn ... datadefinitionX.asn outputfile.aadI
```

# 9.1.2 Convert ASN.1 types into Functional Data Models

When building your application, you need to generate interfaces of your ASN.1 types with your architecture and your application. For that purpose, the tool asn2dataModel exports ASN.1 data types definitions into a representation that is suitable for the tools you use to develop your Functions: Ada, C, Simulink/RTW, SCADE/KCG, ObjectGeode or PragmaDev (Python is also supported, for scripting purposes).

The tool should be invoked like this:

```
asn2dataModel —toC datadefinition1.asn ... datadefinitionX.asn
```

It will output a file that will contain the data type definition in the language you selected. For example, in our example, the switch -toC indicates that we generate interfaces for the C language. You can replace this switch with the following:

- -toAda: generate Ada type declarations
- -toC: generate C type declarations
- -toPython: generate Python declarations
- -tortds: generate PragmaDev/RTDS declarations
- -tosimulink: generate Simulink type declarations
- -toog: generate ObjectGeode type declarations
- -toscade5: generate SCADE5 type declarations
- -toscade6: generate SCADE6 type declarations

For example, the following command exports data types definition contained in the data.asn1 file into a representation suitable for Simulink.

```
asn2dataModel -toSIMULINK data.asn1
```

# 9.2 Ocarina and PolyORB-HI

Ocarina is used transparently through the orchestrator. This tool is in charge of combining all models and source code bound in the interface and deployment views. This process is sophisticated. Therefore, we do not support the direct use of Ocarina as part of the TASTE toolchain.

# 9.3 Orchestrator

Invoking the orchestrator without parameters shows the available options:

```
Usage: assert—builder—ocarina.py <options>
Where <options> are:

-f, —fast
    Skip waiting for ENTER between stages

-n, —nokalva
    Use OSS Nokalva for ASN.1 compiler

-p, —with—polyorb—hi—c
    Use PolyORB—HI—C (instead of the default, PolyORB—HI—Ada)

-r, —with—coverage
    Use GCC coverage options (gcov) for the generated applications

-v, —aadlv2
    Use AADLv2 when speaking with Ocarina
```

```
-o, —output <outputDir>
   Directory with generated sources and code
-s, --stack <stackSizeInKB>
  How much stack size to use (in KB)
−a, —asn <asn1Grammar.asn>
  ASN.1 grammar with the messages sent between subsystems
-i , —interfaceView <i_view.aadl>
   The interface view in AADL
-c, —deploymentView <d_view.aadl>
  The deployment view in AADL
-w, -wrappers <adaSourceFile1, adaSourceFile2,...>
   The extra Ada code (e.g. sdl_wrappers) generated during VT
—S, —subSCADE name:<zipFile>
   a zip file with the SCADE generated C code for a subsystem
   with the AADL name of the subsystem before the ':'
-M, -subSIMULINK name: < zipFile >
   a zip file with the SIMULINK/ERT generated C code for a subsystem
   with the AADL name of the subsystem before the ':'
-C, -subC name:<zipFile>
  a zip file with the C code for a subsystem
   with the AADL name of the subsystem before the ':'
–A, —subAda name:<zipFile>
  a zip file with the Ada code for a subsystem
   with the AADL name of the subsystem before the ':'
-G, -subOG name:file1.pr<,file2.pr,...>
   ObjectGeode PR files for a subsystem
   with the AADL name of the subsystem before the ':'
-P, --subRTDS name:<zipFile>
   a zip file with the RTDS-generated code for a subsystem
   with the AADL name of the subsystem before the ':
−V, —subVHDL name
   with the AADL name of the VHDL subsystem
-e, -with-extra-C-code < directory With Cfiles >
   Directory containing additional .c files to be compiled and linked in
-d, -with-extra-Ada-code < directory With ADB files >
   Directory containing additional .adb files to be compiled and linked in
-I, —with-extra-lib /path/to/libLibrary1.a<,/path/to/libLibrary2.a,...>
   Additional libraries to be linked in
```

The following paragraph describes each option.

- -f When this option is NOT used, the orchestrator will pause between compilation stages, allowing the user to inspect the build process as it unfolds.
- -p When this is used, the compilation is using PolyORB-HI-C instead of the default PolyORB-HI-Ada. If all Functions are using only C code, this will cause a decrease in the generated

- binary size, since Ada's run-time won't be linked-in.
- -r Uses the appropriate GCC coverage options to allow invocation of gcov on the generated binary (only for Linux builds).
- -v Use AADLv2 when speaking with Ocarina (will become the default soon, currently using AADLv1).
- -o Specify the output directory where the generated code and binaries will be placed.
- -s This option specifies how much stack size to use (in KB). This depends on your Functional code; set it appropriately.
- -a This option specifies the ASN.1 grammar describing the messages sent between subsystems.
- -i This option specifies the interface view (AADL file).
- -c This option specifies the deployment view (AADL file).
- -S This option specifies that the "name" Function is implemented in SCADE/KCG, and the "zipFile" contains the SCADE/KCG generated C code for the Function.
- -M This option specifies that the "name" Function is implemented in Simulink/RTW, and the "zipFile" contains the Simulink/RTW generated C code for the Function.
- -C This option specifies that the "name" Function is implemented in manually written C code, and the "zipFile" contains the C code for the Function.
- -A This option specifies that the "name" Function is implemented in manually written Ada code, and the "zipFile" contains the Ada code for the Function.
- -G This option specifies that the "name" Function is implemented in ObjectGeode, and the .pr files that implement the Function are provided as arguments.
- -P This option specifies that the "name" Function is implemented in PragmaDev/RTDS, and the "zipFile" contains the generated C code for the Function.
- -V This option specifies that the "name" Function is implemented as a Leon/VHDL component. TASTE will automatically generate the driver component necessary, so no "zipFile" is used.
- -e If additional C code (not Function-specific) is needed, this option specifies the directory containing the additional c files to be compiled and linked in.
- -d If additional Ada code (not Function-specific) is needed, this option specifies the directory containing the additional Ada files to be compiled and linked in.
- -l If additional "black-box" libraries are needed during linking, this option specifies them.

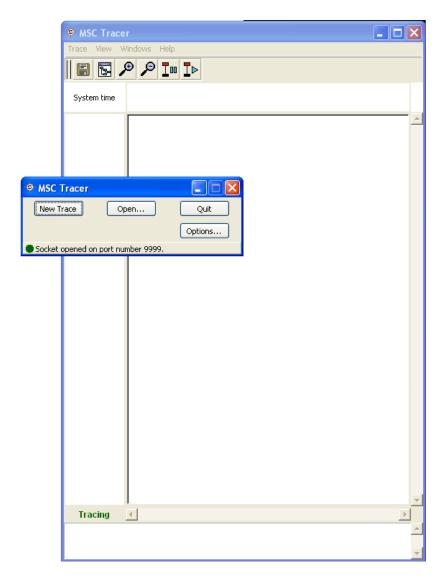

Figure 9.1: Spawning the MSC Tracer, and starting a new trace

# 9.4 Real-time MSC monitoring

If your system was designed with a GUI block configured (i.e. your AADL definition includes a SUBPROGRAM with Source\_Language => GUI), then the TASTE build mechanisms will automatically create a Graphical User Interface that allows you to invoke TCs and see the incoming TM values (see 1.1).

Additionally, the TASTE tools tracer.py and tracerd.py allow a direct link of the GUIs with the freely available PragmaDev MSC Tracer<sup>1</sup>. The user first starts the MSC Tracer (see figure 9.1), and clicks on "New Trace". Then, tracerd.py is spawned:

bash\$ tracerd.py <ipAddressOfMSCTracer> <portOfMSCTracer>

<sup>&</sup>lt;sup>1</sup>MSC Tracer available at http://www.pragmadev.com/product/tracing.html.

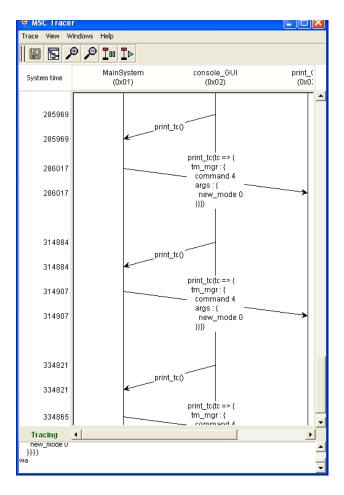

Figure 9.2: Automatic monitoring of TM/TCs via MSC Tracer

The IP address of the machine running the MSC Tracer and the port number of the MSC tracer (as configured in the "Options..." dialog) must be provided to tracerd.py.

After that, the user must simply spawn the automatically generated TASTE GUI applications, under the supervision of tracer.py:

```
bash$ tracer.py <ipAddressOfTracerd.py> 27182 <filenameOfGUIBinary>
```

The port, hardcoded as 27182, can be modified if desired by editing tracerd.py. The TCs and TMs sent and received will then be monitored in real-time in the MSC tracer, as seen in 9.2.

# ASN1SCC manual - advanced features for standalone use of the TASTE ASN.1 compiler

In Windows platforms, the user must type the following command: asn1scc.exe file1.asn1 where file1.asn1 is an ASN.1 grammar file. If no input file is provided, asn1scc displays the possible command line options and exits, as shown bellow:

```
C:\tmp>asn1scc
No input files.
ASN.1 Space Certified Compiler
Current Version is: 1.00
Usage:
asn1scc [-debug] [-typePrefix prefix] [-useSpecialComments] [-o outdir] file1, f
ile2 , ..., fileN
        -debug
                                re-prints the AST using ASN.1.
                                Useful only for debug purposes.
                                adds 'prefix' to all generated C data types.
        -typePrefix
        -useSpecialComments
                                Only comments starting with -@ will be copied
                                to the generated files
        —o outdir
                                directory where all files are produced.
                                Default is current directory
Example:
        asn1cc MyFile.asn1
```

Running asn1scc under Linux requires 'mono' in front. For example:

```
mono asn1scc.exe file1.asn1
```

### 10.1 Restrictions

Asn1scc will not generate code for ASN.1 grammars that

- contain SEQUENCE OFs and/or SET OFs with no SIZE constraint
- contain OCTET STRINGs and/or BIT STRINGs with no SIZE constraint
- IA5String, NumericString (and in general string types) with no SIZE constraint
- Contain extendable CHOICEs, extendable SEQUENCES or extendable enumerations.

The common reason for the above restrictions is that in all these cases, the maximum number of bytes required for encoding of these types cannot be determined at compile time. Space software needs to be certain that all the necessary space for types is reserved up-front, so all constructs that can only be handled via dynamic heaps are forbidden.

The current version of asn1scc is also not supporting some advanced ASN.1 features such as macros, parameterization and Information Class Objects.

# 10.2 Description of generated code

Asn1scc generates one C source file and one header file for each input ASN.1 grammar. Furthermore, for each type assignment that exists in an ASN.1 file, the following are created:

- one corresponding C data struct (a new type as result of a typedef) with the name of the type assignment
- one #define integer constant which is the maximum number of bytes required for storing any form of this type in unaligned PER encodings.
- four functions for initializing, checking type constraints, decoding and encoding the type.
- zero or more #define constants with the error codes that can be returned by the "check constraints" function.

The generated C data structure depends on the ASN.1 type. The following paragraphs provide a short description of the generated C data strictures for each ASN.1 type.

### **10.2.1 Integer**

ASN.1 INTEGER types are mapped to asn1SccSint which is a 32 or 64 bit signed integer. The asn1SccSint type is defined in the asn1crt.h header file. The number of bits depends on a preprocessor directive called WORD\_SIZE, which can be set to 4 or 8 bytes. The default value for WORD\_SIZE directive is 8 bytes, so all ASN.1 INTEGERs are mapped to 64 signed integers.

For example, for the following piece of ASN.1 grammar:

MyInt ::= INTEGER(1|2|3)

Asn1scc will produce the following code (only header file is shown):

Besides the C data type (MyInt in this case), asn1scc generates one #define integer constant which is the maximum number of bytes required for encoding the specific type in unaligned PER (1 byte in this case), four functions for initializing, checking type constraints, decoding and encoding the type and an error code (1002) that can be return by IsConstraintValid and Encode functions.

Please note that all generated functions take as argument a pointer to a specific C data type (MyInt\* in this case). Moreover, the BitStream\* type is defined in the asn1crt.h and represents a stream of bits.

### 10.2.2 Real

ASN.1 REAL types are mapped to C doubles. Everything else is just like ASN.1 INTEGERS. Therefore, for the following ASN.1 grammar:

```
MyReal ::= REAL (10.0 .. 20.0 | 25.0..26.0)
```

The following C code is generated:

### 10.2.3 Enumerated

ASN.1 ENUMERATED types are mapped to C enum types.

For example, from the following ASN.1 code:

```
MyEnum ::= ENUMERATED {
    alpha, beta, gamma
}
```

The following C code is generated:

```
typedef enum {
    alpha = 0,
```

### 10.2.4 Boolean

ASN.1 BOOLEAN types are mapped to a custom C type (flag) which is defined in asn1crt.h as int. Hence, for the following ASN.1 code:

```
MyBool ::= BOOLEAN
```

The following code is generated:

### 10.2.5 Null

ASN.1 NULL types are mapped to a custom C type (NullType) which is defined in asn1crt.h as a char.

Hence, for the following ASN.1 code:

```
MyNull ::= NULL
```

The following code is generated:

# 10.2.6 Bit String

ASN.1 BIT STRINGs are mapped to C structs which have two fields:

- 1. a buffer that holds the bit stream and
- 2. an integer that holds the current number of bits in the bit stream.

For example, for the following ASN.1 code:

```
MyBit ::= BIT STRING (SIZE(20))
, the following C code is produced
\begin{Istlisting}[language=c]
typedef asn1SccSint MyInt;
typedef struct {
        long nCount; /*Number of bits in the array. Max value is : 20 */
        byte arr[3];
    } MyBit;
#define MyBit_REQUIRED_BYTES_FOR_ENCODING
#define ERR_MyBit
                   1001 /* (SIZE (20)) */
void MyBit_Initialize(MyBit* pVal);
flag MyBit_IsConstraintValid(MyBit* val, int* pErrCode);
flag MyBit_Encode(MyBit* val, BitStream* pBitStrm,
                  int* pErrCode, flag bCheckConstraints);
flag MyBit Decode(MyBit* val, BitStream* pBitStrm, int* pErrCode);
```

Notice that in this example the size of the buffer is 3 bytes which is enough to hold 20 bits.

# 10.2.7 Octet String

ASN.1 OCTET STRINGS are handled like BIT STRINGS.

So, for the following ASN.1 code:

```
MyOct ::= OCTET STRING (SIZE(4))
```

The following code is produced:

# 10.2.8 IA5String and NumericString

ASN.1 IA5String(s) and NumericString(s) are mapped to C strings (i.e. an array of characters terminated with a NULL character). The size of the array is equal to MAX value in the string's

size constraint plus one character for the NULL character at the end.

For the following ASN.1 code:

```
MyString ::= IA5String(SIZE(1..10))(FROM("A".."Z"|"abcde"))
```

The following C code is generated

# 10.2.9 Sequence and Set

ASN.1 SEQUENCES and SETs are mapped to C structs. The generated C struct has as fields the fields of the SEQUENCE or SET. If the SEQUENCE (or SET) has optional fields then there an additional field (called "exists") for indicating the presence/absence of the optional fields.

For example, for the following ASN.1 SEQUENCE:

```
MyStruct2 ::= SEQUENCE {
    a2 INTEGER (1..10) ,
    b2 REAL OPTIONAL,
    c2 MyEnum OPTIONAL
}
```

The following code is generated:

```
typedef struct {
    asn1SccSint a2;
    double b2;
   MyEnum c2;
    struct {
        unsigned int b2:1;
        unsigned int c2:1;
    } exist;
} MyStruct2;
#define MyStruct2_REQUIRED_BYTES_FOR_ENCODING
                                                   14
#define ERR_MyStruct2_a2
                            1013 /* (1..10) */
void MyStruct2_Initialize(MyStruct2* pVal);
flag MyStruct2_IsConstraintValid(MyStruct2* val, int* pErrCode);
flag MyStruct2_Encode(MyStruct2* val, BitStream* pBitStrm,
                      int* pErrCode, flag bCheckConstraints);
flag MyStruct2_Decode(MyStruct2* val, BitStream* pBitStrm, int* pErrCode);
```

To indicate the presence of b2, the programmer must write:

```
myStruct2.exist.b2 = 1;
```

With myStryct2 is a variable of type MyStruct2.

# 10.2.10 Choice

ASN.1 CHOICEs are mapped to C structs which contain two fields

- 1. a C enum whose options are all possible CHOICE alternatives. Its purpose is to indicate which CHOICE alternative is present.
- 2. a C union with all the CHOICE alternatives.

An example ASN.1 CHOICE follows:

```
MyChoice ::= CHOICE {
    alpha MyStruct,
    beta MyStruct2,
    octStr OCTET STRING (SIZE(4))
}
```

And here is the code that is generated by asn1scc:

```
typedef struct {
   enum {
        MyChoice_NONE, /* No components present */
        alpha_PRESENT,
        beta_PRESENT,
        octStr_PRESENT
    } kind;
    union {
        MyStruct alpha;
        MyStruct2 beta;
        struct {
            long nCount;
            byte arr[4];
        } octStr;
    } u;
} MyChoice;
#define MyChoice_REQUIRED_BYTES_FOR_ENCODING
                        1014 /* */
#define ERR_MyChoice
                               1015 /* (SIZE (4)) */
#define ERR_MyChoice_octStr
void MyChoice_Initialize(MyChoice* pVal);
flag MyChoice_IsConstraintValid(MyChoice* val, int* pErrCode);
flag MyChoice_Encode(MyChoice* val, BitStream* pBitStrm,
                     int* pErrCode, flag bCheckConstraints);
flag MyChoice_Decode(MyChoice* val, BitStream* pBitStrm, int* pErrCode);
```

# 10.2.11 Sequence of and Set of

ASN.1 SEQUENCE OFs and SET OFs are mapped to C structs that contain two fields:

- 1. a static C array for the inner type of the SEQUENCE OF
- 2. an integer field that indicates the number of elements in the SEQUENCE OF.

For example, the following ASN.1 code:

```
MySqOff ::= SEQUENCE (SIZE(1..20|25)) OF MyStruct2
```

is translated into the following C code:

Here is another example where the inner type of the SEQUENCE OF is a composite type:

```
MySqOff2 ::= SEQUENCE (SIZE(1..20|25)) OF SEQUENCE {
    a2 INTEGER (1..10) ,
    b2 REAL OPTIONAL,
    c2 MyEnum OPTIONAL
}
```

yielding the below generated code:

```
typedef struct {
    long nCount;
    struct {
         asn1SccSint a2:
         double b2;
        MyEnum c2;
         struct {
             unsigned int b2:1;
             unsigned int c2:1;
        } exist;
    } arr[25];
} MySqOff2;
#define MySqOff2_REQUIRED_BYTES_FOR_ENCODING
#define ERR_MySqOff2
                          1015 /* (SIZE ((1..20 | 25))) */
#define ERR_MySqOff2_elem_a2
                                   1016 /* (1..10) */
void MySqOff2_Initialize(MySqOff2* pVal);
flag MySqOff2_IsConstraintValid(MySqOff2* val, int* pErrCode);
flag \ MySqOff2\_Encode(MySqOff2*\ val\,,\ BitStream*\ pBitStrm\,,
int* pErrCode, flag bCheckConstraints);
flag MySqOff2_Decode(MySqOff2* val, BitStream* pBitStrm, int* pErrCode);
```

# 10.3 Using the generated code

Using the generated encoders and decoders is a simple procedure. To encode a PDU, the user must:

- 1. declare a static buffer with the size calculated by asn1scc
- 2. declare local variable of type BitStream
- 3. call BitStream\_Init() to link the buffer with BitStream variable and

4. call the encode function.

# 10.3.1 Encoding example

Here is a code example for encoding an ASN.1 type MyTestPDU.

```
int main(int argc, char* argv[])
   int errorCode;
   // 1. Define a static buffer where uPER stram will written
   byte perBuffer[MyTestPDU_REQUIRED_BYTES_FOR_ENCODING];
   //2. Define a bit stream variable
   BitStream bitStrm;
   //3. Data to be encode (assumed to be filled elsewhere)
   MyTestPDU varPDU;
   //4. Initialize bit strean
   BitStream_Init(&bitStrm, perBuffer, MyTestPDU_REQUIRED_BYTES_FOR_ENCODING);
   // 5. Encode
   if (!MyTestPDU Encode(&testPDU,&bitStrm, &errorCode, TRUE))
      printf("Encode_failed...Error_code_is_%d\n", errorCode);
      return errorCode;
   }
      The uPER encoded data are within the perBuffer
variable, while the length of the data can be
obtained by calling:
      BitStream_GetLength(&bitStrm);
```

# 10.3.2 Decoding example

The process for decoding an ASN.1 message is similar. Here is a code example:

```
void DecodeMyTestPDU(byte* data, int dataLen)
{
  int errorCode;
  //1. Declare a bit stream
  BitStream bitStrm;

  //2. Declare the stuct where the decoded data will be written
  MyTestPDU decodePDU;

  //3. Initialize bit stream
  BitStream_AttachBuffer(&bitStrm, data, dataLen);

  //4. Decode data
  if (!MyTestPDU_Decode(&decodePDU, &bitStrm, &errorCode))
  {
    printf("Decoded_failed._Error_code_is_%d\n", errorCode);
```

return errorCode;
}

# buildsupport - advanced features

### 11.0.3 Overview

The "buildsupport" component is one of TASTE's most important low-level commands. Its invocation is handled by various other components of the toolchain, such as tastegui and the main orchestrator. Buildsupport has the following main capabilities:

- 1. Generate application skeletons in C, Ada, RTDS, ObjectGEODE, Simulink and SCADE (VHDL code skeletons are generated by a different tool)
- 2. Generate glue code to make the link betweek user code (based on the generated skeletons) and the underlying middleware/runtime layer, that is currently either PolyORB-HI/C or PolyORB-HI/Ada.
- 3. Generate the so-called "concurrency view" of the system: based on the information from the interface and deployment views, buildsupport determines the number of threads and locks for shared resources necessary to fulfill the system constraints. The concurrency view is generated in two different formats: one in pure AADL in order for Ocarina to generate the runtime code of the system; and one in the same format as the interface view (also in AADL) for visualization in the TASTE-IV tool. The latter is useful for understanding how the vertical transformation works in terms of threads and shared resources protection.
- 4. Perform a number of semantic checks on the interface and deployment views, to detect design errors as soon as possible.
- 5. Handle context parameters (also called "functional states") see below.
- 6. Generate a script that contains all parameters that are required by the TASTE orchestrator to build the complete system.
- 7. Handle interface to device drivers.

As a low-level command, in most cases buildsupport is not called directly by the end user.

### 11.0.4 Command line

The command line of buildsupport is the following:

```
Usage: buildsupport <options> otherfiles
Where <options > are:
−g, —glue
       Generate glue code
–w, −−gw
        Generate code skeletons
-v, —onlycv
       Only generate concurrency view (no code)
−j, —keep–case
        Respect the case for interface names
-o, —output <outputDir>
       Root directory for the output files
—i, —interfaceview <i view.aadl>
       The interface view in AADL
-c, —deploymentview <d_view.aadl>
       The deployment view in AADL
-d, -dataview <dataview.aadl>
       The data view in AADL
-t, —test
        Generate debug information
-s. — stack < stack-value >
       Set the size of the stack in kbytes (default 100)
−v, —version
       Display buildsupport version number
-p, —polyorb-hi-c
       Interface glue code with PolyORB-HI-C
−a. —aadlv2
       Use AADLv2 standard (recommended)
otherfiles: any other aadl file needed to parse
For example, this command will generate your application skeletons:
buildsupport -i InterfaceView.aadl -d DataView.aadl -o code -gw -keep-case -aadlv2
```

# 11.0.5 Generation of application skeletons

The generation of application skeletons can be done by invoking buildsupport manually. It requires to have proper interface and data views in the textual AADL format.

However it is important to note that an interface view may contain references to several data views. In effect, when a component is imported to an interface view, a reference to its data view is stored in the AADL file of the interface view. In turn each data view may contain reference to

several ASN.1 data models. The buildsupport component however only takes one dataview as input, expecting it to be complete. In order to generate application skeletons in complex systems, it is recommended not to invoke buildsupport directly but to use the higher-level "taste-generate-skeleton" script, that first gather all dataviews together and automatically invokes the low-level buildsupport command with appropriate parameters. This script only needs the interface view (in AADL) to execute.

### For example:

```
$ ./taste-generate-skeletons interfaceview.aadl code

Generating dataview and calling buildsupport...
buildsupport — contact: maxime.perrotin@esa.int or ttsiodras@semantix.gr

Based on Ocarina: 2.0w (Working Copy from r1849)

Executing asn2dataModel.py —o code//car_controller/dataview —toRTDS code//dataview—uniq.asn

Executing asn2dataModel.py —o code//car_command/dataview —toAda code//dataview—uniq.asn

Executing asn2dataModel.py —o code//keyboard/dataview —toC code//dataview—uniq.asn

Executing asn2dataModel.py —o code//arduino_handler/dataview —toC code//dataview—uniq.asn
```

"code" is the output directory, as requested by the user. It is created if it did not previously exist. What is done is that the interface view is parsed to gather all dataviews, then the buildsupport command is called. Buildsupport calls the asn2dataModel.py script to generate ASN.1 datatypes in the subsystem languages, and generates code that is ready to be filled by the end user.

If we look at the directory tree that is generated by buildsupport, we find all the "ingredients" to start the real job, which is to implement functional code (or model).

```
$ tree code
code
|— arduino handler
  — arduino_handler.c
   — arduino_handler.h
    — dataview
       — asn1crt.h
       '- dataview-uniq.h
— build-script.sh
|--- car command
  — car_command.adb
  — car_command.ads
   '— dataview
       ∣— adaasn1rtl.ads
        '- dataview.ads
  car_controller
   — all_messages.txt
   — all_processes.txt
   — car_controller
   — car_controller_process.rdd
   |— car_controller_project.rdp
   — dataview
       '- RTDSdataView.asn
   |--- profile
   '- scheduled.rdd
  dataview—uniq.asn
'- keyboard
   — dataview
       — asn1crt.h
       '— dataview-uniq.h
    — kevboard.c
     keyboard.h
```

Each subdirectory correspond to one subsystem. And each of them contain an additional "dataview" folder that contains the native data types in each supported language, so that the end user never needs to write any conversion code or even look at the ASN.1 model - with the sole exception of SDL that natively supports ASN.1.

# 11.0.6 Generation of system glue code

Buildsupport is reponsible for making the link between user code (or code generated by a set of supported modelling tools) and a runtime (operating system, midlleware). From the runtime point of view, all messages that are exchanged between subsystems are "opaque" - they are characterized by their size but not by their content. The runtime provides mechanisms (buffers, protocols...) to convey a set of messages of a given size from one user function to the other. In that context it is the responsibility of the upper layers to format the message in a way that it can be understood by the receiver without any risk of loosing data: whatever the underlying layers or the physical architecture of the network (if the system is distributed) the message must be understood in the same way by both ends of the communication link. This is ensured by ASN.1 encoders and decoders, which code is invoked by this glue layer generated by buildsupport.

The wrappers first intercept the runtime-dependent calls to execute a provided interface. They receive a formatted (or encoded) message which they must decode before calling user code, as shown below:

TBW

# Orchestrator - advanced features

TBD: gcov, to check statement coverage of the generated binaries

# TASTE daemon - advanced features

By default, the taste daemon waits for incoming connection on the port 1234. It can be modified in the configuration file. In addition, to execute binaries on the LEON processor, it requires to specify the path to the grmon utility (monitoring program for the execution of applications on LEON boards).

# 13.1 Configuration file

The configuration file should be located in /etc/tasted.conf or in your home directory, under the name .tasted. It defines the following configuration items:

- Path to grmon
- Default port to wait for incoming requests

There is an example of a valid configuration file:

```
<config>
    <directive name="grmonpath" value="/path/to/grmon"/>
    <directive name="port" value="5678"/>
```

Then, to execute the daemon, just run it as a single user.

# TASTE GUI - advanced features

TASTE gui provides the following advanced features:

- 1. Coverage analysis of produced binaries.
- 2. Scheduling analysis with MAST.
- 3. Configure the build process with your own compilation/linking flags.
- 4. Change the default text editor for interface code edition.
- 5. Deploy applications with the TASTE daemon.

The following subsections detail each of these features.

# 14.1 Coverage analysis

TASTE gui provides the ability to execute code coverage analysis and let the user assess the coverage of generated application. It details, for each executed function, the time taken for its execution, the number of times it has been executed, etc.

To perform coverage analysis, click on the "Profile system timing" button in the "Code Generation" menu (see 14.1). Then, it executes each binary during a fixed amount of time and display a table that summarizes generated functions execution assessment. The picture 14.2 depicts an example of such an analysis.

# 14.1.1 Restriction of the coverage analysis function

At this time, this function can only be used on a native platform, meaning that binaries has to run on the computer that executes TASTE gui. This limitation is mainly due to deployment issues, it would be removed as soon as possible.

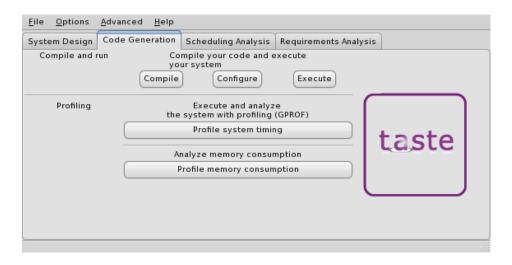

Figure 14.1: Code generation menu

### Execution Analysis for binary mypart\_obj102

| Function Name                          | Execution number | Total Time | Number |
|----------------------------------------|------------------|------------|--------|
| _po_hi_get_entity_from_global_port     | 40               | 0.00       | 40     |
| po_hi_add_times                        | 33               | 0.00       | 33     |
| po_hi_get_time                         | 33               | 0.00       | 33     |
| po_hi_compute_next_period              | 32               | 0.00       | 32     |
| po_hi_gqueue_get_destinations_number   | 30               | 0.00       | 30     |
| po_hi_task_delay_until                 | 20               | 0.00       | 20     |
| _po_hi_transport_get_node_from_entity  | 20               | 0.00       | 20     |
| po_hi_wait_for_next_period             | 20               | 0.00       | 20     |
| po_hi_gqueue_wait_for_incoming_event   | 11               | 0.00       | 11     |
| Decode_NATIVE_My_Integer               | 10               | 0.00       | 10     |
| Encode_NATIVE_My_Integer               | 10               | 0.00       | 10     |
| po_hi_copy_array                       | 10               | 0.00       | 10     |
| _po_hi_get_local_port_from_global_port | 10               | 0.00       | 10     |
| no hi daueue det count                 | 10               | 0.00       | 10     |
| ✓ III                                  |                  |            | >      |

Figure 14.2: Example of code coverage analysis

# 14.2 Memory analysis

TASTEGUI gives you the ability to analyze the memory consumption of each part of the system. This feature is available from the code generation menu, as shown in the picture 14.3.

Then, the tool let you choose the process you want to analyze. To do so, a combobox let you choose the generated application that will be processed (as shown in figure 14.4.

For each generated binary, it can report the memory related to each layer of the system or the memory of each function executed by the system (cf. figure 14.5).

The different layers that can be analyzed are the following:

• **Application layer**: memory consumed by the user code (code contained in zip archive used by the orchestrator).

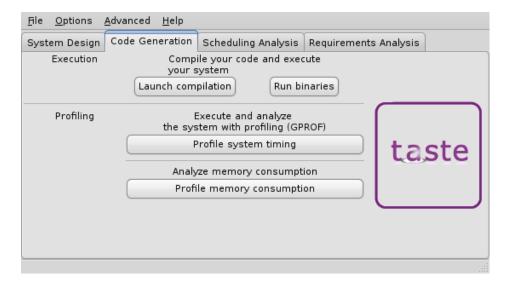

Figure 14.3: Code generation menu with memory analysis functionnality

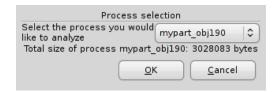

Figure 14.4: Process selection for memory analysis

- **Glue layer**: memory consumed by the code generated by ASN.1 related tools and buildsupport.
- Middleware layer: memory related to AADL-generated code (code produced by Ocarina and PolyORB-HI-C).
- Runtime O/S layer: memory from the underlying execution runtime, such as Linux or RTEMS.

Once you choose which part of the generated application you want to analyze, the tool report the functions of the chosen part with their size (in bytes). Figure 14.6 shows an example of the analysis of the glue part of a generated system.

In addition, it can also detail the memory consumption related to each function. For that, when you choose a process to analyze, it proposes to analyze the memory consumed by each function located in that process. When you analyze the memory of a function, the tool separate the memory related to glue used by the function (ASN.1 and buildsupport related code) and the user code and detail each function and their associated size (in bytes). Figure 14.7 shows an example of the memory analysis of a function.

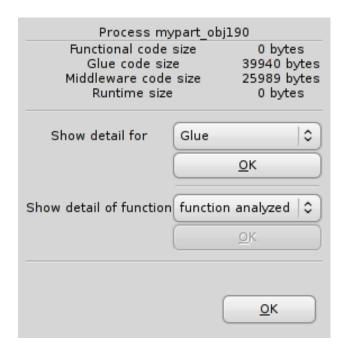

Figure 14.5: Memory analysis: choose part of the system to analyze or a specific function

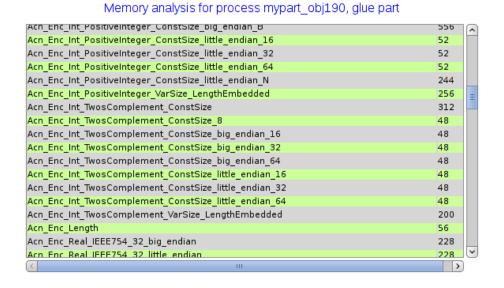

Figure 14.6: Memory analysis: analysis of the glue part of a generated application

# 14.3 Scheduling analysis with MAST

TASTEGUI provides the ability to run scheduling analysis of the system using MAST. MAST provides several scheduling analysis algorithms so that users can assess the feasability of their system before implement them.

# Memory analysis for function pinger

| Function Name               | Size |
|-----------------------------|------|
| Glue code part              |      |
| IN_buf_v.2981               | 8    |
| pinger_RI_receive_int       | 104  |
| po_hi_c_pinger_activator    | 28   |
| vm_async_pinger_receive_int | 100  |
| init.3856                   | 4    |
| init_pinger                 | 64   |
| pinger_activator            | 24   |
| Functional code part        |      |
| foo                         | 4    |
| pinger_PI_activator         | 108  |
|                             |      |
|                             |      |

Figure 14.7: Memory analysis: analysis of a function

To assess application schedulability, click on the the "Launch MAST" button of the "Analysis Workshop" menu (see picture 14.8). You also have to choose a type of analysis before running MAST. Depending of the kind of analysis you're using, the system may be schedulable or not. For the description of each analysis, please refer to the MAST user manual (see section D for references related to MAST).

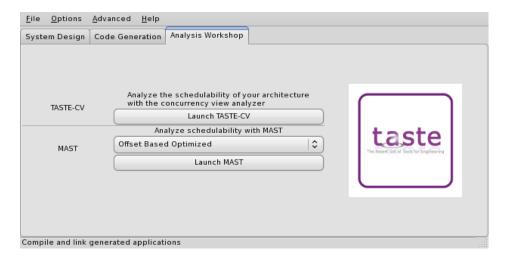

Figure 14.8: The system analysis menu

Once scheduling analysis is completed, TASTEGUI launches MAST, which shows scheduling

events and details for each processor. The figure 14.9 depicts an example of the execution of the MAST tool.

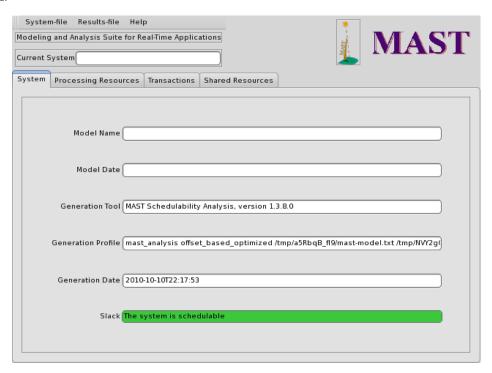

Figure 14.9: Example scheduling analysis with MAST

### 14.3.1 Scheduling analysis restrictions

Depending on your system architecture and requirements, scheduling analysis would be feasible or not. Sometimes, due to some restrictions on scheduling analysis techniques, MAST is not able to be executed. In that case, TASTEGUI reports an error. For a complete description of scheduling analysis kinds, features and restrictions, please refer to the MAST documentation (links to the MAST website are provided in section D.

# 14.4 Change compilation/linking flags

When you're writing the functional code of your system, you may require external libraries or introduce conditional compilation (to enable some features or debugging informations). In that case, you would change or add some flags used in the compilation process.

TASTEGUI gives you the ability to specify your own compilation and linking flags (also known as the CFLAGS and LDFLAGS variable). To do so, go to the "Options" menu and choose the "Edit compilation options" item. Then, a window let you edit the compilation and linking flags (picture 14.10 shows an example of this window). The first row "Additional compiler flags" corresponds to the compilation options (the CFLAGS option) while the "Additional linker flags" corresponds to the linking option (LDFLAGS).

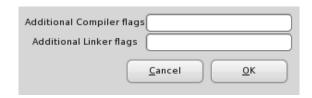

Figure 14.10: Edition of compilation and linking flags

# 14.5 Change the text editor for interface code modification

When editing the code of a function, TASTEGUI starts a text editor and provides the ability to edit the code of each interface. Using this functionnality, users can write the functional code of the system.

By default, TASTEGUI uses the *nedit* editor. However, some users prefer other text editors, such as Vim, Emacs or Notepad.

For these users, TASTEGUI let you choose your own text editor. To change it, you must specify the PATH to the text editor or the name of the command (in that case, it has to be in your PATH environment) in the "Edit Programs" menu. You can access it through the menu Advanced/Edit programs. When TASTEGUI executes the program, it executes it with all the files to edit as arguments.

# 14.6 Execution of applications using the TASTE daemon

Once application are generated, you need to execute them. To ease the deployment and the execution of generated applications, TASTE GUI can be interfaced with the TASTE daemon. This will upload the generated binary to the TASTE daemon and print the output produced by the application, taking the output sent back by the TASTE daemon.

To use this functionnality, you need to specify your deployment requirements using the *Configure* button of the *Code Generation* part of the graphical interface. By pressing this button, a dedicated window is opened to specify the deployment concerns for each binary, as showed in figure 14.11. For each generated binary, you can specify:

- The system on which it is executed
- The host who is running the TASTE daemon (*tasted*) and the port to connect to. This address/port will be used to send and so, execute the binary.
- In case of a binary executed on a LEON processor, you have to specify also the port to which is connected the LEON on the tasted host. It is most of the time a serial port. Potential serial ports are proposed (/dev/ttyS0, /dev/ttyUSB1, etc.).
- If you use gprof or gcov for timing or memory analysis. If these boxes are checked, the
  TASTE daemon will gather information from gcov or gprof and send them back to TASTE
  GUI for further analysis. Note that generated applications must be compiled with gprof/gcov support in order to be able to get relevant information from the execution.

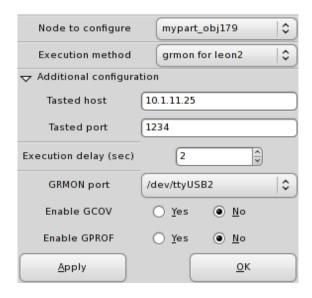

Figure 14.11: Configuration of system execution

Once all deployment informations are specified, the execution button can be used: TASTE GUI will connect to the taste daemon and shows the output produced by the binary in a dedicated window.

## Chapter 15

## Ocarina - advanced features

#### 15.1 Introduction

Ocarina is an application that can be used to analyze and build applications from AADL descriptions. Because of its modular architecture, Ocarina can also be used to add AADL functions to existing applications. Ocarina supports the AADL 1.0 [1] and AADLv2 [2] standards and proposes the following features:

- 1. Parsing and pretty printing of AADL models;
- 2. Semantics checks;
- 3. Code generation, using one of the four code generators:
  - ARAO-Ada, an Ada AADL runtime built on top of PolyORB;
  - PolyORB-HI-Ada, a High-Integrity AADL runtime and its code generator built on top of Ocarina that targets Ada targets: Native or bare board runtimes;
  - PolyORB-HI-C, a High-Integrity AADL runtime and its code generator built on top of Ocarina that targets C targets: POSIX and RT-POSIX systems, RTEMS;
  - POK, a partioned operating system compliant with the ARINC653 standard.
- 4. Model checking using Petri nets;
- 5. Computation of Worst-Case Execution Time using the Bound-T tool from Tidorum Ltd.;
- 6. REAL, Requirement Enforcement and Analysis Language, an AADLv2 annex language to evaluate properties and metrics of AADLv2 architectural models;
- 7. Scheduling analysis of AADL models, with a gateway to the Cheddar scheduling analysis tool from the Université de Bretagne Occidentale.

In addition, Ocarina fully supports the "Data Modeling Annex" ([3]) and "Code Generation Annex" ([4]) documents.

### 15.2 Code generation workflow

The general philosophy of Ocarina code generators is that of a traditional compiler: from a complete AADL model, Ocarina will map AADL constructs onto PolyORB-HI primitives, an abstraction layer on top of OS concurrency primitives and communication stacks. It provides the following services:

- Tasking: handle tasks according to their requirements (period, deadline, etc.)
- Data: define types and locking primitives
- **Communication**: send/receive data on the local application and send them to the other nodes of the distributed system.
- **Device Drivers**: interact with devices when a connection uses a specific bus.

The Taste toolchain uses only the PolyORB-HI runtimes provided by Ocarina. They share the same design goal: support Ravenscar systems in an efficient and lightweight way. These mechanisms are adapted to both the C and Ada variants to match actual features of these languages.

You may find more information in the "Ocarina User's Guide".

### 15.3 PolyORB-HI-C - advanced features

#### 15.3.1 Introduction

PolyORB-HI-C is the minimal runtime that supports the execution of the generated code. It provides an interface between the code generated by Ocarina (which corresponds to the implementation of the concurrency view) and the operating system primitives (for thread creation/management, protected data handling, device drivers, etc.).

The following section details executive runtime, operating systems, platforms and device drivers supported by PolyORB-HI-C.

### 15.3.2 Supported Operating System/Runtime

PolyORB-HI-C supports the following operating systems with the following platforms:

- RTEMS executive for the SPARC/LEON2 architecture/BSP
- RTEMS executive for the SPARC/LEON3 architecture/BSP
- RTEMS executive for the i386 architecture
- RTEMS executive for the ARM architecture and the Nintendo DS BSP
- Linux operating system for the i386 architecture
- Linux operating system with embedded/real-time libraries (such as uClibc, dedicated kernels, etc.). Supported for the i386 architecture.

• Linux operating system for the ARM architecture and the MAEMO BSP.

Generally, all POSIX-compliant operating system is supported. To maximize the potential of portability, PolyORB-HI-C uses the POSIX API to interface the generated code with the underlying operating system. However, for the RTEMS executive, PolyORB-HI-C is able to be interfaced directly with the RTEMS legacy API: it avoids the use of the POSIX layer and so, reduce the memory footprint.

#### 15.3.3 Supported drivers

The following drivers are supported for each kind of supported operating systems:

- Linux
  - Serial driver: interface with the serial port.
  - Ethernet driver: for sending data over an ethernet bus (ethX interface)

#### • RTEMS

- Spacewire driver for the LEON2/LEON3 platforms using the RASTA board.
- Serial driver for the LEON2/LEON3 platforms using the serial interface of the LEON board.
- Serial driver for the LEON2/LEON3 platforms using the RASTA board.
- NE2000 driver for the i386 platform for sending/receiving data over an emulated RTEMS system on top of QEMU.

Device drivers are specified in the *Deployment View* of TASTE models. The user captures drivers configuration using the Configuration field in the driver properties. There is the list of the configuration of each device driver:

• Ethernet driver for Linux and NE2000 driver for RTEMS: the configuration should be written like that:

```
ip XXX.XXX.XXX NNN
```

Where XXX.XXX.XXX corresponds to the IP address associated to the interface and NNN the port bound to the generated application (produced programs will listen on this port for incoming requests/data).

• Serial driver for LEON2/LEON3 on RTEMS and serial driver for i386 on Linux and RTEMS: the configuration should be written like this:

```
dev=accessed_device speed=baudrate
```

For example:

- On RTEMS/LEON, a valid configuration that accesses the second serial port would be:

```
dev=/dev/console_b speed=34600
```

 On RTEMS/LEON with a RASTA board, a valid configuration that accesses the first serial port of the RASTA rack would be:

```
dev=/dev/apburasta0 speed=19200
```

- On Linux/x86, a valid configuration that accesses the first serial COM port would be:

```
dev=/dev/ttyS0 speed=115200
```

Note that the RTEMS/LEON driver supports only a speed of 34600 bauds. Other specified values will raise an error at run-time.

Also, when the speed of the driver is not specified, the driver automatically fallback to a default speed, which is 34600.

• **Spacewire for LEON2/LEON3 with RTEMS**: the configuration is composed of one number that corresponds to the node identifier of the device.

### 15.4 PolyORB-HI-Ada - advanced features

To support Taste requirement to generate code that is compatible with the Ravenscar paradigm, PolyORB-HI-Ada relies on a set of Ada patterns that faithfully implement each concurrent constructs: sporadic, cyclic and protected.

Compliancy to the Ravenscar model is enforced at compile time by the Ada compiler that will check that each restrictions defined by the "Ada 2005 Reference Manual" [5] and the "Guide for the use of the Ada Ravenscar Profile in high integrity systems" [6].

You may find more information in the "PolyORB-HI-Ada User's Guide".

PolyORB-HI-Ada has been successfully tested on the following platforms:

- 1. Native systems: Windows, Linux, Solaris;
- 2. Bareboard systems: ORK+, GNAT Pro High-Integrity Edition;
- 3. Real-Time Operating Systems: RTEMS.

In addition, PolyORB-HI-Ada supports the following drivers:

- 1. Native systems: UART, BSD Sockets;
- 2. ORK+: SpaceWire and UART for the GR-RASTA board by Aeroflex Gaisler;

### 15.5 Transformation from AADL to MAST

Ocarina provides the ability to generate MAST models from AADL descriptions. It is then used by the MAST scheduling analysis tool to verify system schedulability. This section describes the mapping rules that are used by Ocarina to transform AADL models into MAST models.

Users should also refer to the AADL standard and the MAST documentation to get information about these two model formalisms to understand the mapping rules and their impact on model semantics.

The name of each MAST entity is derived from the name of the AADL they are generated from. Then, we used AADL properties to fill MAST entities requirements (period, execution time, etc.).

| AADL component | AADL property                | MAST requirement             | MAST entity           |
|----------------|------------------------------|------------------------------|-----------------------|
|                | Process_Swap_Execution_Time  | Worst_ISR_Switch             |                       |
| Processor      | (lower bound)                |                              | Processing_Resource   |
|                | Process_Swap_Execution_Time  | Best_ISR_Switch              | Trocessing_nesource   |
|                | (upper bound)                |                              |                       |
|                | Priority_Range (lower        | Min_Interrupt_Priority       |                       |
|                | bound)                       | N. I.                        |                       |
|                | Priority_Range (upper        | Max_Interrupt_Priority       |                       |
|                | bound)                       |                              |                       |
|                | Associated Processor (via    | Server_Processing_Resource   | Scheduling_Server     |
|                | process)                     |                              |                       |
|                | Priority                     | The_Priority on sched pa-    |                       |
| Thread         |                              | rameters                     |                       |
|                | Called subprograms           | Composite_Operation_List     | Operation (enclosing) |
|                | Execution_Time (upper        | Worst_Case_Execution_Time    |                       |
|                | bound)                       |                              |                       |
|                | Input Ports                  | Output events                |                       |
|                | Output Ports                 | Output Events                | Transaction           |
|                | Period (for Periodic Thread) | Activation input event pe-   |                       |
|                | Dec III and the Decision     | riod                         | _                     |
|                | Deadline (for Periodic       | Deadline for output event    |                       |
|                | Thread)                      |                              |                       |
| Subprogram     | Compute_Execution_Time       | Worst_Case_Execution_Time    | Operation (simple)    |
|                | (upper bound)                |                              |                       |
|                | Accessed data (in case of    | Shared_Resources_List        |                       |
|                | data with subprogram ac-     |                              |                       |
|                | cesses)                      |                              |                       |
| Bus            | AADL devices that access     | List_Of_Drivers              |                       |
|                | the bus                      |                              | Processing_Resource   |
|                | Transmission_Time (lower     | Min_Packet_Transmission_Time |                       |
|                | bound)                       |                              |                       |
|                | Transmission_Time (upper     | Max_Packet_Transmission_Time |                       |
|                | bound)                       | M. P. L. C.                  |                       |
|                | Allowed_Message_Size (up-    | Max_Packet_Size              |                       |
|                | per bound)                   | Mr. D. L. C.                 |                       |
|                | Allowed_Message_Size         | Min_Packet_Size              |                       |
|                | (lower bound)                |                              |                       |

| AADL component   | AADL property              | MAST requirement           | MAST entity               |
|------------------|----------------------------|----------------------------|---------------------------|
| Device           |                            | Type = Packet_Driver       | Driver                    |
|                  |                            | Type = Simple              | Operation (for sending)   |
|                  |                            | Type = Simple              | Operation (for receiving) |
|                  | Processor bound to the de- | Server_Processing_Resource | Scheduling_Server         |
|                  | vice                       |                            |                           |
| Data             |                            | Type=Msg_Transmission      | Operation                 |
|                  | Source_Data_Size           | Max_Message_Size           |                           |
|                  | Source_Data_Size           | Min_Message_Size           |                           |
|                  | Source_Data_Size           | Avg_Message_Size           |                           |
| Data (protected) |                            | Type=Imm_Ceiling           | Shared_Resource           |
|                  | Priority                   | Ceiling                    |                           |

## 15.5.1 About protected data

In our context, an AADL protected data is a data with subprogram access or with the property Concurrency\_Control\_Protocol set to Protected\_Access, Priority\_Ceiling\_Protocol or Priority\_Ceiling.

## Appendix A

## **Abbreviations**

- ASN1SCC: ASN.1 Space Certifiable Compiler
- ACG: Automatic Code Generation
- API: Application Programming Interface
- ASN.1: Abstract Syntax Notation one
- BER: Basic Encoding Rules
- CER: Canonical Encoding Rules
- DER: Distinguished Encoding Rules
- ECN: Encoding Control Notation
- **ESA**: European Space Agency
- ESTEC: European Space research and Technology Centre
- LSB: Least Significant Bit
- **OER**: Octet Encoding Rules
- PER: Packed Encoding Rules
- PDU: Protocol Data Unit
- PI: Provided Interface.
- RTOS: Real-Time Operating System.
- SER: Signalling specific Encoding Rules
- SW: Software
- XER: XML Encoding Rules
- XML: eXtended Markup Language

## Appendix B

# TASTE technology and other approaches

## B.1 PolyORB-HI-C/OSAL

PoilyORB-HI-C is the middleware used by TASTE to interface the generated code with the underlying operating system. PolyORB-HI-C provides some wrappers in order to get access to OS functions (tasking, data locking, etc.). In this manner, it is very similar to OSAL [7], a small middleware supported by NASA (see. http://opensource.gsfc.nasa.gov/projects/osal/index.php).

#### **B.1.1** Services and functionalities

|                       | PolyORB-HI-C | OSAL |
|-----------------------|--------------|------|
| Tasking               | yes          | yes  |
| Semaphore and Mutexes | yes          | yes  |
| Queues                | yes          | yes  |
| Time                  | yes          | yes  |
| Memory Management     | no           | yes  |
| Buffer Memory Pool    | no           | yes  |

For memory management (memory management and buffer memory pool), PolyORB-HI-C does not provide any service: it assumes that the application does not use memory allocation (mapping of Ravenscar requirements) and everything is declared as static in the code.

### **B.1.2** Supported O/S

|                | PolyORB-HI-C | OSAL           |
|----------------|--------------|----------------|
| RTEMS          | yes          | yes            |
| Linux          | yes          | yes            |
| VxWorks        | no           | yes, partially |
| OS X           | yes          | yes, partially |
| ARTOS          | no           | yes, partially |
| ERCOS          | no           | yes, partially |
| Embedded linux | yes          | unknown        |

#### B.1.3 Configuration and set-up

OSAL provides a graphical interface to configure the system, choose the operating system which it is interfaced and set up the maximum resources. This kind of graphical interface let the user to configure the OSAL layer in a convenient way.

PolyORB-HI-C is configured using C macros. Thus, it does not provide any graphical interface or user-friendly manner to be configured. On the other hand, the configuration can be done through code generation from AADL models (which was the first purpose of PolyORB-HI-C: interface AADL generated code with operating systems). On the other hand, writing a graphical interface that generates PolyORB-HI-C would be easy, as it only requires to map user inputs into C macros.

Finally, the configuration items between OSAL and PolyORB-HI-C are very similar and the user can configure the same items: maximum resources (for example, bound the number of tasks/mutexes/semaphores), included services, etc. The main difference consists in the interface with the user: OSAL provides an independent graphical interface while PolyORB-HI-C use C macros and potentially AADL models and its generated code.

# Appendix C

# More information

- ASSERT project: http://www.assert-project.net
- ASN.1 tutorial: http://www.obj-sys.com/asn1tutorial/asn1only.html.
- SEMANTIX website: http://www.semantix.gr/assert

# Appendix D

# Useful programs

```
Cheddar: http://beru.univ-brest.fr/~singhoff/cheddar/
GNAT compiler: http://libre.adacore.com
Gnatforleon: http://polaris.dit.upm.es/~ork/
MAST: http://mast.unican.es/
PuTTY: http://putty.very.rulez.org/download.html
RTEMS: http://www.rtems.com
SWIG: http://www.swig.org/
WinSCP: http://winscp.net
WxWidgets: http://www.wxwidgets.org/
```

# Appendix E

# TASTE-specific AADL property set

```
property set Taste is
   Interface_Coordinates: aadlstring applies to (subprogram access, bus access);
   Coordinates: aadlstring applies to
      (system, package, device, memory, processor, process, access, subprogram access, connection, bus, virtual bus);
   Data_Transport : enumeration (legacy,asn1) applies to (device, abstract);
   Importance: enumeration (low, medium, high) applies to (system, subprogram access, access);
   APLC_Binding: list of reference (process) applies to (process, device, system);
   APLC_Properties: record (APLC: aadlstring; Coordinates: aadlstring; Source_Language: Supported_Source_Language;)
   ASN1_types: type enumeration
     (asequenceof,
       asequence,
       aenumerated.
       aset,
       asetof,
       ainteger,
       aboolean,
       areal,
       achoice,
       aoctetstring,
       astring);
   ASN1_Basic_Type : ASN1_types applies to (data);
FS_Default_Value : aadlstring applies to (data);
   Deadline : inherit Time => Period
   applies to (thread,
              thread group,
              process,
              system,
              device,
              subprogram access);
 – Types and enumerations —
Max_Priority_Value : constant aadlinteger => 28;
```

```
    Parametric example of maximum priority

    Priority and Interrupt Priority are contiguous intervals

Min_Interrupt_Priority_Value : constant aadlinteger => 29;
Max_Interrupt_Priority_Value : constant aadlinteger => 31;

    Maximum and minimum interrupt priority

    Removed, these types have been defined in AADLv2 standard property

 set Thread_Properties
    Priority_Type : type aadlinteger 0 .. value (Max_Priority_Value);
   — We must define a property type to be able to reference it
    Priority: Priority_Type applies to
      (thread,
       thread group,
       process);
   Interrupt_Priority : aadlinteger
      value(Min_Interrupt_Priority_Value) .. value
          (Max_Interrupt_Priority_Value) applies to
      (thread,
      thread group,
       process);
Criticality_Level_Type : type enumeration (A, B, C, D, E);

    Criticality levels

{\sf Transmission\_Type} \ : \ {\sf type} \ enumeration
 (simplex,
   half duplex.
   full_duplex);
— Message transmission kind
Frequency: type aadlinteger 0 Hz .. Max_Aadlinteger
   units (
    Hz,
           => Hz * 1000,
    KHz
         => KHz * 1000,
          => MHz * 1000);

    Frequency of a processor

 Partition —
Criticality: Criticality_Level_Type applies to (process, system);
Local_Scheduling_Policy : Supported_Scheduling_Protocols
  applies to (process, system);
Time_Budget : aadlinteger applies to (process, system);
{\tt Budget\_Replenishment\_Period} \ : \ {\tt Time} \ \ {\tt applies} \ \ {\tt to} \ \ ({\tt process}\,, \ \ {\tt system});
Storage_Budget : Size applies to (process, system);
 — XXX replace this with Source Code Size ?
— RCM VM —
Min_Priority : Priority_Type applies to (processor);
 Max_Priority : Priority_Type applies to (processor);
— Min_Interrupt_Priority : Priority_Type applies to (processor);
```

```
Max_Interrupt_Priority : Priority_Type applies to (processor);
     To express the Global scheduling policy, we use the standard
     property Global_Scheduler_Policy of type
     Supported\_Scheduling\_Protocols .
Longest Critical Section: Time applies to (processor);

    To describe the clock period we use the standard property

    Clock_Period of standard type Time.

Periodic_Clock_Interrupt_Period : Time applies to (processor);
Periodic_Clock_Handler : Time applies to (processor);
Demanded_Clock_Handler : Time applies to (processor);
Interrupt Handler: Time applies to (processor);
External_Interrupt : Time applies to (processor);
Wakeup_Jitter: Time applies to (processor);
Ready: Time applies to (processor);
Select: Time applies to (processor);
Context_Switch : Time applies to (processor);
Signal: Time applies to (processor);
Suspension_Call : Time applies to (processor);
Wait Call: Time applies to (processor);
Priority_Raising : Time applies to (processor);
Priority_Lowering : Time applies to (processor);
Barrier_Evaluation : Time applies to (processor);
Budget_Replenishment_Overhead : Time applies to (processor);
Budget_Exhausted_Recovery_Call : Time applies to (processor);
 Devices —
— Processor
Processor_Speed : Frequency applies to (processor);

    XXX to be replaced with AADLv2 property

— Interconnection
 - To express the message size bounds we use the standard property

    Allowed_Message_Size which is a range of standard type Size.

    To describe the propagation delay and the transmission time on a

    bus, we use the standard properties Propagation_Delay and

   Transmission_Time.
Interconnection_Speed_Factor : aadlreal applies to (bus);
Transmission_Kind : Transmission_Type applies to (bus);
Bandwidth : Data_Volume applies to (bus);

    Networking protocol

— Memory
Memory_Size : Size applies to (memory);
Access Time: Time applies to (memory);
Access_Bandwidth : Data_Volume applies to (bus);
```

```
— Deployment Properties —
    To express the binding of an AP-Level container to a processor, we
use the standard property Actual_Processor_Binding.

    To express the binding of a connection between a couple of

-- (provided, required) interfaces of two AP-Level containers to a

    bus, a processor or a device, we use the standard property

    Actual_Connection_Binding.

    To express the binding of an AP-level container to a particular

— memory, we use the standard property Actual_Memory_Binding.
— Properties relative to the RCM grammar —
RCMoperation: classifier(subprogram) applies to (event port, event data port);
RCMoperationKind_list: type enumeration
  (cvclic.
   sporadic,
   variator,
   protected,
   transaction,
   barrier.
   unprotected.
   deferred,
   immediate,
   any);
RCMoperationKind: RCMoperationKind_list
  applies to (event port, event data port, access, subprogram access);
RCMceiling: aadlinteger
  applies to (event port, event data port);
RCMperiod: Time applies to (event port, event data port, access, subprogram access);
RCMpartition: reference (system) applies to (system);
dataview: list of aadlstring applies to (package);
dataviewpath: list of aadlstring applies to (package);
Encoding_type : type enumeration (native, uper, acn);
Encoding : Encoding_type applies to (parameter);
Ada_Package_Name : aadlstring applies to (data);
interfaceView: aadlstring applies to (package);
WCET: Time applies to (subprogram access);
Instance_Name : aadlstring applies to (system);
Associated_Queue_Size : aadlinteger applies to (subprogram);
EncodingDefinitionFile: classifier (data) applies to (data);
```

end Taste;

# **Bibliography**

- [1] SAE. Architecture Analysis & Design Language (AS5506). SAE, sep 2004. available at http://www.sae.org.
- [2] SAE. Architecture Analysis & Design Language v2 (AS5506A). SAE, jan 2009. available at http://www.sae.org.
- [3] SAE. Data Modeling Annex for the Architecture Analysis & Design Language v2 (AS5506A). SAE, nov 2009. available at http://www.sae.org.
- [4] SAE. Programming Language Annex for the Architecture Analysis & Design Language v2 (AS5506A). SAE, nov 2009. available at http://www.sae.org.
- [5] ISO SC22/WG9. Ada Reference Manual. Language and Standard Libraries. Consolidated Standard ISO/IEC 8652:1995(E) with Technical Corrigendum 1 and Amendment 1 (Draft 15), 2005. Available on http://www.adaic.com/standards/rm-amend/html/RM-TTL.html.
- [6] ISO/IEC. TR 24718:2005 Guide for the use of the Ada Ravenscar Profile in high integrity systems, 2005. Based on the University of York Technical Report YCS-2003-348 (2003).
- [7] Ramon Serna Oliver, Ivan Shcherbakov, and Gerhard Fohler. An operating system abstraction layer for portable applications in wireless sensor networks. In *Proceedings of the 2010 ACM Symposium on Applied Computing*, SAC '10, pages 742–748, New York, NY, USA, 2010. ACM.
- [8] T. Vergnaud, B. Zalila, and J. Hugues. Ocarina: a Compiler for the AADL. Technical report, Télécom Paris, 2006.
- [9] Jerome Hugues and Bechir Zalila. PolyORB High Integrity User's Guide, jan 2007.
- [10] Thomas Vergnaud, Bechir Zalila, and Jerome Hugues. *Ocarina: a Compiler for the AADL*, jun 2006.